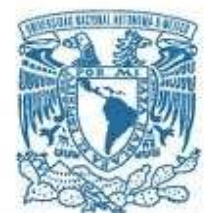

### **UNIVERSIDAD NACIONAL AUTÓNOMA DE MÉXICO**

PROGRAMA DE MAESTRÍA Y DOCTORADO EN INGENIERÍA INGENIERÍA MECÁNICA – DISEÑO MECÁNICO

PROPUESTA DE PROCEDIMIENTOS DE ANÁLISIS Y DE DISEÑO DE SUPERESTRUCTURAS DE AUTOBUSES

> **TESIS** QUE PARA OPTAR POR EL GRADO DE: MAESTRO EN INGENIERÍA

### PRESENTA: POZO PALACIOS JÓNATAN ANTONIO

TUTOR: DR. ADRIÁN ESPINOSA BAUTISTA FACULTAD DE INGENIERÍA

COTUTOR: M.I. ANTONIO ZEPEDA SÁNCHEZ FACULTAD DE INGENIERÍA

MÉXICO, D. F. ENERO 2014

### **JURADO ASIGNADO:**

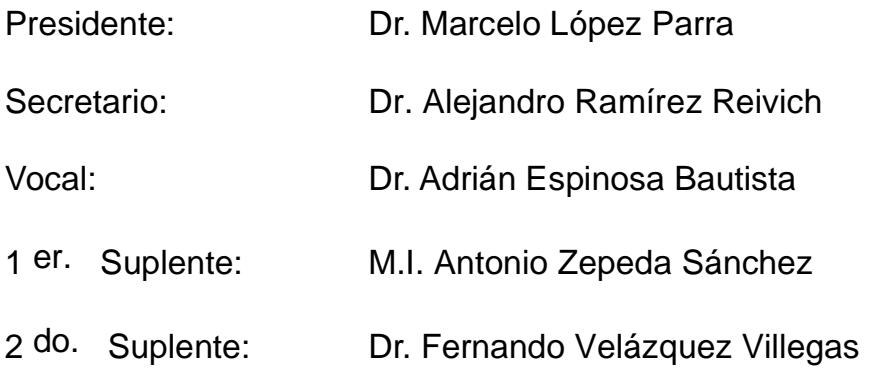

Lugares donde se realizó la tesis:

- Unidad de Posgrado de la Facultad de Ingeniería.
- Centro de Diseño Mecánico e Innovación Tecnológica.

### **TUTOR DE TESIS:**

Dr. Adrián Espinosa Bautista

### -------------------------------------------------- **FIRMA**

### **COTUTOR DE TESIS:**

M.I. Antonio Zepeda Sánchez

**FIRMA** 

--------------------------------------------------

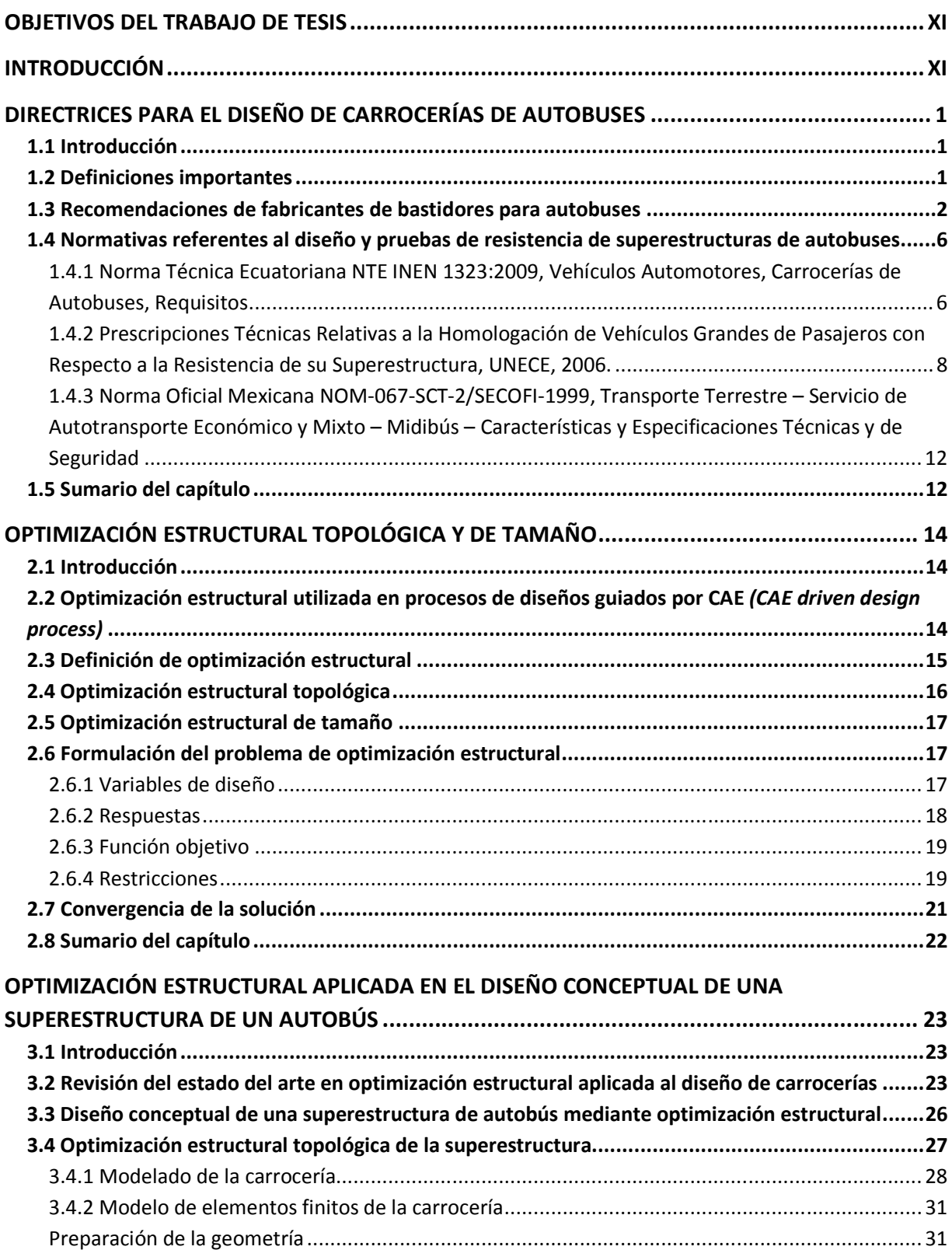

## **ÍNDICE**

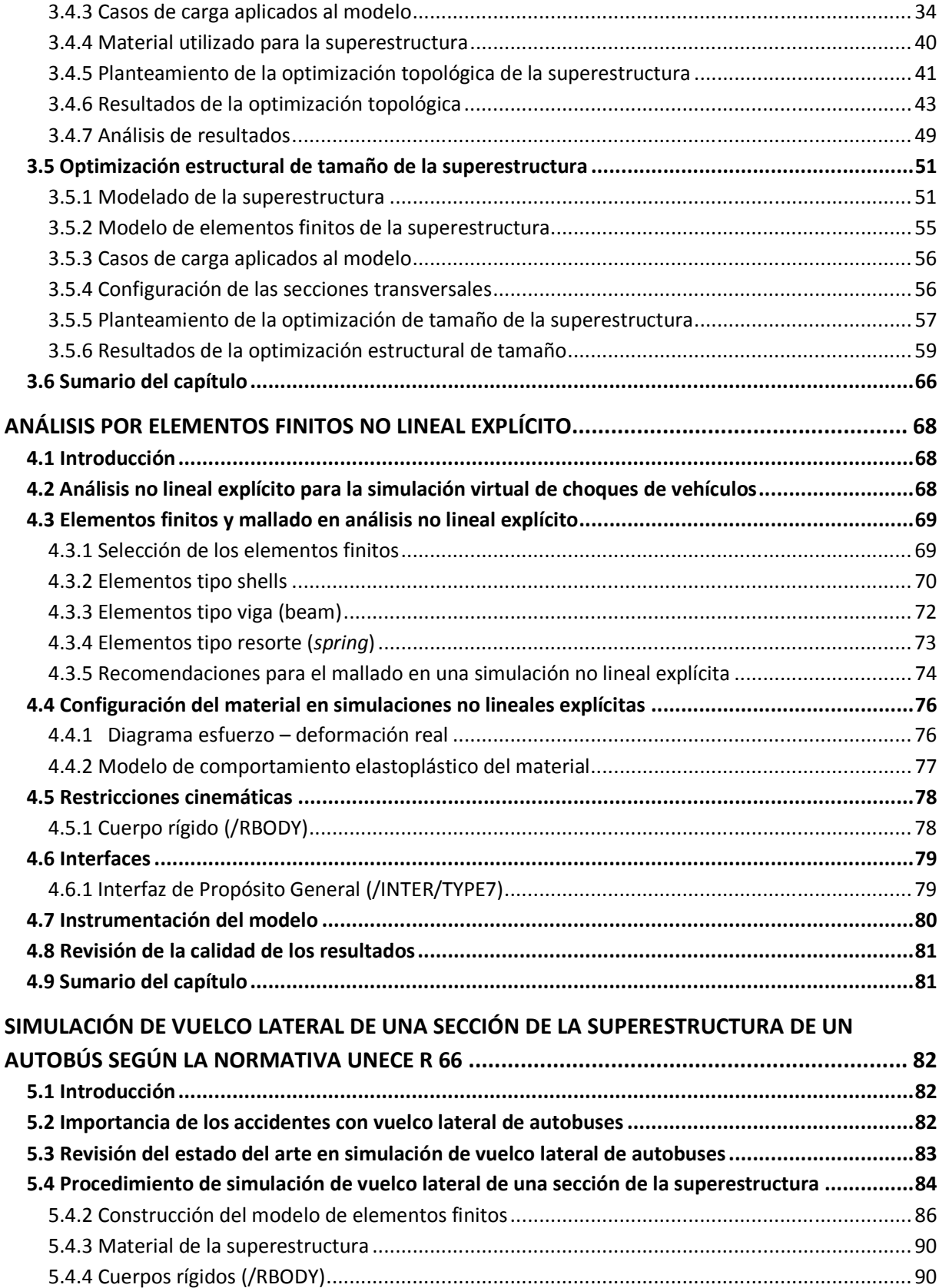

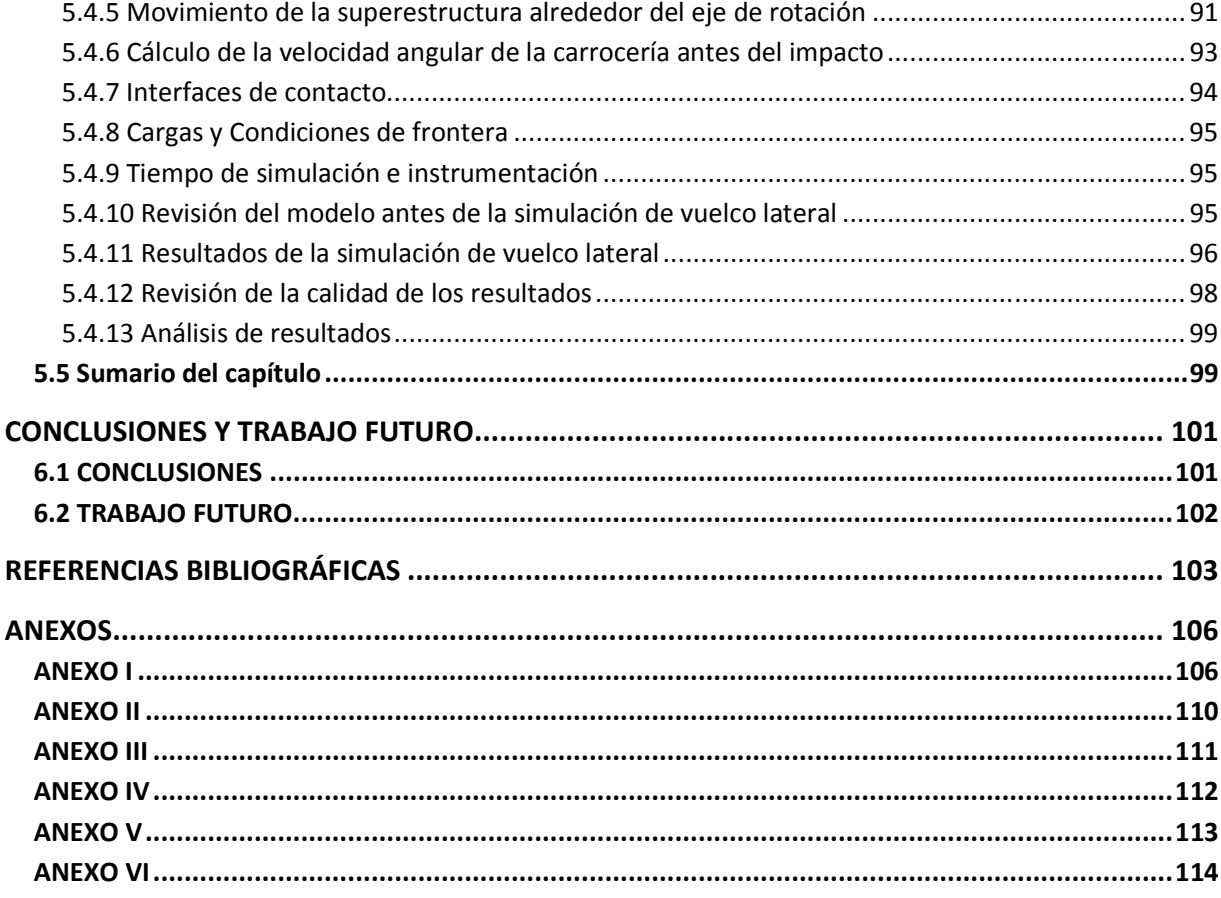

### ÍNDICE DE FIGURAS

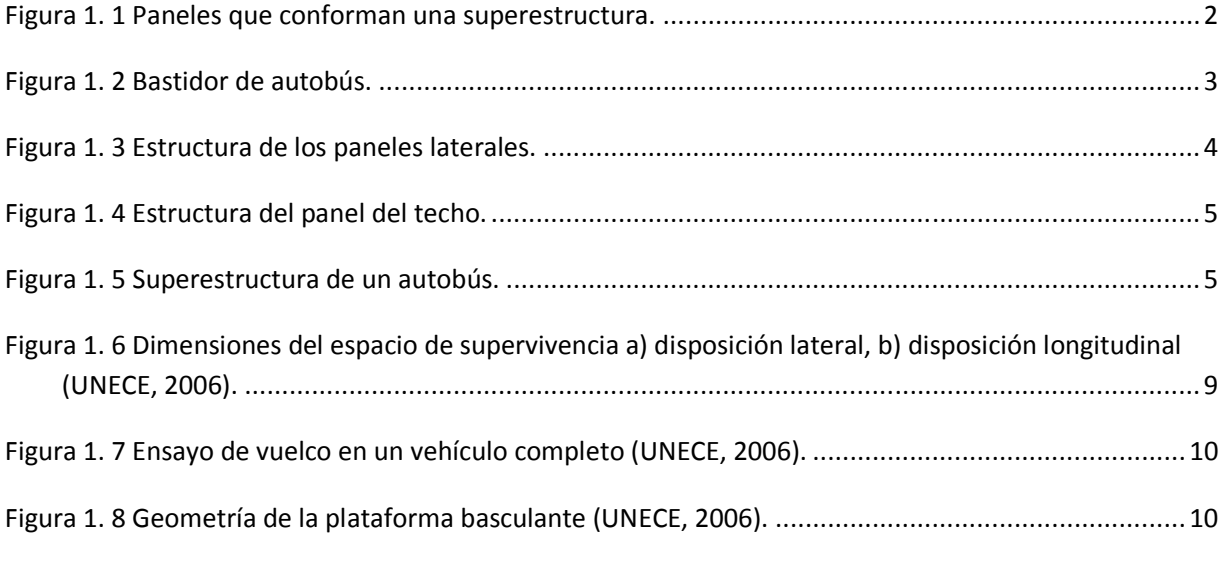

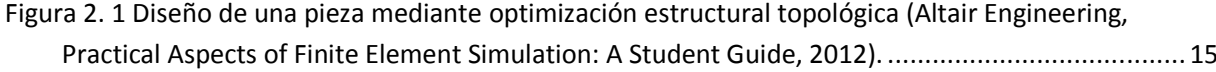

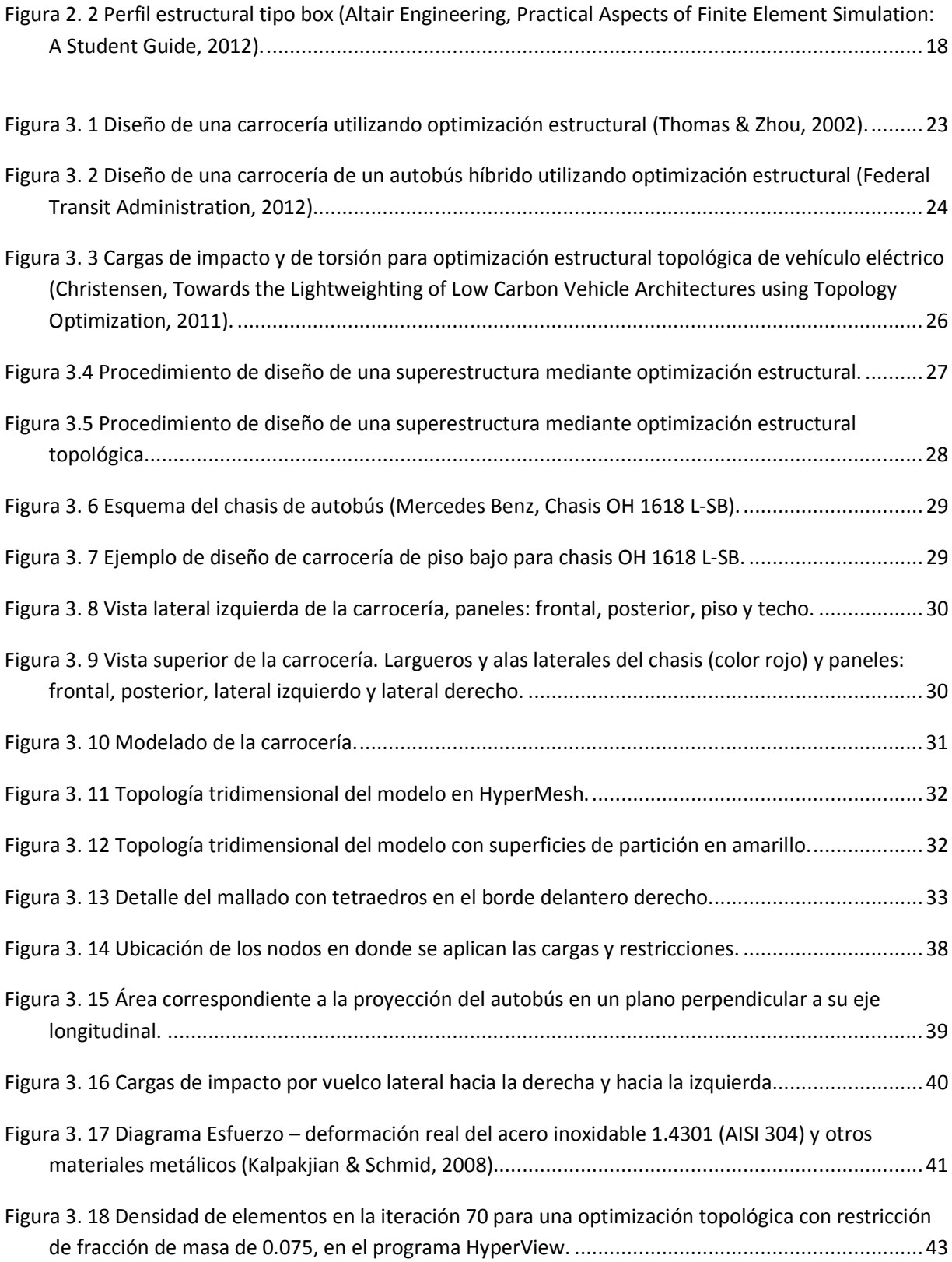

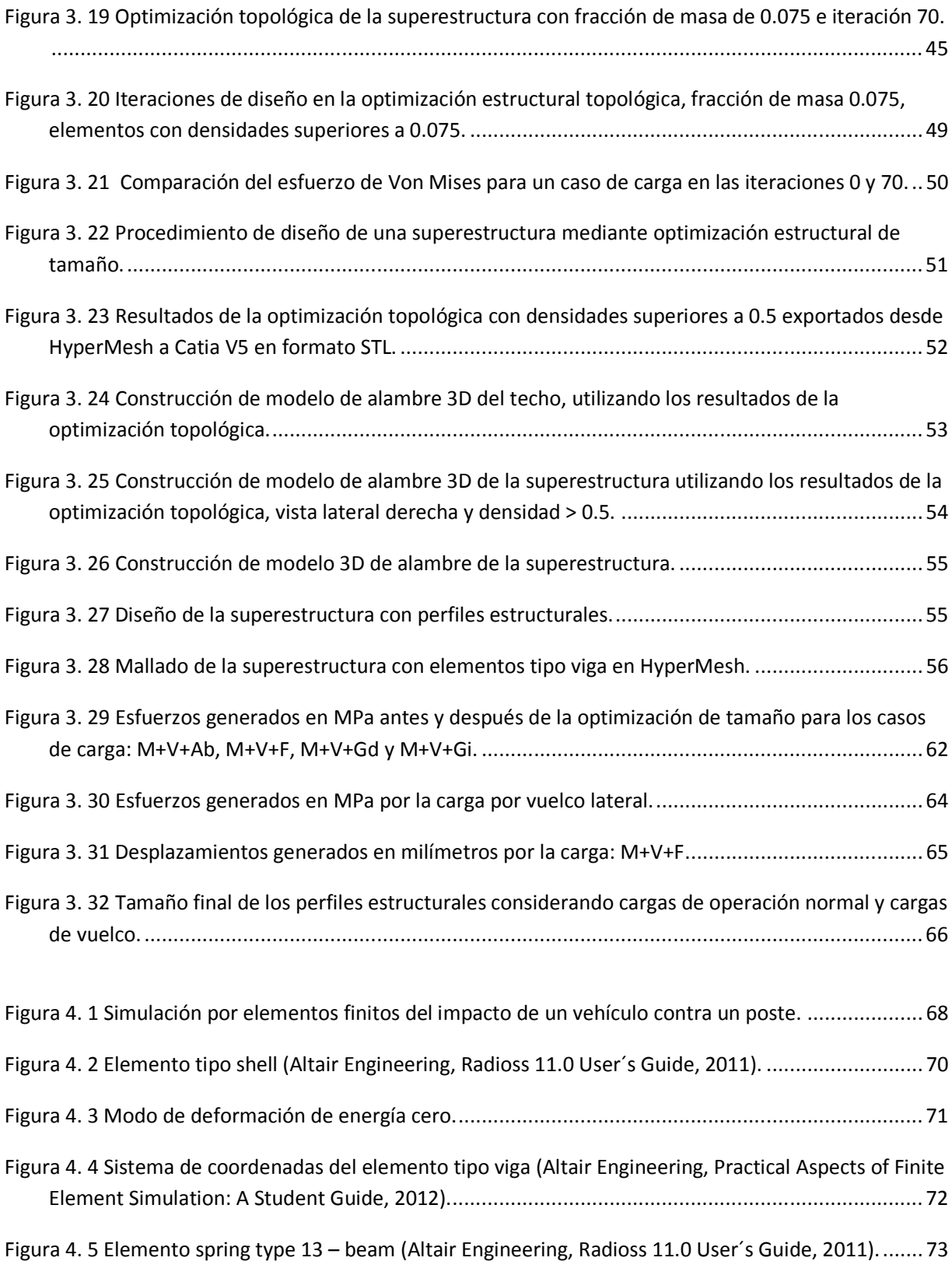

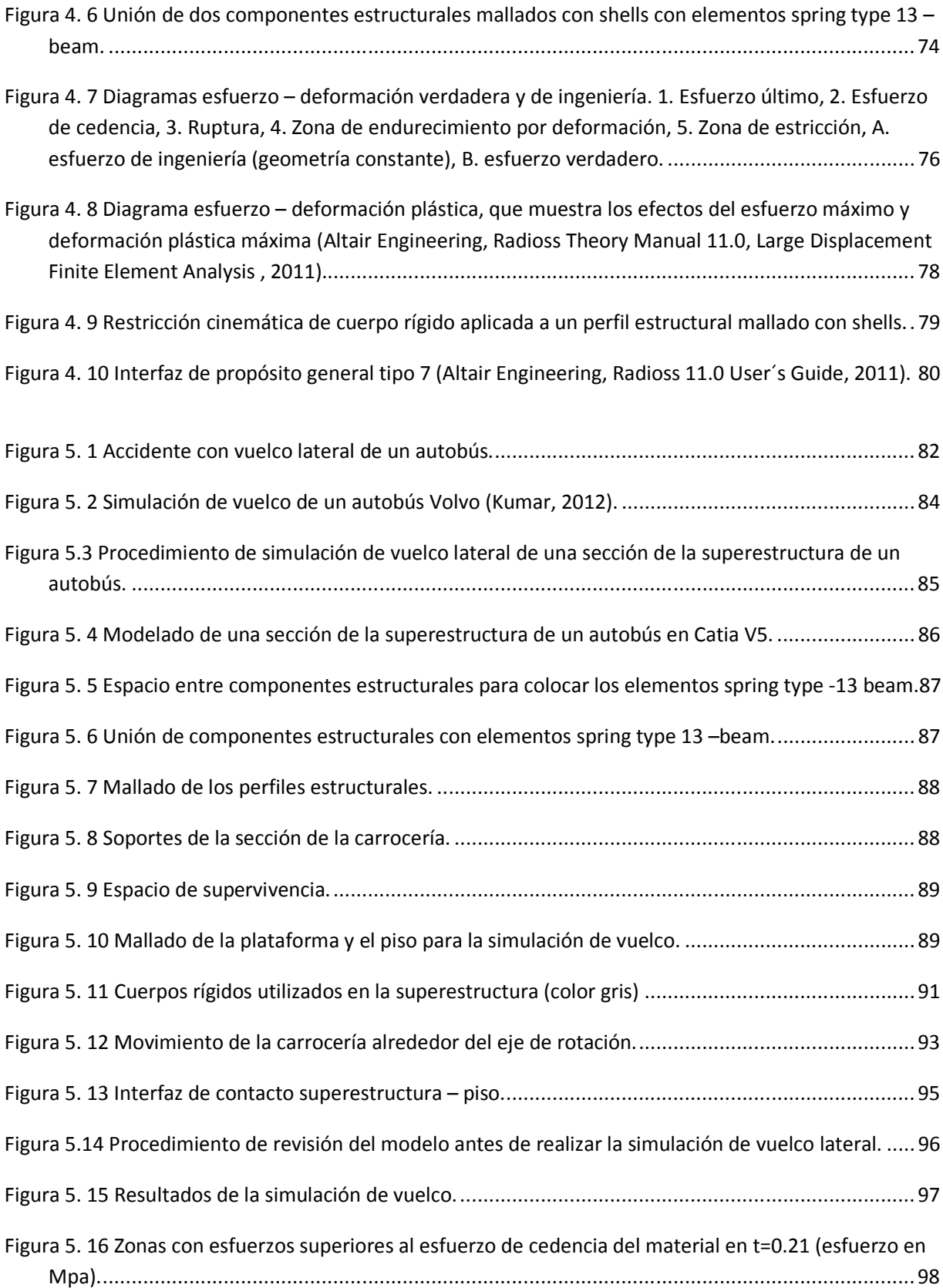

### **ÍNDICE DE TABLAS**

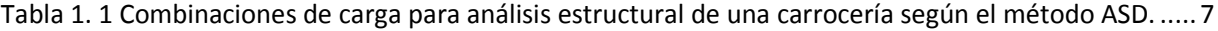

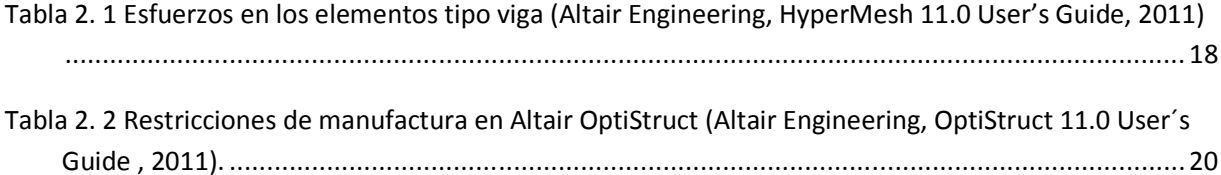

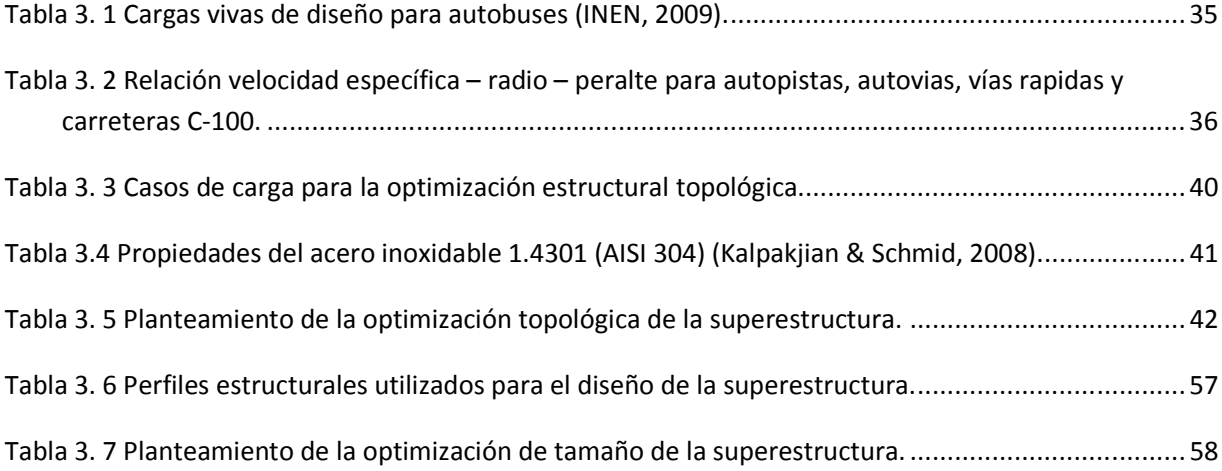

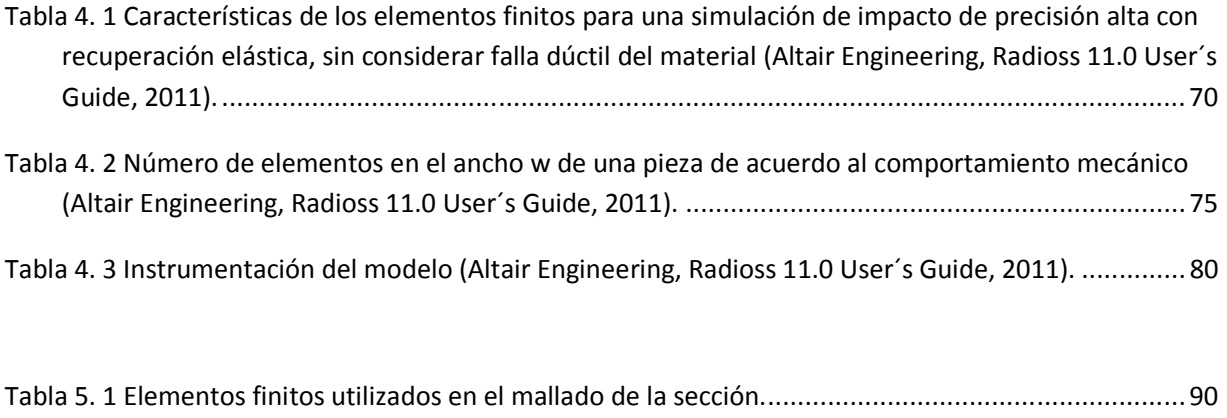

IX

Tabla 5. 2 Interfaces de contacto utilizadas en la simulación de vuelco. ................................................. 94

### **ÍNDICE DE GRÁFICAS**

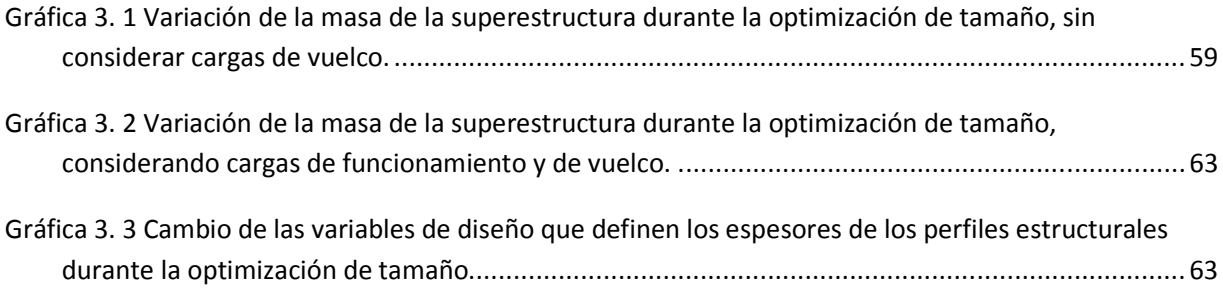

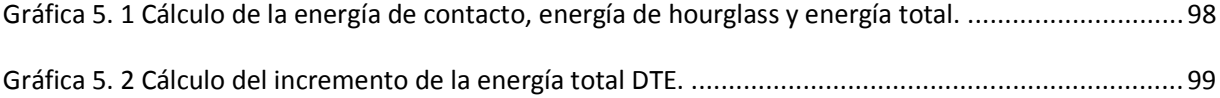

### **OBJETIVOS DEL TRABAJO DE TESIS**

- Desarrollar y aplicar un procedimiento de optimización estructural topológica y de tamaño para el diseño conceptual de la superestructura de un autobús.
- Desarrollar y aplicar un procedimiento de simulación computacional de vuelco a una sección de la superestructura de un autobús.

### **INTRODUCCIÓN**

Debido a la demanda de medios de transporte que consuman menos combustible y normativas que limitan cada vez más las emisiones contaminantes, ha surgido la necesidad de diseñar autobuses más ligeros para el transporte de pasajeros. Sin embargo, esta búsqueda en la reducción de peso no debe menoscabar la resistencia estructural de la carrocería ante un eventual accidente de tránsito, siendo de especial importancia el accidente con vuelco lateral, que si bien se produce con poca frecuencia en comparación con otro tipo de accidentes de autobuses, tiene un promedio de 25 víctimas mortales por accidente (Matolcsy, 2007).

Con el desarrollo de la tecnología computacional de las últimas décadas, han surgido varias herramientas de ingeniería asistida por computadora (CAE), que pueden ser utilizadas para el diseño de carrocerías ligeras y seguras. Una de estas herramientas es la optimización estructural; esta técnica busca lograr el mejor desempeño de una estructura mientras se satisfacen varias restricciones tales como una cantidad de material dado, esfuerzo máximo de Von Mises, desplazamiento máximo, etc. Otra herramienta muy importante de CAE para el diseño de carrocerías, es la simulación de la colisión de un vehículo; este tipo de simulación es ampliamente utilizada en la industria automotriz para realizar el análisis de vehículos que están en desarrollo, de modo que se pueda garantizar la seguridad de los pasajeros en caso de accidente.

Utilizando las herramientas CAE antes mencionadas, en este trabajo se propone el desarrollo y aplicación de los siguientes dos procedimientos, que son importantes para el diseño de una superestructura de autobús ligera, segura y eficiente estructuralmente:

- Procedimiento de optimización estructural topológica y de tamaño, para el diseño conceptual de superestructuras de autobuses, que puede ser utilizado para el diseño de carrocerías de autobuses más ligeras, seguras y eficientes.
- Procedimiento de simulación por elementos finitos del vuelco lateral de una sección de la superestructura de un autobús, según la normativa UNECE R66, que puede ser utilizado para evaluar la resistencia de superestructuras completas al vuelco lateral.

El trabajo de tesis se presenta en seis capítulos que tienen los siguientes contenidos:

En el primer capítulo se presentan ciertos términos, recomendaciones y normas utilizadas en la industria para el diseño de carrocerías de autobuses con un enfoque en el diseño de la superestructura. Inicialmente se revisan algunas definiciones necesarias para el diseño y

construcción de autobuses, a continuación se presentan ciertas recomendaciones de fabricantes de bastidores en relación con el diseño de los paneles de la carrocería y finalmente se revisan algunas normativas técnicas.

En el segundo capítulo se describen brevemente los fundamentos de la optimización estructural topológica y de tamaño, utilizados en procesos de diseño guiados por CAE (*CAE driven design process*). Se presentan las definiciones necesarias para la formulación de un problema de optimización estructural en el programa Altair OptiStruct, se describen las restricciones de manufactura y el criterio de convergencia de la solución.

En el tercer capítulo se desarrolla el diseño conceptual de la superestructura de un autobús utilizando técnicas de optimización estructural topológica y de tamaño. Inicialmente se presenta una revisión del estado del arte relacionada con el empleo de técnicas de optimización estructural para el diseño de carrocerías de autobuses y de vehículos livianos, utilizando análisis por elementos finitos. A continuación se presenta el procedimiento para realizar el diseño conceptual de una superestructura utilizando optimización topológica y de tamaño para finalmente aplicarlo a un caso de estudio particular.

En el cuarto capítulo se describen brevemente algunas características del análisis no lineal explícito utilizado en la simulación del vuelco lateral. Se presentan los aspectos necesarios para la configuración en el programa Altair Radioss de los tipos de elementos finitos, el modelo matemático del material, las restricciones cinemáticas, las interfaces de contacto y las comprobaciones a ser realizadas antes, durante y después el análisis.

En el quinto capítulo se desarrolla la simulación de vuelco lateral de una sección de la superestructura de un autobús considerando la normativa UNECE R 66. Inicialmente se estudia la importancia de los accidentes con vuelco lateral de autobuses. A continuación se presenta una revisión del estado del arte relacionada con simulaciones de vuelco, utilizando análisis por elementos finitos. Posteriormente se presenta el procedimiento para realizar la simulación de vuelco en el programa Altair Radioss y se lo aplica para el análisis de una sección de una superestructura de un autobús.

Finalmente en el sexto capítulo se presentan las conclusiones del trabajo de tesis y se proponen sugerencias de trabajo a futuro.

### **CAPÍTULO I**

### **DIRECTRICES PARA EL DISEÑO DE CARROCERÍAS DE AUTOBUSES**

### **1.1 Introducción**

En este capítulo se presentan ciertos términos, recomendaciones y normas utilizadas en la industria para el diseño de carrocerías de autobuses con un enfoque en el diseño de la superestructura. Inicialmente se revisan algunas definiciones necesarias para el diseño y construcción de autobuses; a continuación se presentan algunas recomendaciones de fabricantes de bastidores en relación con el diseño de los paneles de la carrocería y finalmente se revisan algunas normativas técnicas.

### **1.2 Definiciones importantes**

**Carrocería.-** se define como el conjunto de estructura, elementos de seguridad y confort que se adiciona al chasis de forma fija, para el transporte de pasajeros.

**Chasis o bastidor.-** constituye el soporte de todos los órganos principales del vehículo (motor, transmisión, suspensión sobre la que se apoya, dirección, ruedas, frenos).

**Superestructura.-** es el conjunto de elementos de la carrocería que contribuyen a la resistencia y a la capacidad de absorción de energía de la carrocería durante un vuelco. La superestructura preserva el espacio de supervivencia durante un ensayo de vuelco.

**Bahía.-** es una sección de la superestructura formada entre dos planos perpendiculares al plano central vertical y longitudinal. Una bahía contiene un pilar de una ventana (o puerta) en cada lado del vehículo, elementos de los paneles laterales, del techo y del piso.

**Sección de la carrocería.-** es una unidad estructural que representa una parte de la superestructura para el ensayo de vuelco. Una sección de la carrocería está formada por al menos dos bahías unidas por elementos de conexión representativos (estructuras laterales, del techo y del piso).

**Espacio de supervivencia.-** es el espacio a ser protegido en el habitáculo de los pasajeros, tripulación y conductor para proporcionar mayores posibilidades de supervivencia en caso de un accidente por vuelco.

**Travesaño superior.-** es el componente estructural longitudinal ubicado arriba de las ventanas e incluye la transición de forma circular a la estructura del techo. En el ensayo de vuelco lateral el travesaño superior es el primero en chocar contra el suelo.

**Travesaño inferior.-** es el componente estructural longitudinal ubicado debajo de las ventanas. En el ensayo de vuelco lateral, la superficie del travesaño inferior choca contra el suelo después de la deformación inicial producida cuando el travesaño superior choca con el suelo.

### **1.3 Recomendaciones de fabricantes de bastidores para autobuses**

A continuación se revisan las recomendaciones para el diseño de superestructuras de dos fabricantes de bastidores de autobuses:

**1.3.1 Recomendaciones del fabricante de bastidores Mercedes Benz para el diseño de superestructuras de autobuses** (Mercedes Benz, Directrices para Montaje de Superestructuras y Equipos en Chasis y Plataformas, 1999)

#### **Configuración de la superestructura**

La superestructura y el bastidor deben forman una sola unidad capaz de soportar todas las fuerzas que se presentan durante la operación normal del autobús. Bajo ninguna circunstancia durante la operación normal deben presentarse esfuerzos excesivos que provocarán la deformación plástica de la superestructura.

La superestructura está formada por la unión de seis paneles, véase figura 1.1. Para incrementar la resistencia de estos paneles se deben utilizar tirantes diagonales y la unión de los elementos estructurales de los paneles debe realizarse de manera que se logre una transmisión de fuerza adecuada en todo momento.

Mercedes Benz recomienda para el diseño de la superestructura un análisis estructural por el método de los elementos finitos que considere las cargas dinámicas de funcionamiento.

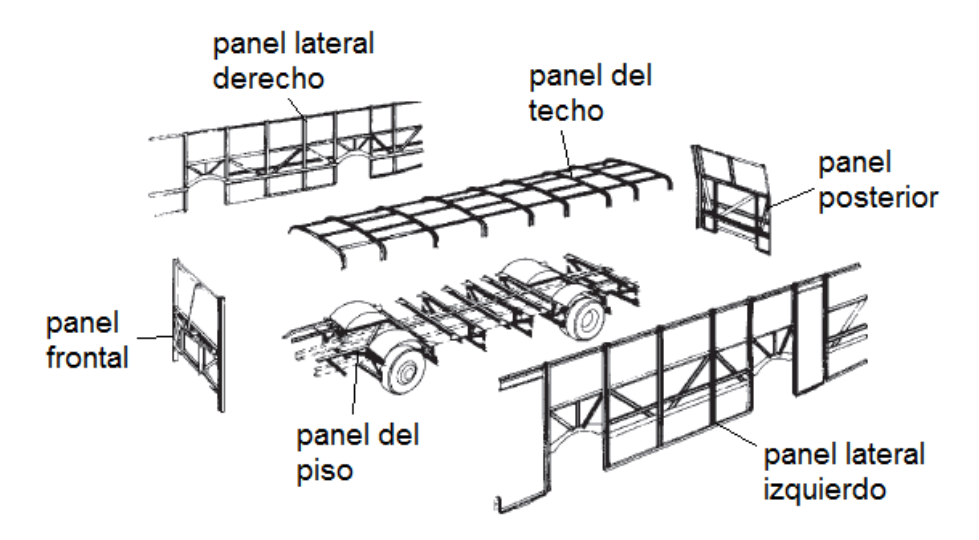

*Figura 1. 1 Paneles que conforman una superestructura.*

*Fuente: Imagen modificada de (Mercedes Benz, Directrices para Montaje de Superestructuras y Equipos en Chasis y Plataformas, 1999).* 

### **Estructura del panel del piso**

El bastidor tiene vigas colocadas longitudinalmente denominadas largueros y vigas colocadas transversalmente denominadas alas laterales, la superestructura es unida al bastidor en los largueros y las alas laterales, véase figura 1.2.

La estructura del panel del piso en un autobús de piso bajo se forma por perfiles colocados longitudinalmente encima de los largueros del bastidor y por travesaños colocados de forma paralela a las alas laterales. Los extremos de los travesaños y las alas laterales se unen con el extremo inferior de las columnas de los paneles laterales. Las alas laterales tienen la función de mejorar la fijación de los paneles laterales con el bastidor.

Los elementos de la superestructura deben fijarse al bastidor anteponiendo placas de fijación por medio de soldadura o utilizando tornillos. No debe aplicarse soldadura sobre los travesaños centrales.

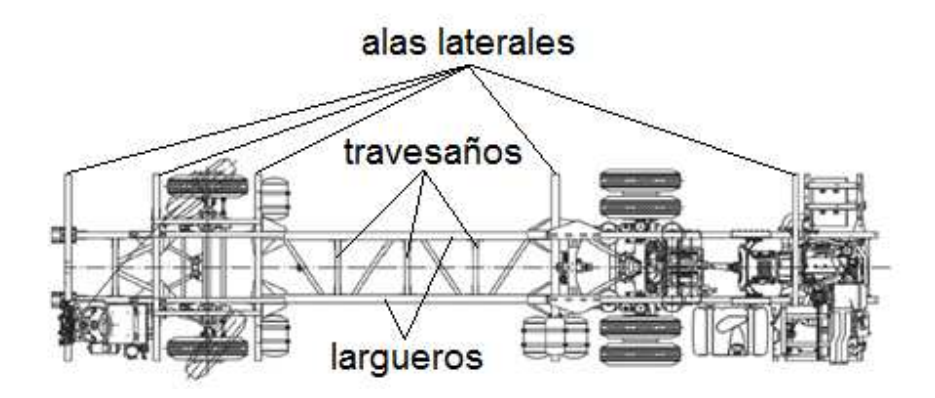

*Figura 1. 2 Bastidor de autobús.* 

*Fuente: Imagen modificada de* (Mercedes Benz, Chasis OH 1618 L-SB)*.* 

#### **Estructura de los paneles laterales**

Los paneles laterales están sometidos a esfuerzos longitudinales durante aceleración y frenado, también están sometidos a esfuerzos transversales durante el paso por curva. Estos paneles deben construirse con un entrelazado con tirantes diagonales en el espacio disponible entre las ventanas y el piso. Los tirantes diagonales deben unirse a las columnas y a las vigas horizontales, véase figura 1.3.

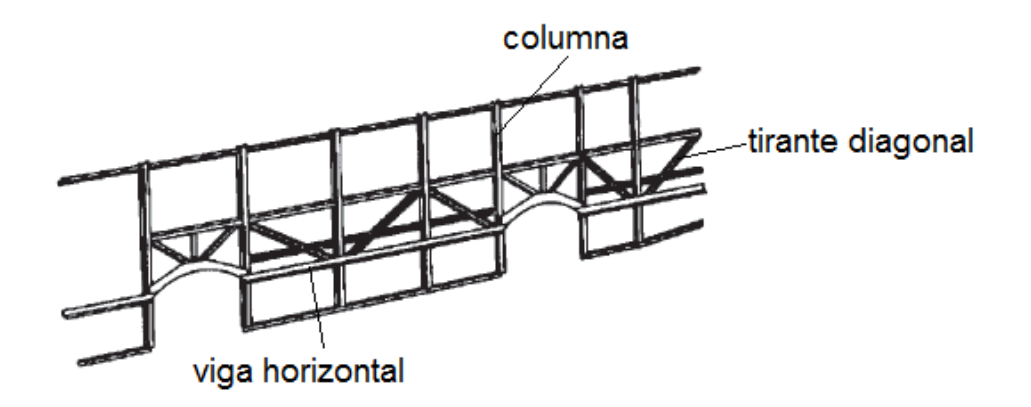

*Figura 1. 3 Estructura de los paneles laterales.*

*Fuente: Imagen modificada de* (Mercedes Benz, Directrices para Montaje de Superestructuras y Equipos en Chasis y Plataformas, 1999)*.* 

La ubicación de las columnas de los paneles laterales debe ser tal que los extremos inferiores de las columnas se unan con los extremos de los travesaños y las alas laterales.

Se deben realizar aberturas en los paneles laterales encima de los ejes delantero y posterior para las ruedas, la altura de la abertura debe considerar la magnitud del movimiento vertical máximo del sistema de suspensión y el uso de diferentes tipos de neumáticos.

Se pueden colocar refuerzos de unión entre las columnas laterales y los travesaños del piso y también entre las columnas laterales y el panel del techo.

### **Estructura de los paneles frontal y posterior.**

La estructura del panel frontal y la estructura del panel posterior permiten mejorar la rigidez transversal de la superestructura y se deben construir con un entrelazado con tirantes diagonales.

Es necesario considerar en el diseño de la estructura del panel posterior una configuración adecuada de los componentes que permita la remoción e instalación del motor. En el panel posterior debe diseñarse una tapa que permita la revisión de niveles de fluidos y realización de mantenimiento periódico del motor.

### **Estructura del panel del techo**

El panel del techo está sometido a esfuerzos longitudinales, transversales y de torsión. Se construye utilizando arcos dispuestos en forma transversal y perfiles dispuestos en forma longitudinal. La ubicación de los arcos debe ser tal que sus extremos se unan con los extremos superiores de las columnas de los paneles laterales. Si se desea incrementar la rigidez pueden utilizarse tirantes diagonales.

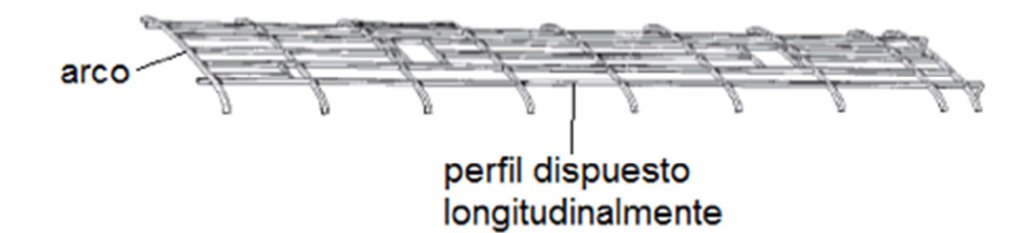

*Figura 1. 4 Estructura del panel del techo.*

*Fuente: Imagen modificada de* (Mercedes Benz, Directrices para Montaje de Superestructuras y Equipos en Chasis y Plataformas, 1999)*.* 

### **1.3.2 Recomendaciones del fabricante de bastidores Man para el diseño de superestructuras de autobuses** (Man, 1999)

El fabricante Man presenta las siguientes recomendaciones para la construcción de superestructuras:

- Los cálculos de resistencia estructural de una carrocería de autobús se deben realizar considerando el peso total admisible.
- Los paneles de la carrocería se deben construir con vigas en celosía (estructura reticular de barras rectas interconectadas en nudos formando triángulos planos) y esquinas de nudos, véase figura 1.5.

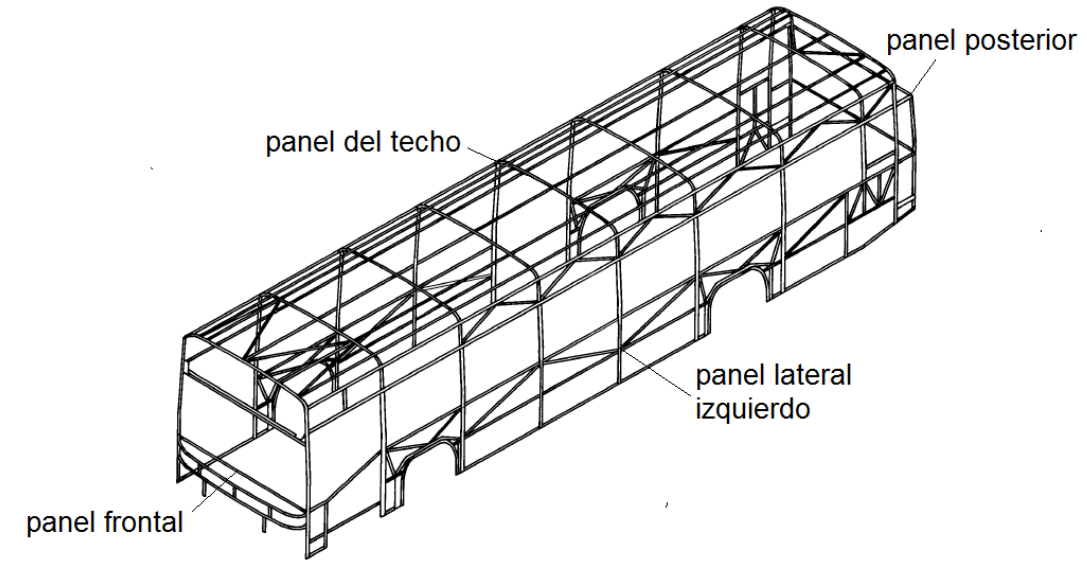

*Figura 1. 5 Superestructura de un autobús.* 

#### *Fuente: Imagen modificada de* (Man, 1999)*.*

- Los paneles laterales deben contribuir a incrementar la rigidez torsional de la carrocería. Además deben soportar las elevadas fuerzas longitudinales y transversales que se presentan en aceleración, frenado y giro. La distancia entre las columnas de los paneles laterales debe seleccionarse de modo que se formen anillos transversales con los arcos del panel del techo y los componentes estructurales del piso.
- Para incrementar la rigidez del panel del techo es posible colocar arcos intermedios entre los arcos principales. Los paneles frontal y posterior deben contribuir a incrementar la rigidez transversal de la carrocería. Estos deben ser reforzados con diagonales y esquinas de nudos. Para la construcción se recomienda la utilización de perfiles estructurales y chapa de acero.

### **1.4 Normativas referentes al diseño y pruebas de resistencia de superestructuras de autobuses**

A continuación se presentan normativas referentes al diseño y pruebas de resistencia de superestructuras de autobuses. Estas normativas fueron importantes para la presente investigación, ya que se utilizaron como punto de partida para desarrollar los procedimientos de optimización estructural y simulación de vuelco.

El procedimiento de optimización estructural desarrollado en el capítulo III utilizará las combinaciones de cargas presentadas en la Norma Técnica NTE INEN 1323:2009, Vehículos Automotores, Carrocerías de Autobuses, Requisitos.

La simulación de vuelco de la carrocería desarrollado en el capítulo V utilizará la regulación R66 de la Comisión Económica de las Naciones Unidas para Europa de título: "Prescripciones Técnicas Uniformes Relativas a la Homologación de Vehículos Grandes de Pasajeros con Respecto a la Resistencia de su Superestructura".

### **1.4.1 Norma Técnica Ecuatoriana NTE INEN 1323:2009, Vehículos Automotores,**

#### **Carrocerías de Autobuses, Requisitos**

Esta norma presenta los requerimientos de diseño, fabricación y montaje de carrocerías de autobuses. En relación con la resistencia de la superestructura de la carrocería, presenta un procedimiento de análisis estructural cuasi estático en el que se combinan diferentes cargas de funcionamiento según el método ASD (Diseño por Esfuerzos Permisibles) o el método LRFD (Diseño por Factores de Carga y Resistencia).

Las cargas de funcionamiento básicas son: carga muerta (carga por el peso de los elementos de la carrocería: M), carga viva (carga por el peso de los pasajeros: V), carga de giro (G), carga de aceleración brusca  $(A_b)$ , carga de frenado (F) y carga por resistencia aerodinámica ( $R_{af}$ ). Si se utiliza el método ASD (Diseño por esfuerzo permisible), se realizan ocho combinaciones de cargas de funcionamiento como lo indica la siguiente tabla:

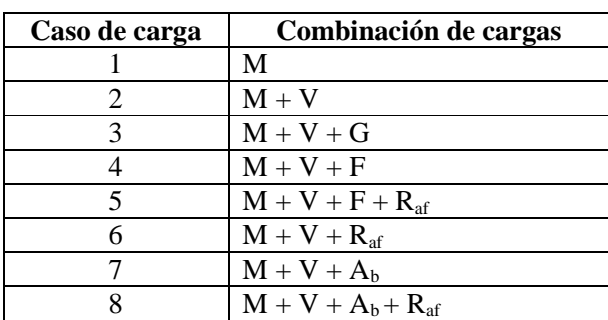

*Tabla 1. 1 Combinaciones de carga para análisis estructural de una carrocería según el método ASD.*

El diseño debe basarse en el principio de que ninguna combinación de carga debe sobrepasar la resistencia de los elementos estructurales de la carrocería, considerando los factores de seguridad indicados en *Specification for Structural Steel Buildings (AISC)*.

Para garantizar la resistencia de la superestructura de la carrocería en caso de vuelco, la norma NTE INEN 1323 menciona dos pruebas:

### - **Prueba 1**

La superestructura debe soportar una carga estática distribuida uniformemente sobre el techo, equivalente al 50% del peso máximo admisible, sin que se presenten desplazamientos superiores a 70mm en ningún punto. Esta prueba es similar al estándar de la APTA (American Public Transit Association, 1997), que indica que la superestructura debe soportar una carga estática distribuida uniformemente en el techo equivalente al 150% del peso en vacío del vehículo. Para pasar la prueba no deberá presentarse un desplazamiento superior a 152mm en ningún punto y las ventanas deberán permanecer en su posición sin abrirse. Otro estándar de similares características es el FMVSS 220: School Bus Rollover Protection (US Department of Transportation, 1991).

#### - **Prueba 2**

Comprobar la resistencia estructural de la carrocería al vuelco de acuerdo a la norma (UNECE, 2006).

### **1.4.2 Prescripciones Técnicas Relativas a la Homologación de Vehículos Grandes de Pasajeros con Respecto a la Resistencia de su Superestructura, UNECE, 2006.**

### **Introducción**

La regulación R66 de la Comisión Económica de las Naciones Unidas para Europa de título: "*United Nations Economic Commission for Europe, Regulation R66: Uniform Technical Prescriptions Concerning the Approval of Large Passenger Vehicles with Regard to the Strength of their Superstructure, 2006"*, presenta un procedimiento que permite determinar la resistencia estructural de una carrocería de autobús en un vuelco lateral. Esta regulación es utilizada en más de 60 países y su principal ventaja es que permite sustituir ensayos de vuelco en vehículos completos por análisis con elementos finitos, permitiendo una disminución en los costos y el tiempo necesario para aprobar una carrocería. A continuación se revisa con detalle esta regulación, ya que servirá como base para desarrollar y aplicar el procedimiento de simulación del vuelco lateral en el capítulo V.

La regulación R66 se aplica para autobuses rígidos o articulados diseñados y construidos por el transporte de más de 22 pasajeros, sentados o de pie, sin contar con el conductor y la tripulación.

### **Requerimientos**

La superestructura del vehículo debe tener la suficiente resistencia para asegurar que el espacio de supervivencia se mantiene intacto durante o después del ensayo de vuelco. El espacio de supervivencia se mantiene intacto cuando se cumplen los siguientes puntos:

- Ningún componente ubicado fuera del espacio de supervivencia debe ingresar a este durante el ensayo.
- Ninguna parte del espacio de supervivencia debe proyectarse afuera del contorno de la estructura deformada.

### **Espacio de supervivencia**

El espacio de supervivencia se define creando un plano vertical que se traza considerando las dimensiones indicadas en la figura 1.6. El punto  $S_r$  se ubica a 200mm del panel posterior, 600mm del panel delantero, 500mm del panel del piso y 150 mm del panel lateral. La máxima altura del espacio de supervivencia se encuentra a una distancia vertical de 750mm del punto  $S_r$ y a una distancia horizontal de 250mm del punto  $S_r$  en dirección al plano central, vertical y longitud VLCP. Se puede definir un espacio de supervivencia mayor al indicado en la norma, para determinar el efecto que pueden tener modificaciones futuras a las configuraciones de los asientos y del diseño de la carrocería.

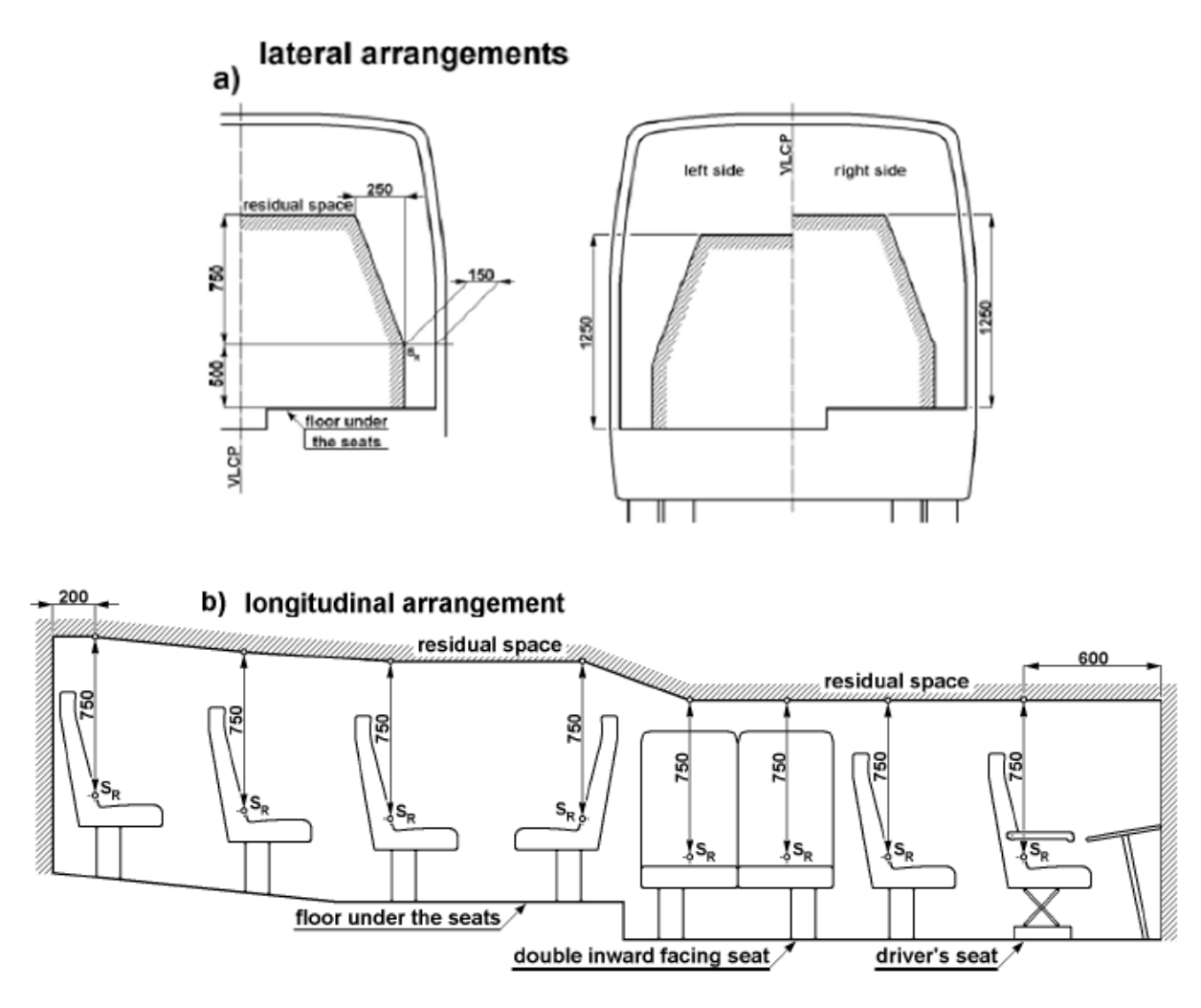

*Figura 1. 6 Dimensiones del espacio de supervivencia a) disposición lateral, b) disposición longitudinal (UNECE, 2006).* 

### **Especificaciones del ensayo de vuelco en un vehículo completo como método básico de aprobación de carrocerías**

Este ensayo se realiza de la siguiente manera:

- Se coloca al vehículo en la plataforma basculante con la suspensión bloqueada.
- La plataforma basculante se inclina lentamente hasta que el vehículo se encuentra en una posición de equilibrio inestable. Si el vehículo no dispone de sistemas de retención (cinturones de seguridad), se realiza la prueba considerando la masa en orden de marcha.
- El vuelco inicia desde la posición de equilibrio inestable con una velocidad angular igual a cero, el eje de rotación del vehículo se ubica en el punto de contacto de los neumáticos con la plataforma basculante. En este momento el vehículo tiene una energía potencial igual a la energía de referencia  $E_R$ .

- El vehículo cae impactando en una superficie plana de concreto ubicada a una profundidad de 800mm medida desde la plataforma basculante en su posición inicial.

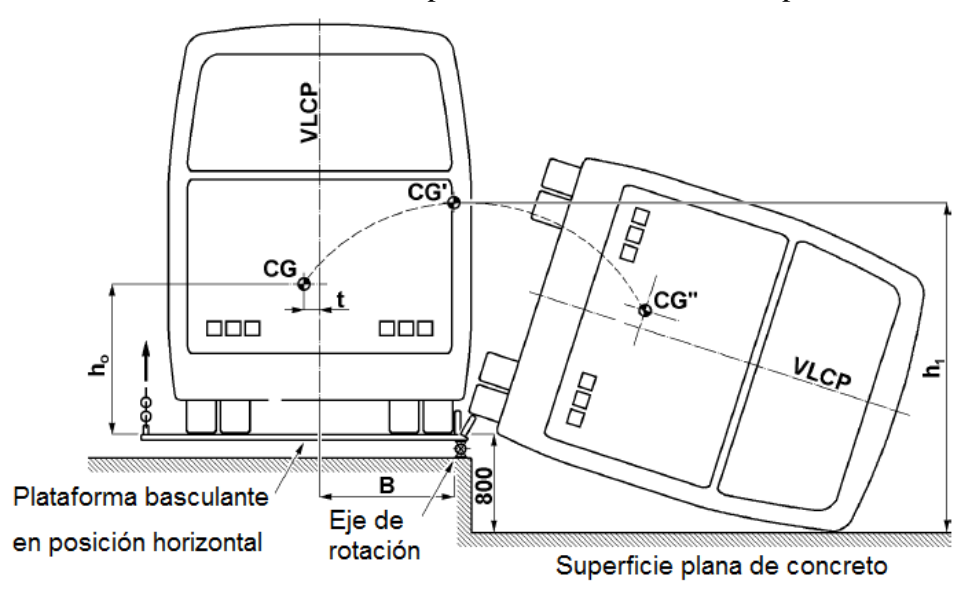

*Figura 1. 7 Ensayo de vuelco en un vehículo completo (UNECE, 2006).* 

En la figura 1.7 puede verse el movimiento del centro de gravedad de la carrocería pasando desde la posición inicial CG, a la posición de equilibrio inestable CG' y finalmente a la posición de impacto con el suelo CG''.

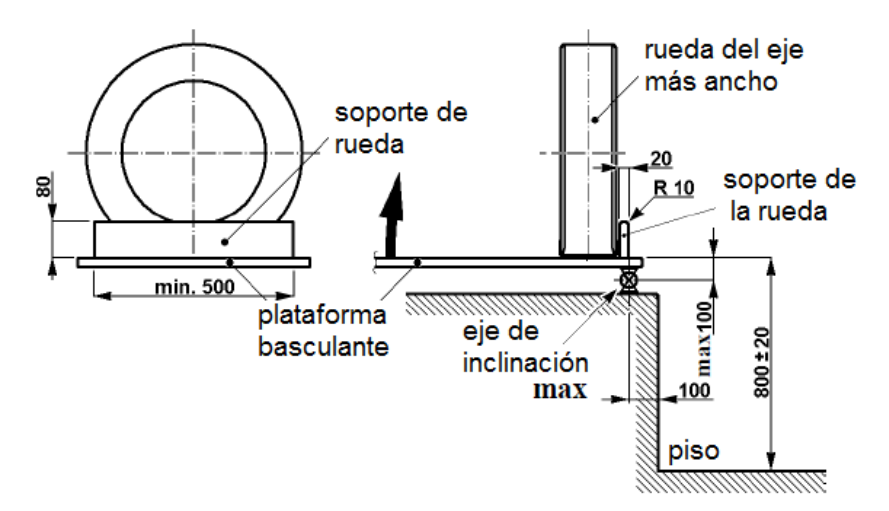

*Figura 1. 8* Geometría de la plataforma basculante *(UNECE, 2006)*.

### **Ensayos de homologación equivalentes**

La norma permite realizar otro tipo de pruebas en lugar del ensayo de vuelco en un vehículo completo. Las pruebas equivalentes son las siguientes:

- Ensayo de vuelco en secciones de la carrocería que son representativas del vehículo completo.
- Prueba de carga cuasi-estática en secciones de la carrocería.
- Cálculos realizados en condiciones cuasi-estáticas basadas en los resultados obtenidos de pruebas de componentes.
- Simulación computacional dinámica del ensayo de vuelco en un vehículo completo.

### **Simulación dinámica del ensayo de vuelco en un vehículo completo**

Para la simulación dinámica del ensayo de vuelco, los modelos matemáticos utilizados debe ser capaces de describir el comportamiento físico real de la estructura. Los modelos matemáticos y las suposiciones para el ensayo deben tomarse de modo que se puedan obtener resultados conservadores. Se deben tomar las siguientes consideraciones:

- La masa de la carrocería y el centro de gravedad del modelo de elementos finitos deben ser equivalentes a los del vehículo real. Estos dos valores son muy importantes ya que de ellos depende la energía de referencia y el comportamiento de la estructura durante el vuelco. Existen procedimientos específicos indicados por la normativa UNECE R 66 para obtener estos valores colocando dinamómetros debajo de las ruedas e inclinando al vehículo a diferentes ángulos.
- La simulación de vuelco puede comenzar cuando la superestructura se encuentra en posición de equilibrio inestable o cuando la superestructura impacta contra el suelo. Si se escoge la segunda opción, las condiciones iniciales deben calcularse considerando el cambio en la energía potencial con el movimiento del centro de gravedad desde CG´ hasta CG´, véase figura 1.7.
- El programa de simulación del vuelco debe correr hasta que se produzca la máxima deformación.
- El programa de simulación debe entregar resultados del cálculo del balance de energía para cada incremento de tiempo (*time step*).
- Los modos de deformación de energía cero (*hourglass*) no deben exceder el 5% de la energía total en todo momento.
- El coeficiente de fricción para el contacto entre el piso y la superestructura debe escogerse de modo que se puedan obtener resultados conservadores. En la simulación deben considerarse todos los posibles contactos entre los componentes de la superestructura.

### **1.4.3 Norma Oficial Mexicana NOM-067-SCT-2/SECOFI-1999, Transporte Terrestre –**

### **Servicio de Autotransporte Económico y Mixto – Midibús – Características y Especificaciones Técnicas y de Seguridad**

Esta norma establece las características técnicas y de seguridad que deben cumplir los autobuses con capacidad de 16 a 30 pasajeros en caminos de jurisdicción federal, dentro de los Estados Unidos Mexicanos.

En relación con la resistencia y durabilidad, la norma indica que la determinación de la resistencia a las cargas dinámicas debe realizarse con programas de análisis por elementos finitos. En los resultados del análisis debe verificarse que ningún punto de la estructura sobrepase el límite de fatiga del material del chasis y de las soldaduras empleadas.

La estructura debe ser capaz de resistir cargas dinámicas por cinco años sin que se presente fatiga o fractura de los elementos estructurales. El autobús debe ser capaz de aprobar pruebas de torsión y de flexión indicadas a continuación:

- Para la prueba de torsión, el vehículo debe ser cargado con su máximo peso bruto vehicular y se debe aplicar a cada una de las ruedas un desnivel de 0.15m sobre el plano horizontal hacia arriba y hacia abajo. Durante esta prueba no deben presentarse deformaciones elásticas que provoquen ruptura en cristales o parabrisas, desprendimiento de asientos o pasamanos, o mal funcionamiento de puertas, ventanillas o salidas de emergencia.
- Para la prueba de flexión, el vehículo debe ser cargado con un peso igual a 2.5 veces la carga útil y debe ser soportado en cuatro puntos de apoyo de la suspensión. Durante esta prueba el chasis no debe mostrar una deflexión mayor a 0.015m.

### **1.5 Sumario del capítulo**

En este capítulo se revisaron algunos términos, recomendaciones y normas usados en la industria para el diseño de carrocerías de autobuses.

La superestructura es el conjunto de elementos de la carrocería de un autobús que contribuyen a la resistencia y a la capacidad de absorción de energía de la carrocería durante un vuelco. Está formada por la unión de seis paneles: frontal, posterior, lateral izquierdo, lateral derecho, piso y techo.

La superestructura debe ser construida en donde sea posible por anillos estructurales que se crean al unir transversalmente una columna de cada panel lateral con un arco del techo y un travesaño del piso. Estos anillos se unen longitudinalmente mediante estructuras reticulares.

De las normas revisadas, destacan dos procedimientos que serán utilizados en los capítulos posteriores:

- Un procedimiento de análisis estructural cuasi estático de superestructuras, en el que se combinan diferentes cargas de funcionamiento según el método ASD (Diseño por Esfuerzos Permisibles).
- Un procedimiento para determinar la resistencia estructural de una carrocería de autobús en un vuelco lateral.

### **CAPÍTULO II**

### **OPTIMIZACIÓN ESTRUCTURAL TOPOLÓGICA Y DE TAMAÑO**

### **2.1 Introducción**

En este capítulo se describen brevemente los fundamentos de la optimización estructural topológica y de tamaño, utilizados en procesos de diseño guiados por CAE (*CAE driven design process*). Se presentan las definiciones necesarias para la formulación de un problema de optimización estructural en el programa Altair OptiStruct (para mayor información del programa véase Anexo I), se describen las restricciones de manufactura y el criterio de convergencia de la solución.

### **2.2 Optimización estructural utilizada en procesos de diseños guiados por CAE** *(CAE*

### *driven design process)*

La ingeniería asistida por computadora (CAE), es el conjunto de programas informáticos utilizados para ayudar con actividades de ingeniería. Debido al desarrollo de la tecnológica computacional en los últimos años, la tecnología CAE ha ganado importancia y actualmente es utilizada extensamente en la industria automotriz, aeronáutica, biomédica, energía, etc.

Una de las técnicas de CAE utilizadas para encontrar diseños más eficientes es la optimización estructural. Esta técnica puede ser utilizada en la etapa conceptual (optimización topológica, topográfica, y de tamaño libre) o en una etapa posterior del diseño que exige optimizaciones más finas (optimización de tamaño y de forma), véase figura 2.1. Algunas ventajas de esta metodología son las siguientes: diseños innovadores, productos de mayor eficiencia en el uso de recursos (por ejemplo la optimización de masa que permite una reducción del material utilizado en un componente) y mayor rapidez en el proceso de diseño.

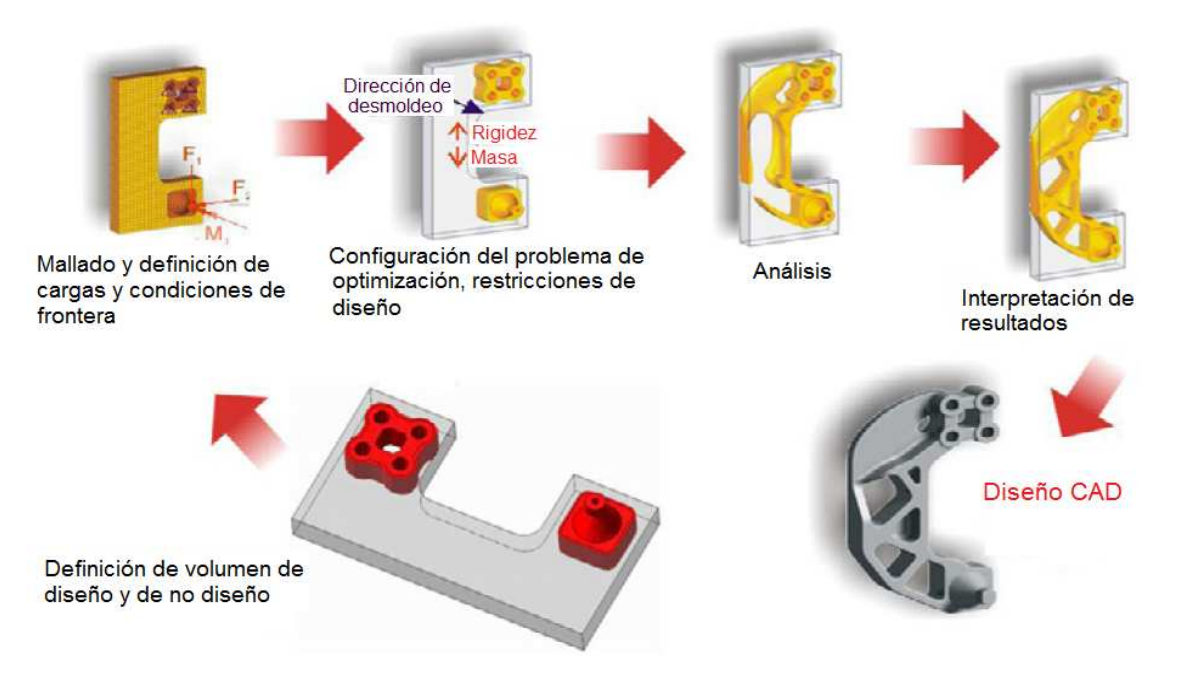

*Figura 2. 1* Diseño de una pieza mediante optimización estructural topológica *(Altair Engineering, Practical Aspects of Finite Element Simulation: A Student Guide, 2012)*.

#### **2.3 Definición de optimización estructural**

La optimización estructural es una técnica que busca lograr el mejor desempeño de una estructura mientras se satisfacen varias restricciones tales como una cantidad de material dada, esfuerzo máximo de Von Mises, desplazamiento máximo, etc. El diseño estructural óptimo se ha vuelto muy importante debido a los recursos materiales limitados, al impacto ambiental y la competencia tecnológica. Todos estos inconvenientes exigen estructuras ligeras, de bajo costo y de alto desempeño (Huang & Xie, 2010).

El problema de optimización se puede escribir de la siguiente forma:

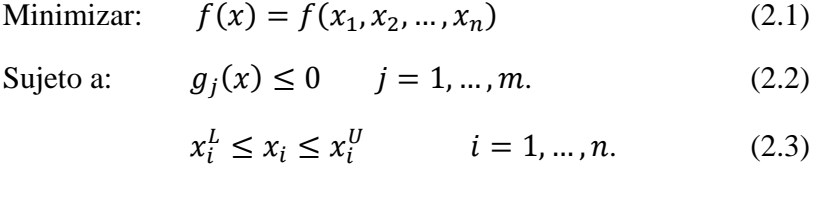

La función objetivo es  $f(x)$  y las funciones  $g(x)$  son las restricciones del problema. Las funciones  $f(x)$  y  $g(x)$  son respuestas obtenidas de un análisis por elementos finitos.

La selección de las variables de diseño **x** dependen del problema de optimización. En el caso de la optimización estructural topológica las variables de diseño son las densidades de los elementos. En el caso de la optimización estructural de tamaño las variables de diseño son las propiedades de los elementos estructurales (espesor, propiedades de la sección transversal) y en el caso de la optimización estructural de forma las variables de diseño son los factores en una combinación lineal de vectores de perturbación.

### **Compliance**

En el diseño estructural una de las características más importantes es la rigidez, que se define como la capacidad de un elemento estructural para soportar esfuerzos sin adquirir grandes deformaciones y/o desplazamientos.

El Término *compliance* (*C),* es la medida inversa de la rigidez y puede ser definido como la energía total de deformación de una estructura o por el trabajo externo realizado por las cargas aplicadas, así (Huang & Xie, 2010):

$$
C = \frac{1}{2} f^T u \tag{2.4}
$$

Dónde:

 $f =$  vector fuerza.

 $u =$  vector desplazamiento.

#### **2.4 Optimización estructural topológica**

La optimización estructural topológica es una técnica matemática que crea una distribución de material óptima para un conjunto de cargas y restricciones dentro de un espacio de diseño. El programa Altair OptiStruct utilizado en el presente trabajo aplica el método SIMP (*Solid Isotropic Material with Penalization*), para resolver problemas de optimización topológica (Altair Engineering, OptiStruct 11.0 User´s Guide , 2011).

El método SIMP se basa en la suposición de que cada elemento del espacio de diseño contiene material isotrópico con densidad variable. Los elementos se utilizan para discretizar el espacio de diseño y las variables de diseño son las densidades de cada uno de estos elementos. La densidad de cada elemento puede tomar valores de 0 o 1, indicando que el estado del elemento es vacío o completamente lleno.

Las soluciones de problemas de optimización topológica generalmente presentan áreas de densidades intermedias que no son significativas cuando se busca la topología correcta en un diseño, debido a esto, se utilizan técnicas que permiten penalizar las densidades intermedias con lo que el diseño final es representado por densidades de 0 ó 1 en cada elemento. La técnica de penalización utilizada en OptiStruct se denomina "Representación de la ley de potencias para propiedades de elasticidad" (Altair Engineering, OptiStruct 11.0 User´s Guide , 2011), la cual se expresa de la siguiente forma:

$$
K^*(\rho) = \rho^p(K) \tag{2.5}
$$

Donde K<sup>\*</sup> representa la matriz de rigidez penalizada, K representa la matriz de rigidez real del elemento, ρ es la densidad del elemento y p el factor de penalización que es siempre mayor que la unidad. El factor de penalización normalmente toma valores de 2 a 4.

### **2.5 Optimización estructural de tamaño**

La optimización estructural de tamaño define las propiedades de los elementos estructurales tales como propiedades del material, dimensiones de la sección transversal y espesor. Esta técnica es utilizada para determinar el espesor ideal de un componente mecánico con base en los objetivos de la optimización y las cargas aplicadas.

### **2.6 Formulación del problema de optimización estructural**

La formulación del problema de optimización estructural debe incluir: variables de diseño, respuestas, restricciones y una función objetivo.

### **2.6.1 Variables de diseño**

### **Variables de diseño en la optimización topológica**

Las variables de diseño en la optimización topológica son las densidades de cada uno de los elementos del espacio de diseño que pueden tomar valores de 0 ó 1, indicando que el estado del elemento es vacío o completamente lleno. En un problema de optimización estructural el número de variables de diseño puede llegar a ser de varios millones.

#### **Variables de diseño en la optimización de tamaño**

Las variables de diseño en la optimización de tamaño son las propiedades de los elementos estructurales tales como: secciones transversales de elementos tipo viga, espesor de elementos tipo shells y rigidez de elementos tipo resorte.

Los elementos tipo viga que serán utilizados en el capítulo siguiente para la optimización de tamaño tienen secciones transversales de las que dependen el área, los momentos de inercia, etc. Estas secciones transversales son creadas en HyperMesh con la opción HyperBeam/Standard Section/OptiStruct/box, véase Anexo II. La figura 2.2 muestra las variables que definen las dimensiones de un perfil estructural tipo *box,* estas son DIM1, DIM2, DIM3 y DIM4. Los puntos de recuperación de esfuerzos son C, D, E y F. Un elemento tipo viga (beam) tiene un extremo A y un extremo B, en los extremos de un elemento tipo viga se pueden revisar los esfuerzos de acuerdo a las indicaciones de la tabla 2.1.

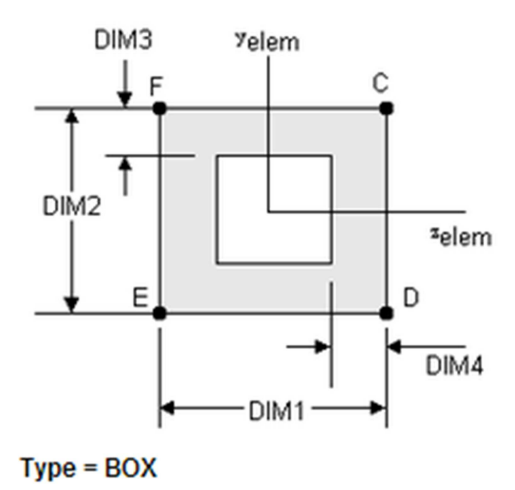

*Figura 2. 2 Perfil estructural tipo box (Altair Engineering, Practical Aspects of Finite Element Simulation: A Student Guide, 2012)*.

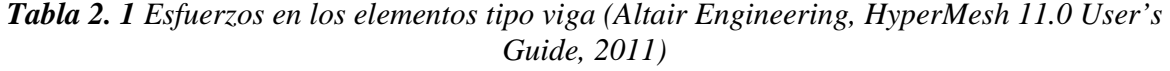

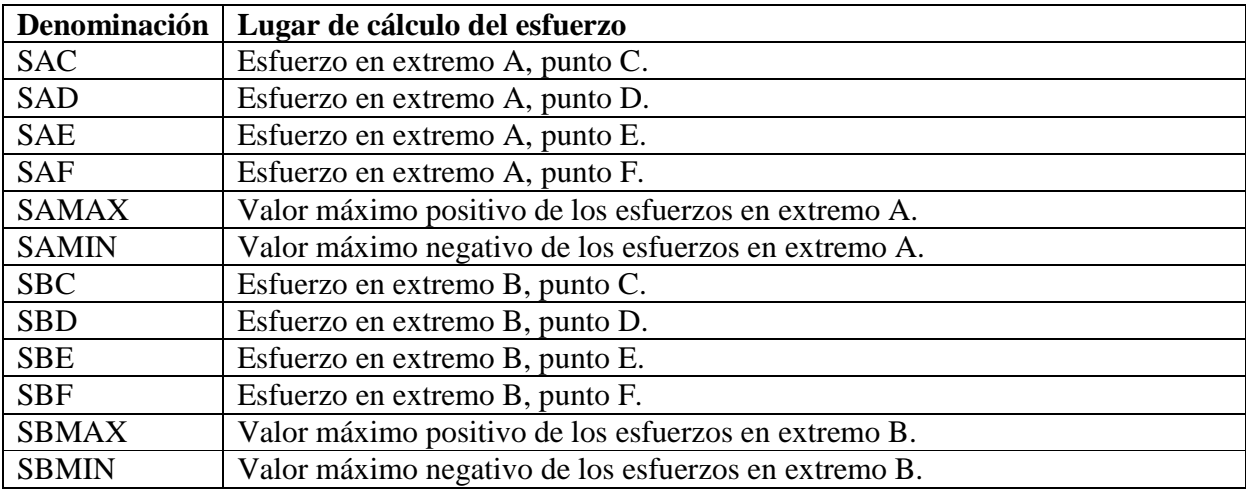

### **2.6.2 Respuestas**

Las respuestas se obtienen de un análisis por elementos finitos y se utilizan para evaluar el desempeño de una estructura. Las respuestas pueden ser: fracción de masa, fracción de volumen de diseño, masa, desplazamiento, centro de gravedad, momento de inercia, compliance ponderado, esfuerzo de Von Mises, etc.

#### **Fracción de masa y fracción de volumen de diseño**

Las dos son respuestas que pueden tener valores entre 0 y 1. Al ser definidas como restricciones limitan el resultado de la optimización a una fracción de la masa o el volumen inicial.

La diferencia entre la fracción de masa y la fracción de volumen es que la fracción de masa considera en el cálculo el espacio de no diseño.

#### **Compliance ponderado**

El compliance ponderado se utiliza para la optimización topológica en problemas que tienen varios casos de carga; es igual a la suma ponderada del compliance de cada caso de carga y se expresa con la siguiente fórmula:

$$
Compliance_{ponderado} = \sum W_i C_i \tag{2.6}
$$

Dónde:

 $W_i$  = factor de ponderación para cada caso de carga.

 $C_i$  = compliance de cada caso de carga.

#### **2.6.3 Función objetivo**

La función objetivo es una respuesta utilizada para evaluar la efectividad de un diseño. En el problema de optimización estructural topológica de una carrocería en el que se requiere maximizar la rigidez de la estructura, la función objetivo es el *compliance* y se desea que sea el mínimo.

En el problema de optimización estructural de tamaño de una carrocería, la función objetivo puede ser la masa de la estructura, la misma que se desea que sea mínima.

#### **2.6.4 Restricciones**

Cada variable de diseño y respuesta debe estar restringida con un máximo y un mínimo. Las restricciones se utilizan en las variables de diseño y en las respuestas para lograr que las propiedades de la estructura se encuentren dentro de un rango aceptable. Adicionalmente se pueden agregar restricciones de manufactura para mejorar los resultados de la optimización topológica.

#### **Restricciones de manufactura en la optimización estructural topológica**

Los resultados de la optimización estructural topológica generalmente son de difícil interpretación y muchas veces no pueden ser manufacturados, para resolver estos inconvenientes en el programa Altair OptiStruct se han desarrollado las siguientes restricciones de manufactura: control del tamaño mínimo de miembro, dirección de desmoldeo, restricciones de extrusión, repetición de parámetros y agrupación de parámetros, ver tabla 2.2.

| <b>Restricciones de</b><br>manufactura                                                                                | Sin restricción | Con restricción |
|----------------------------------------------------------------------------------------------------|-----------------|-----------------|
| Control del tamaño<br>miembro<br>de<br>(ejemplo de control<br>de tamaño mínimo<br>de miembro).                        |                 |                 |
| Dirección<br>de<br>desmoldeo<br>(Se aplica dirección<br>desmoldeo<br>de<br>y<br>simetría con respecto<br>a un plano). |                 |                 |
| Restricción<br>de<br>dirección<br>de<br>extrusión.                                                                    |                 |                 |
| Agrupación<br>de<br>parámetros<br>(Ejemplo de simetría<br>con respecto a un<br>plano).                                |                 |                 |

*Tabla 2. 2 Restricciones de manufactura en Altair OptiStruct (Altair Engineering, OptiStruct 11.0 User´s Guide , 2011).*

Las restricciones de manufactura que fueron utilizadas en el presente trabajo se describen a continuación:

### *Control del tamaño de miembro*

Esta restricción de manufactura permite tener cierto control sobre los resultados de la optimización topológica, se puede controlar el tamaño mínimo y el tamaño máximo de los miembros. El valor del tamaño mínimo de los miembros seleccionado en el programa debe ser mayor a tres y menor a doce veces el tamaño promedio de los elementos de la malla. El tamaño máximo de los miembros es una técnica que todavía está en desarrollo y su uso actualmente no es muy recomendable (Altair Engineering, OptiStruct 11.0 User´s Guide , 2011).

Para el caso de optimización topológica de una superestructura en el que se desea un diseño con perfiles estructurales, el control del tamaño mínimo de miembro es de mucha utilidad ya que permite obtener estructuras reticulares más fáciles de interpretar.

### *Dirección de desmoldeo*

En piezas hechas mediante fundición, las cavidades que no están alineadas con la dirección de desmoldeo no son factibles. La optimización estructural topológica a menudo presenta resultados con este tipo de cavidades, para resolver este inconveniente el programa Altair OptiStruct permite imponer restricciones de dirección de desmoldeo de modo que la topología resultante permitirá a la matriz deslizarse en una dirección dada.

### *Agrupación de parámetros*

Mediante esta opción, se puede lograr simetría en los resultados de la optimización topológica. Se puede aplicar simetría en uno, dos o tres planos o simetría circular.

Se pueden utilizar otras restricciones de manufactura en conjunto con la agrupación de parámetros.

### **2.7 Convergencia de la solución**

Se requiere una de dos pruebas de convergencia de la solución para determinar si un diseño es factible o no en el programa OptiStruct.

La primera prueba indica lo siguiente:

Existe convergencia en la solución (diseño factible), cuando para dos iteraciones seguidas, el cambio en la función objetivo es menor a la tolerancia objetivo (su valor predeterminado es 0.005) y existe una violación en las restricciones menor al 1%. Para

determinar que estos criterios de convergencia se cumplen, se requiere de al menos tres análisis consecutivos.

- No existe convergencia en la solución (diseño no factible), cuando existe una violación en las restricciones mayor al 1% en tres iteraciones consecutivas, el cambio en el valor de las restricciones violadas es menor al 0.2% y el cambio en la función objetivo es menor a la tolerancia objetivo.

La segunda prueba denominada convergencia suave es lograda cuando existe un cambio demasiado pequeño o no existe cambio en las variables de diseño para dos iteraciones seguidas. Esta prueba requiere únicamente de dos análisis consecutivos.

### **2.8 Sumario del capítulo**

En este capítulo se revisaron los fundamentos de la optimización estructural topológica y de tamaño, que serán utilizados en el capítulo siguiente para el diseño conceptual de una superestructura de un autobús.

La optimización estructural busca lograr el mejor desempeño de una estructura mientras se satisfacen varias restricciones tales como una cantidad de material dada, esfuerzo máximo de Von Mises, desplazamiento máximo, etc.

La formulación de un problema de optimización estructural topológica o de tamaño debe incluir la definición de: variables de diseño, respuestas, restricciones y una función objetivo.

Los resultados de la optimización estructural topológica generalmente son de difícil interpretación y muchas veces no pueden ser manufacturados, para resolver estos inconvenientes se pueden utilizar las siguientes restricciones de manufactura: control del tamaño mínimo de miembro, dirección de desmoldeo, repetición de parámetros y agrupación de parámetros.

La optimización estructural de tamaño aplicada en elementos tipo viga modifica las dimensiones de la sección transversal, cambiando así su resistencia a cargas multiaxiales.

### **CAPÍTULO III**

### **OPTIMIZACIÓN ESTRUCTURAL APLICADA EN EL DISEÑO CONCEPTUAL DE UNA SUPERESTRUCTURA DE UN AUTOBÚS**

### **3.1 Introducción**

En este capítulo se desarrolla el diseño conceptual de la superestructura de un autobús utilizando técnicas de optimización estructural topológica y de tamaño. Inicialmente se presenta una revisión del estado del arte relacionada con el empleo de técnicas de optimización estructural para el diseño de carrocerías de autobuses y de vehículos livianos, utilizando análisis por elementos finitos. A continuación se presenta el procedimiento para realizar el diseño conceptual de una superestructura utilizando optimización topológica y de tamaño para finalmente aplicarlo a un caso de estudio.

# **3.2 Revisión del estado del arte en optimización estructural aplicada al diseño de**

### **carrocerías**

A continuación se presenta una revisión del estado del arte en optimización estructural aplicada en automóviles y autobuses, con el fin de conocer las investigaciones más recientes relacionadas con este tema.

El artículo de (Thomas & Zhou, 2002) presenta un ejemplo de la aplicación de optimización estructural cortesía de Altair Engineering, Inc., para el diseño de la carrocería de un autobús urbano. Éste es uno de los primeros intentos de aplicar optimización estructural topológica y de tamaño al diseño de un autobús completo. Inicialmente se aplicó optimización estructural topológica para obtener la distribución óptima de material en la carrocería, con estos resultados se construyó un modelo CAD al que se le asignaron perfiles tubulares y finalmente se realizó una optimización de tamaño en los perfiles. Los resultados de la optimización estructural topológica de la carrocería en este artículo son de poca ayuda para el ingeniero que los interpreta, ya que se presenten geometrías que no pueden ser construidas, véase figura 3.1.

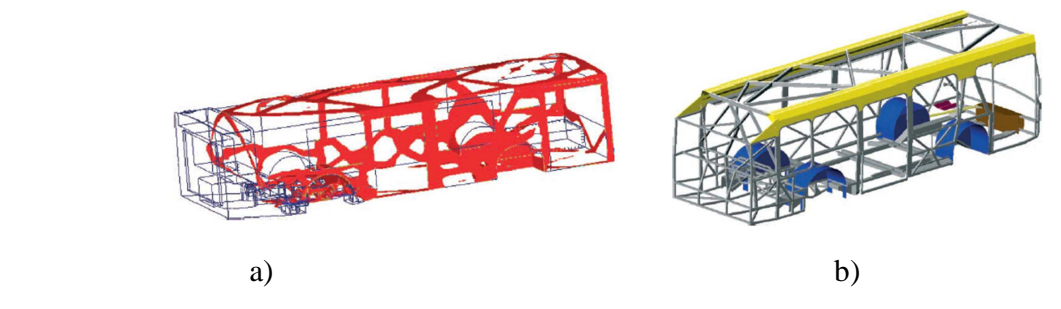

*Figura 3. 1 Diseño de una carrocería utilizando optimización estructural (Thomas & Zhou, 2002).*

*a). Resultados de la optimización topológica.* 

#### *b). Interpretación de los resultados y construcción con perfiles tubulares.*

El reporte (Federal Transit Administration, 2012) presenta el diseño de un autobús híbrido en el que se realizó optimización estructural del bastidor y la carrocería con el programa Altair OptiStruct. Esta es una de las investigaciones más avanzadas encontradas hasta la fecha en lo que se refiere a la aplicación de técnicas de simulación para diseño de carrocerías de autobuses. Inicialmente el espacio de diseño de la carrocería fue creado considerando las formas y dimensiones exteriores encontradas en el diseño de autobuses disponibles comercialmente, de este espacio de diseño se restó el volumen ocupado por los pasajeros, llantas, sistema de suspensión, sistema de dirección y motor. Para la optimización se aplicaron cargas de frenado, giro, peso de los pasajeros, acción de la gravedad en la estructura e impacto frontal y lateral (se plantea que las cargas de impacto son relativamente pequeñas y no deben producir deformación plástica de la estructura). Estos resultados fueron interpretados por ingenieros experimentados que definieron perfiles estructurales que representaron en la mejor forma a la topología obtenida. Finalmente se realizó optimización de tamaño y de forma de los perfiles estructurales, la optimización de forma consistió en determinar la altura y el ancho de la sección transversal de los perfiles rectangulares, mientras que la optimización de tamaño determinó el espesor de los perfiles.

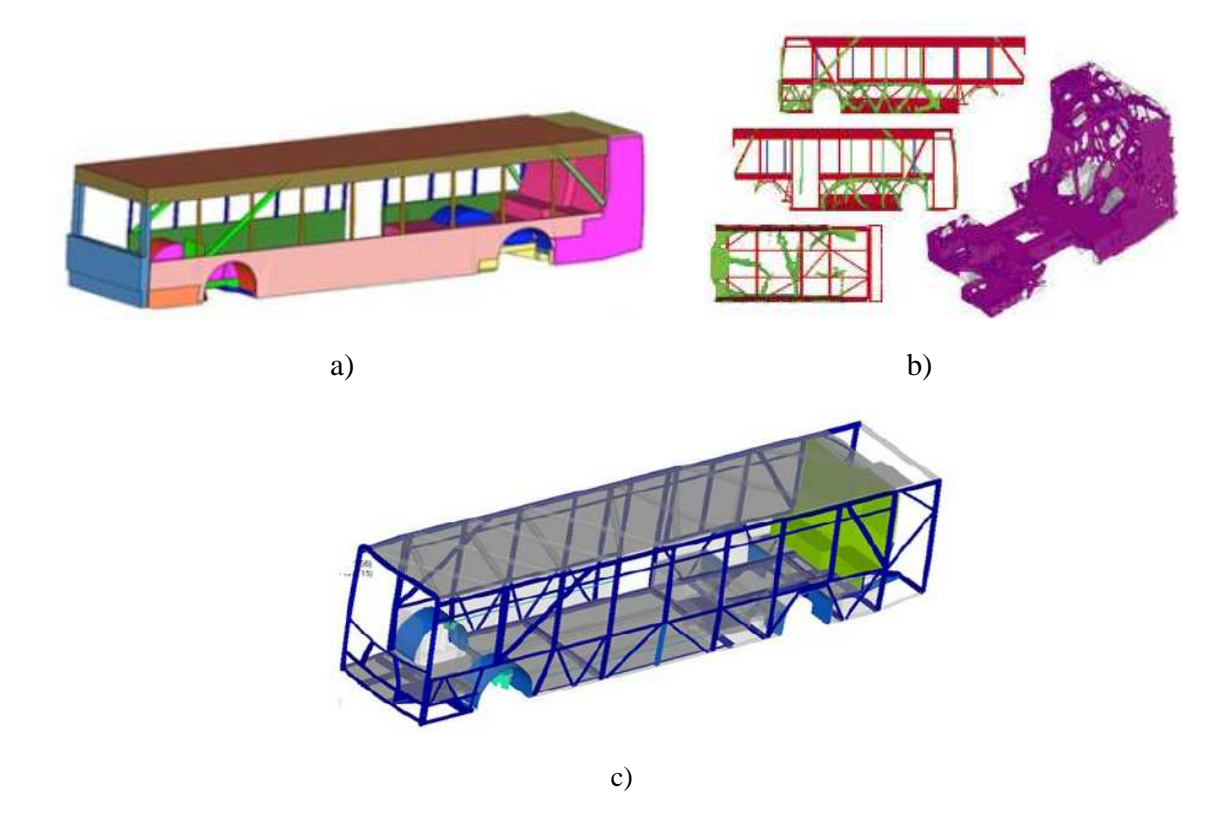

*Figura 3. 2 Diseño de una carrocería de un autobús híbrido utilizando optimización estructural (Federal Transit Administration, 2012).* 

*a). Volumen de diseño propuesto para la optimización.*
#### *b). Resultados de la optimización topológica.*

#### *c). Interpretación de los resultados y construcción con perfiles tubulares.*

Otros ejemplos de optimización estructural aplicada al diseño de carrocerías de autobuses pueden revisarse en (Bojanowski, 2009), (Singh, 2010) y (Srinivasulu, 2012). La aplicación de técnicas de optimización estructural para vehículos livianos puede revisarse en (Christensen, Effects of Roof Crush Loading Scenario upon Body in White Using Topology Optimization, 2011), (Christensen, Towards the Lightweighting of Low Carbon Vehicle Architectures using Topology Optimization, 2011), (Christensen, Development of Front End Crash Structure for Lightweight Hybrid Electric Vehicle, 2012) y (World Auto Steel, 2011).

El valor de las cargas de impacto para realizar la optimización en (Christensen, Towards the Lightweighting of Low Carbon Vehicle Architectures using Topology Optimization, 2011) se estimó al realizar ensayos en vehículos reales o considerando el valor de las cargas aplicadas en pruebas de la FMVSS (Federal Motor Vehicle Safety Standards and Regulations), véase figura 3.3.

En (World Auto Steel, 2011) se realizó optimización estructural de un vehículo liviano considerando cargas de impacto frontal, impacto lateral, impacto posterior, impacto por vuelco, rigidez torsional y rigidez a flexión. Se utilizaron cargas estáticas para representar a las cargas dinámicas de los diferentes tipos de impactos. Se aplicó una carga única de 1000N para cada caso de impacto por medio de elementos tipo araña no rígidos (*Non-rigid spiders*), estos elementos permiten distribuir equitativamente una carga única sobre un área ocupada por varios elementos finitos. Las cargas de impacto fueron aplicadas en las posiciones y direcciones que mejor representan las condiciones de carga reales. Los autores de esta investigación manifiestan que para una optimización topológica de este tipo, la magnitud de las cargas no tiene una influencia significativa en los resultados.

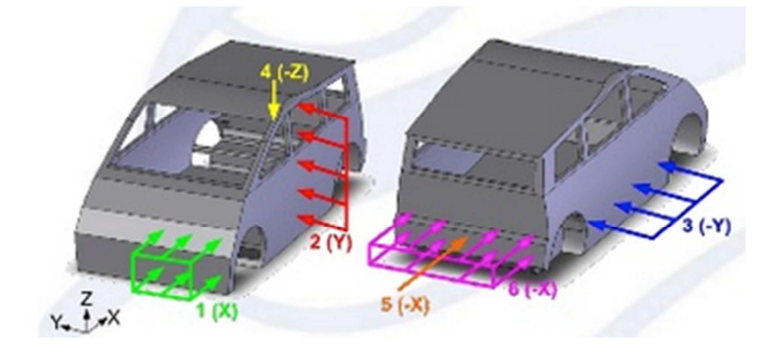

| #            | Load case              | <b>Applied force</b> | Applied force magnitude,<br>$EVM = 1200 kg$ |
|--------------|------------------------|----------------------|---------------------------------------------|
|              | Front impact(ODB)      | $60 * g * EVM$       | 707 kN                                      |
| $\mathbf{2}$ | Pole impact            | 300 kN               | 300 kN                                      |
| 3            | Side barrier impact    | 300 kN               | 300 kN                                      |
| 4            | Roof crush (A-pillar)  | $2.5 * g * EVM$      | 29.5 kN                                     |
| 5            | Low speed rear impact  | 150 kN               | 150 kN                                      |
| 6            | High speed rear impact | $60 * g * EVM$       | 707 kN                                      |
| 7            | Torsion                | Unit                 |                                             |

*Figura 3. 3 Cargas de impacto y de torsión para optimización estructural topológica de vehículo eléctrico (Christensen, Towards the Lightweighting of Low Carbon Vehicle Architectures using Topology Optimization, 2011).* 

*EVM = Masa del vehículo eléctrico.* 

# **3.3 Diseño conceptual de una superestructura de autobús mediante optimización estructural**

## El procedimiento de diseño conceptual de una superestructura de autobús mediante técnicas de optimización estructural se presenta en el siguiente diagrama de bloques.

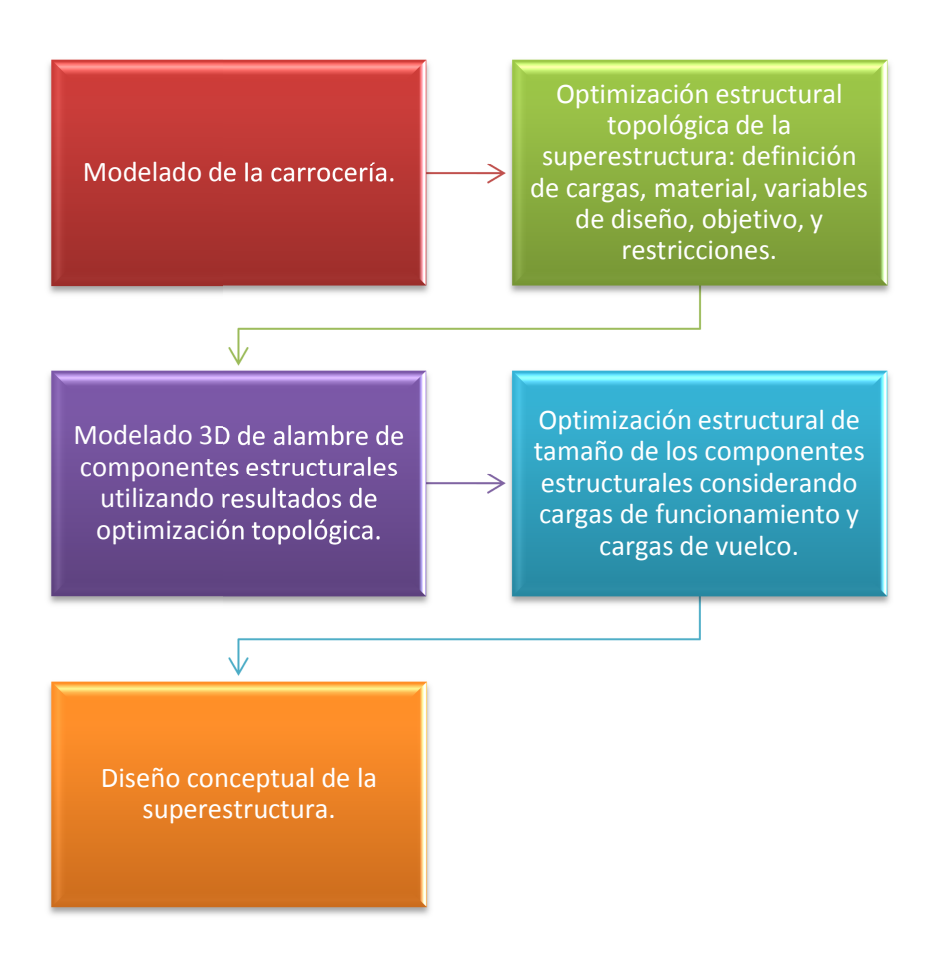

*Figura 3.4 Procedimiento de diseño de una superestructura mediante optimización estructural.* 

# **3.4 Optimización estructural topológica de la superestructura**

El procedimiento de diseño conceptual de una superestructura de autobús mediante técnicas de optimización estructural topológica se presenta en el siguiente diagrama de bloques.

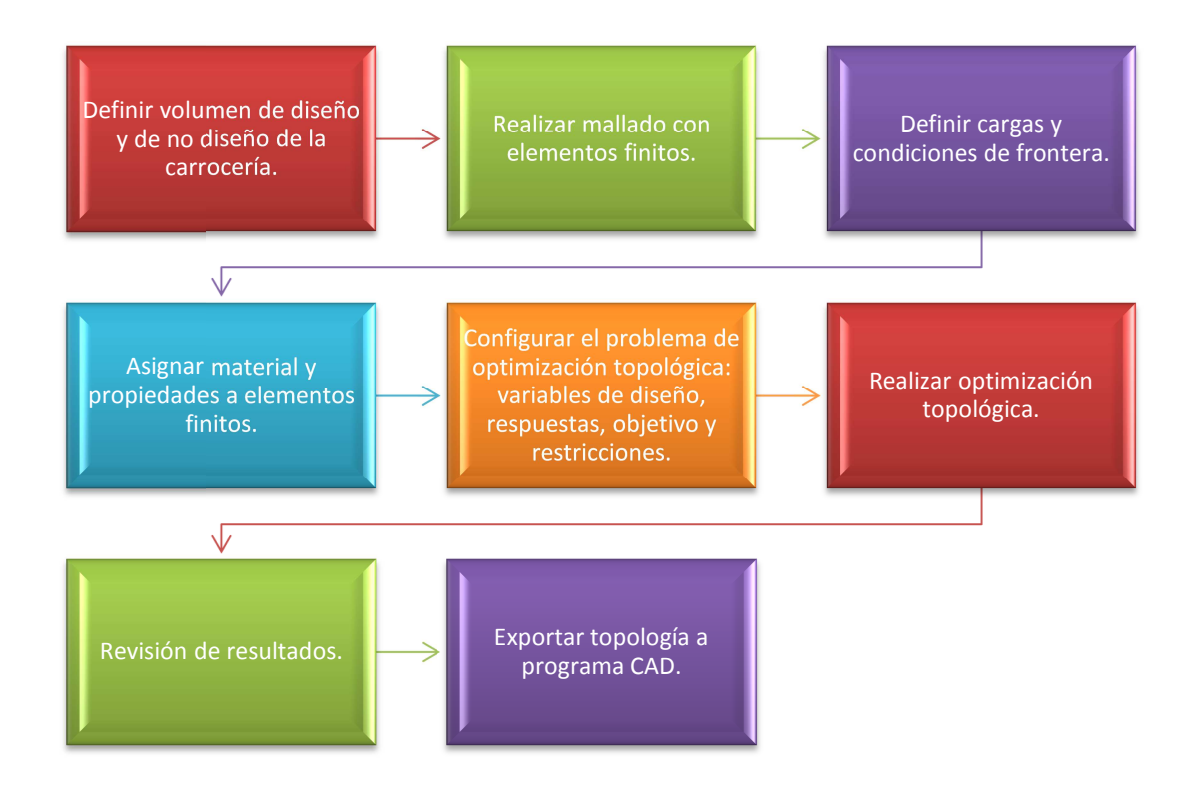

*Figura 3.5 Procedimiento de diseño de una superestructura mediante optimización estructural topológica.*

# **3.4.1 Modelado de la carrocería**

La carrocería de autobús a ser analizada está montada sobre un chasis para autobús de piso bajo de marca Mercedes - Benz, el esquema del chasis se muestra en la figura 3.6.

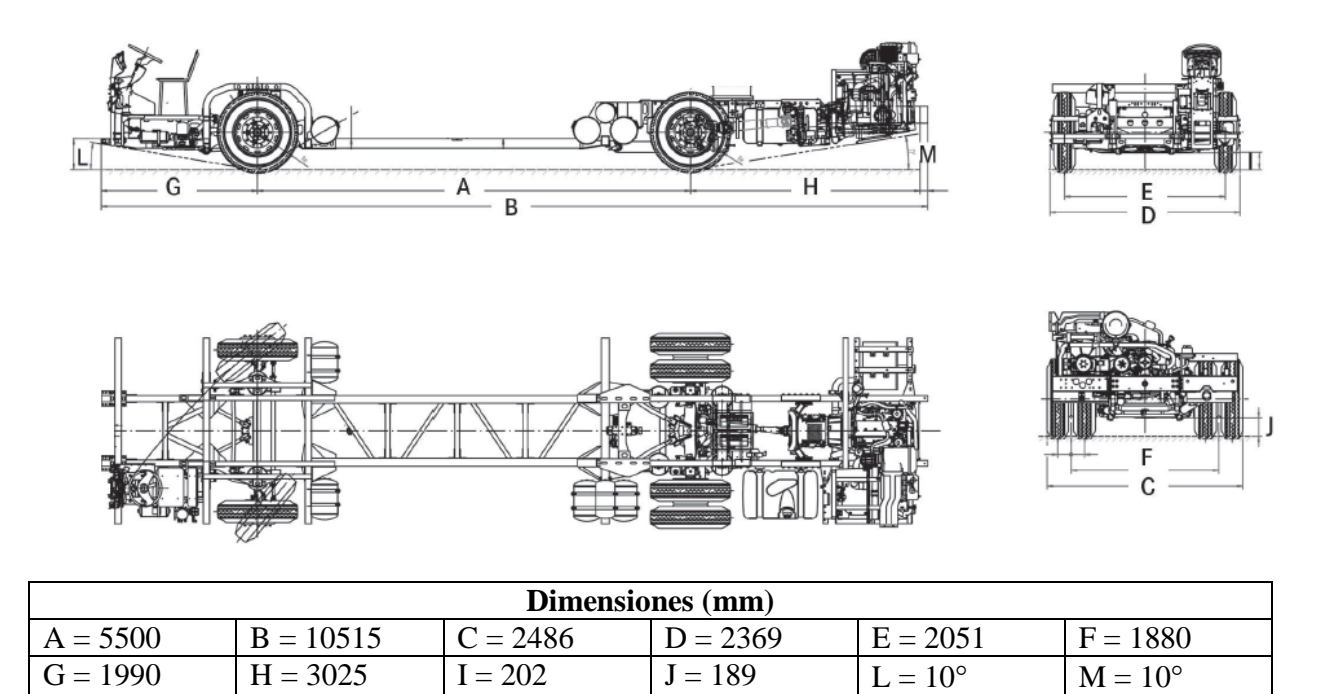

*Figura 3. 6 Esquema del chasis de autobús (Mercedes Benz, Chasis OH 1618 L-SB).*

• El modelado de la carrocería se realizó con el programa Catia V5 (una descripción breve del programa puede revisarse en el Anexo I), considerando las dimensiones del chasis y las dimensiones de modelos existentes, véase figura 3.7. La carrocería es de tres puertas ubicadas en el panel lateral derecho, el diseño de los paneles izquierdo y derecho debe ser simétrico en donde sea posible. Siguiendo las recomendaciones del fabricante Mercedes Benz (véase sección 1.3.1), en donde sea posible las columnas de las ventanas deben estar alineadas con las alas laterales del bastidor y los travesaños del panel del piso formando un anillo estructural.

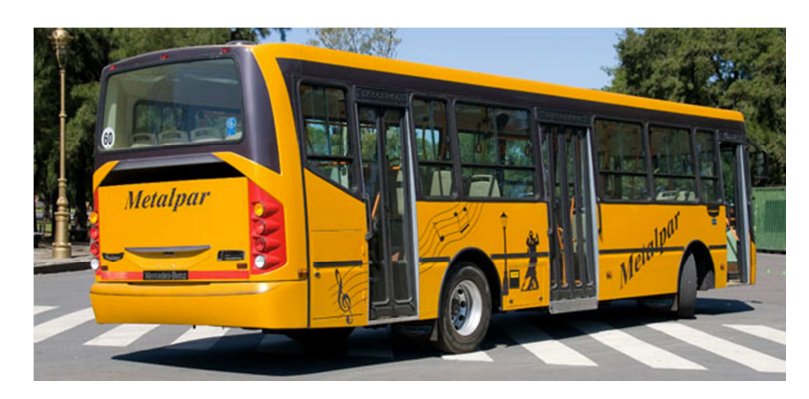

*Figura 3. 7 Ejemplo de diseño de carrocería de piso bajo para chasis OH 1618 L-SB. Fuente: http://www.metalpar.com.ar/* 

 En la figura 3.8 puede verse la vista lateral de la carrocería sin los paneles laterales, se observa la unión del chasis con el panel del piso. En la figura 3.9 se puede ver la vista superior de la carrocería, se observa la disposicion de los paneles frontal, posterior, lateral izquierdo y lateral derecho con respecto al chasis. En la figura 3.10 se observa el modelo tridimensional completo de la carrocería conformado por seis paneles: frontal, posterior, lateral izquierdo, lateral derecho, piso y techo.

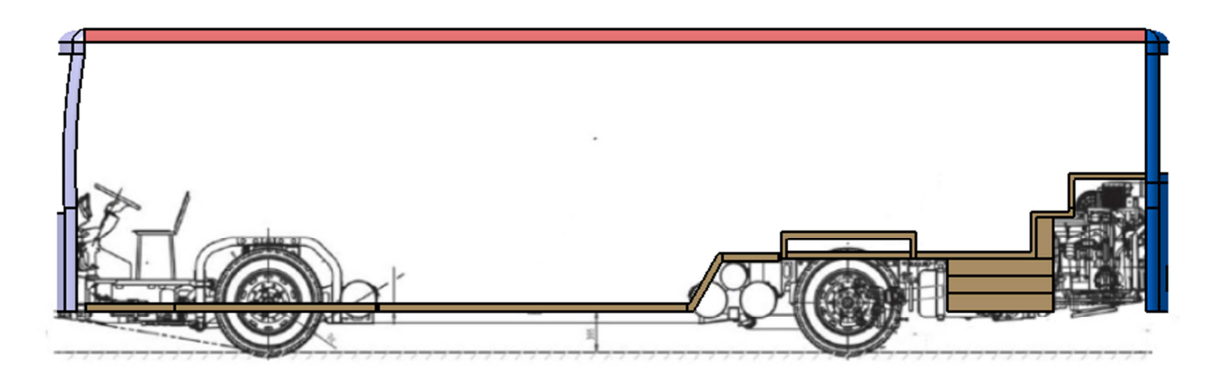

*Figura 3. 8 Vista lateral izquierda de la carrocería, paneles: frontal, posterior, piso y techo.* 

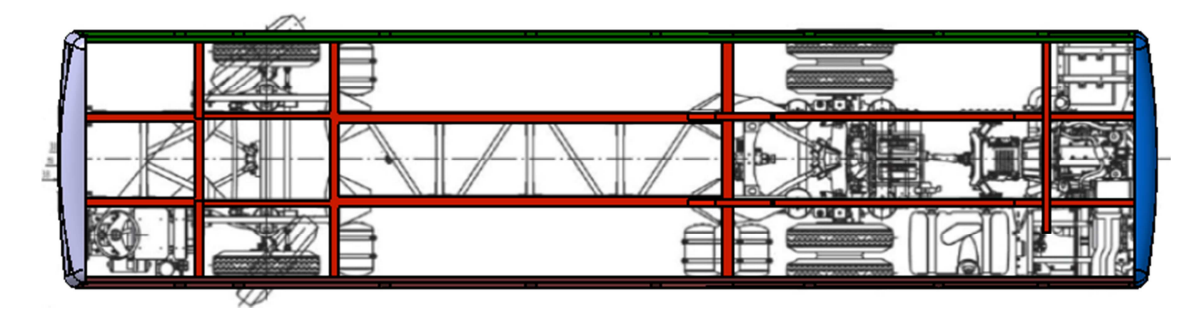

*Figura 3. 9 Vista superior de la carrocería. Largueros y alas laterales del chasis (color rojo) y paneles: frontal, posterior, lateral izquierdo y lateral derecho.*

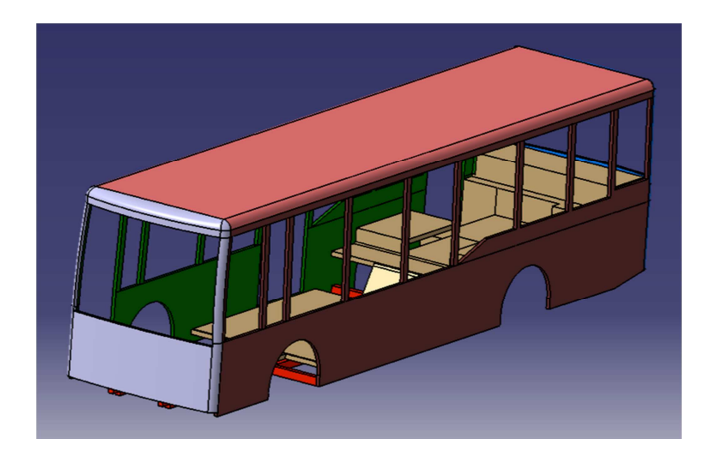

*Figura 3. 10 Modelado de la carrocería.*

El espesor del panel del piso es de 70mm y el espesor de los paneles restantes es de 50mm. Las dimensiones se determinaron al estudiar las medidas de diferentes carrocerías existentes, véase (Cepeda, 2006), (Ruiz, 2012), (Orozco & Velásquez, 2006) y (ISSDA, 2010).

El panel del piso se modeló considerando la configuración del eje delantero, eje posterior, espacio para tanques de aire comprimido y motor ubicado en la parte posterior.

# **3.4.2 Modelo de elementos finitos de la carrocería**

## **Preparación de la geometría**

EL modelo tridimensional de la carrocería realizado en Catia V5 con extensión .catpart se trasladó de manera directa al programa HyperMesh (una descripción breve del programa puede revisarse en el Anexo I). Los seis paneles que conforman la carrocería (frontal, posterior, lateral izquierdo, lateral derecho, techo y piso) se unieron formando un único sólido con la opción: Geometry/Edit/Solids/Boolean. A continuación se revisó la topología tridimensional de la geometría para corregir errores relacionados con falta de conectividad de sólidos, superficies repetidas, bordes suprimidos, etc. La topología tridimensional de la carrocería puede verse en la figura 3.11.

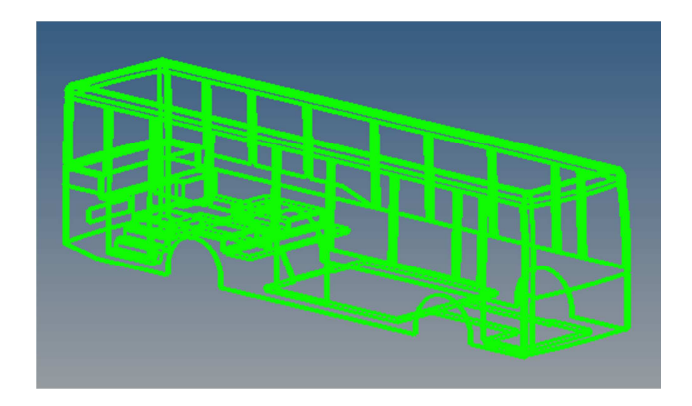

*Figura 3. 11 Topología tridimensional del modelo en HyperMesh.*

Finalmente se crearon superficies de partición en varios lugares de la geometría. Estas superficies permiten tener un control de la ubicación de los nodos de la malla, siendo esto importante para aplicar las cargas y las restricciones en los lugares adecuados, véase figura 3.12.

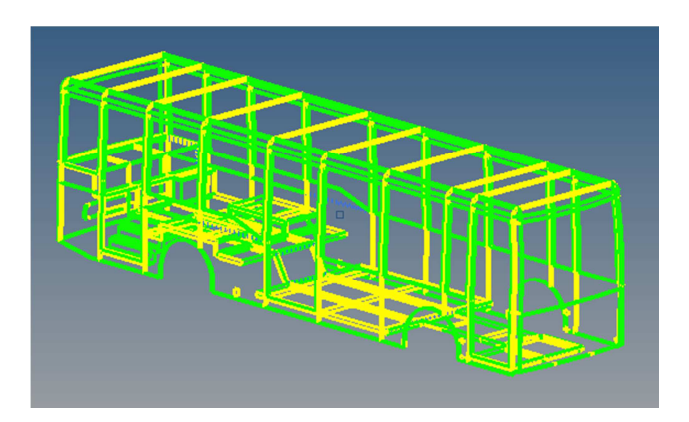

*Figura 3. 12 Topología tridimensional del modelo con superficies de partición en amarillo.*

#### **Mallado de la geometría**

Se utilizaron elementos finitos tridimensionales para mallar la geometría de la carrocería, estos elementos son utilizados en estructuras cuando las dimensiones laterales en un cuerpo son del mismo orden de magnitud que las dimensionales longitudinales. En el caso de la carrocería existieron algunos paneles delgados que pudieron ser modelados con *shells*, pero también existieron otras partes como por ejemplo las columnas de las ventanas que debían ser modeladas por elementos finitos sólidos, por lo que finalmente se decidió mallar toda la carrocería con sólidos.

Existen varios tipos de elementos finitos sólidos en OptiStruct. Los elementos más comúnmente utilizados son el elemento hexaédrico CHEXA y el elemento tetraédrico CTETRA, ambos con funciones de interpolación lineal o cuadrática.

Hace algunos años los elementos hexaédricos eran mucho más precisos que los elementos tetraédricos, pero actualmente los algoritmos para mallado con elementos tetraédricos han mejorado y ya no existe mucha diferencia en cuanto a precisión. El mallado con elementos hexaédricos de piezas complejas requiere de mucho tiempo ya que se realiza manualmente, por esta razón se escogieron a los elementos tetraédricos para el mallado de la carrocería.

Los elementos finitos sólidos tienen asignada la propiedad PSOLID en OptiStruct y poseen tres grados de libertad de traslación (x, y, z).

Se seleccionó un tamaño de elemento de 21mm, debido a la forma de la carrocería en ciertas zonas se utilizó un mallado más fino por lo que el tamaño mínimo de elemento fue de 4mm. La carrocería se malló con un total de 2,188,248 elementos y 556,567 nodos. El tamaño de los elementos se escogió considerando el tamaño total del modelo, la capacidad de la computadora utilizada (Procesador: AMD Turion II P540 Dual-Core Processor 2.4GHz, memoria RAM: 8 GB, sistema operativo de 64-Bits, Windows 7, disco duro Hitachi HTS5450 de 300Gb) y de acuerdo a estudios similares revisados en el estado del arte, véase (Federal Transit Administration, 2012).

El mallado de la carrocería fue dividido en 38 componentes: 11 de los paneles laterales, 1 del panel frontal, 1 del panel posterior, 10 de los pilares laterales, 4 del piso y 11 del techo. Esta división fue necesaria para aplicar las restricciones de manufactura.

Para finalizar con el mallado se revisó la calidad de los elementos de la malla, algunos parámetros analizados fueron: relación de aspecto, alabeo, tamaño mínimo de elemento, etc. Esta revisión indicó que la calidad de la malla era satisfactoria para realizar el análisis.

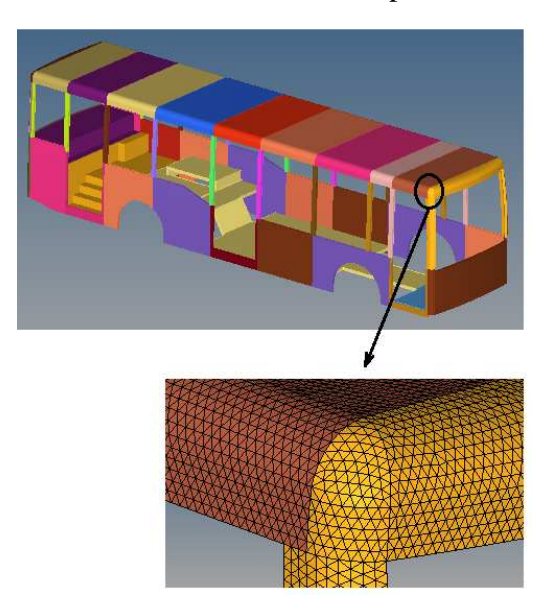

*Figura 3. 13 Detalle del mallado con tetraedros en el borde delantero derecho.* 

#### **3.4.3 Casos de carga aplicados al modelo**

 Se utilizaron combinaciones de cargas básicas según el método ASD como lo indica la norma NTE INEN 1323 presentada en el capítulo uno y se incluyeron cargas para mejorar la resistencia al vuelco. A continuación se describe brevemente el método ASD y se calculan las cargas básicas utilizadas para la optimización.

#### **Método ASD (***Allowable Strength Design***)**

Un diseño realizado por el método ASD es válido cuando la resistencia nominal de cada componente estructural dividida por un factor de seguridad excede la resistencia requerida  $(R_a)$ , la misma que es determinada por el análisis de diferentes combinaciones de cargas básicas. Se utiliza la siguiente ecuación (American Institute of Steel Construction, 2010):

$$
R_a \le \frac{R_n}{\alpha} \tag{3.1}
$$

Dónde:

 $R_a$  = Resistencia requerida usando las combinaciones de cargas básicas según el método ASD.

 $R_n$  = Resistencia nominal.

 $\frac{R_n}{2}$  $\frac{\partial n}{\partial a}$  = Resistencia permisible.

 $\alpha$  = Factor de seguridad.

El manual de la referencia (American Institute of Steel Construction, 2010), mencionado en la norma de diseño de carrocerías de autobuses NTE INEN 1323 indica que para el método ASD el factor de seguridad  $\alpha_{cedencia} = 1.67$  para esfuerzos de tensión, compresión, flexión y cortante.

## **Cálculo de las cargas aplicadas en la carrocería**

#### *Carga viva (V)*

La carga viva corresponde a la carga por ocupación y se la considera como distribuida uniformemente en los respectivos elementos estructurales de la carrocería. Esta carga se aplica verticalmente y hacia abajo en el panel del piso en los nodos indicados en la figura 3.14 d.

| <b>TIPO DE SERVICIO</b><br>(ver nota 3)           | <b>MASA DE UN</b><br><b>OCUPANTE (kg)</b> | <b>MASA MÍNIMA DE</b><br><b>EQUIPAJE DE</b><br><b>MANO POR</b><br>PASAJERO (kg) | <b>MASA MÍNIMA DE</b><br><b>EQUIPAJE A</b><br><b>TRANSPORTARSE</b><br><b>EN BODEGAS</b><br><b>PORTA EQUIPAJES</b><br>$(kg)$ (ver nota 4) | <b>ESPACIO</b><br><b>NECESARIO</b><br><b>POR</b><br><b>PASAJERO DE</b><br>PIE(m <sup>2</sup> ) |
|---------------------------------------------------|-------------------------------------------|---------------------------------------------------------------------------------|----------------------------------------------------------------------------------------------------|------------------------------------------------------------------------------------------------|
| Urbano                                            | 70                                        |                                                                                 |                                                                                                    | 0.16                                                                                           |
| Urbano (escolar e<br><i>institucional)</i>        | 70                                        |                                                                                 |                                                                                                    | Sin pasajeros<br>de pie                                                                        |
| Interurbano<br>(Intraprovincial)                  | 70                                        | 5                                                                               | $100 \times$ Vol                                                                                                    | 0,16                                                                                           |
| Larga Distancia<br>(Interprovincial y<br>turismo) | 70                                        | 5                                                                               | $100 \times$ Vol                                                                                                    | Sin pasajeros<br>de pie                                                                        |

*Tabla 3. 1 Cargas vivas de diseño para autobuses (INEN, 2009).*

Se realizó el cálculo considerando una capacidad de 25 pasajeros sentados, 47 parados y un conductor. Según la tabla 3.1 se debe asignar un peso de 70 kg a cada ocupante.

$$
V = (25 + 47 + 1) \times 70kg \times \frac{9.81m}{s^2} = 50129.1N
$$

#### *Carga muerta (M)*

Corresponde al peso total de la carrocería en condiciones operativas, es decir, la carrocería terminada con todos sus accesorios. Esta carga se aplica verticalmente y hacia abajo en toda la superestructura, en los nodos indicados en la figura 3.14 c. Debido a que no se tiene el peso de la carrocería en condiciones operativas, se utilizó la siguiente fórmula:

$$
M = CU - V \tag{3.2}
$$

Dónde:

 $M = Carga$  muerta.

CU = carga útil máxima.

 $V = Carga$  viva.

De acuerdo a las especificaciones técnicas del fabricante del chasis, la carga útil máxima (incluida la carrocería) es de 10590 Kg (103888N).

$$
M = CU - V = 103888N - 50129.1N = 53758.9N
$$

## *Carga de giro (G)*

La carga de giro corresponde a la fuerza producida por el giro de un vehículo. Esta debe calcularse en función de la fuerza centrífuga que se genera cuando un vehículo está en una curva de determinado radio de giro y a cierta velocidad. Según la normativa NTE INEN 1323 se debe considerar una velocidad de al menos 90Km/h (25m/s) y un radio de curvatura de 350m (Véase tabla 3.2). La carga de giro se aplica de forma transversal a la superestructura en los nodos indicados en la figura 3.14 c, con dirección opuesta al giro.

## *Tabla 3. 2 Relación velocidad específica – radio – peralte para autopistas, autovias, vías rapidas y carreteras C-100.*

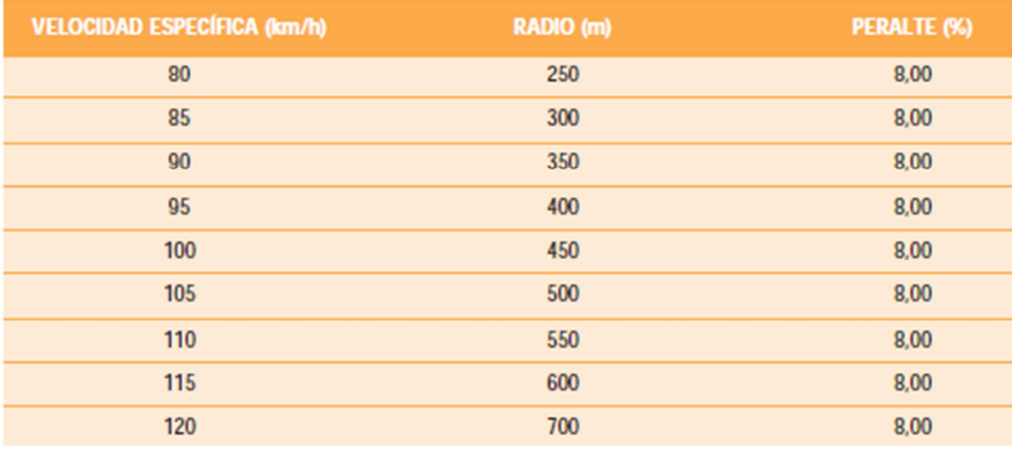

*Fuente: Ministerio de Fomento de España, Norma 3.1I-C Trazado, 2000.* 

La carga de giro se calculó con la siguiente ecuación:

$$
G = \frac{mv^2}{r} \qquad (3.3)
$$

Dónde:

 $m = masa$ .

 $v =$  velocidad del autobús.

 $r =$  radio de curvatura.

Las especificaciones técnicas del chasis indican que el peso bruto vehicular (PBV) es de 16000Kg.

$$
G = \frac{(16000Kg)\left(25\frac{m}{s}\right)^2}{350m} = 28571.42N
$$

# *Carga de frenado (F)*

Según la norma (INEN, 2009) se asume una desaceleración mayor o igual a  $4m/s<sup>2</sup>$ . Esta carga se aplica longitudinalmente hacia adelante, en los nodos indicados en la figura 3.14 c.

$$
F_f = ma \t(3.4)
$$
  

$$
F_f = ma = (16000Kg)(4m/s^2) = 64000N
$$

## *Carga de aceleración brusca (Ab)*

Esta carga se calcula con el mismo criterio de carga de frenado, pero en sentido contrario. Esta carga se aplica longitudinalmente hacia atrás, en los nodos indicados en la figura 3.14 c.

$$
A_b = ma \t(3.5)
$$
  

$$
A_b = ma = (16000Kg)(4m/s^2) = 64000N
$$

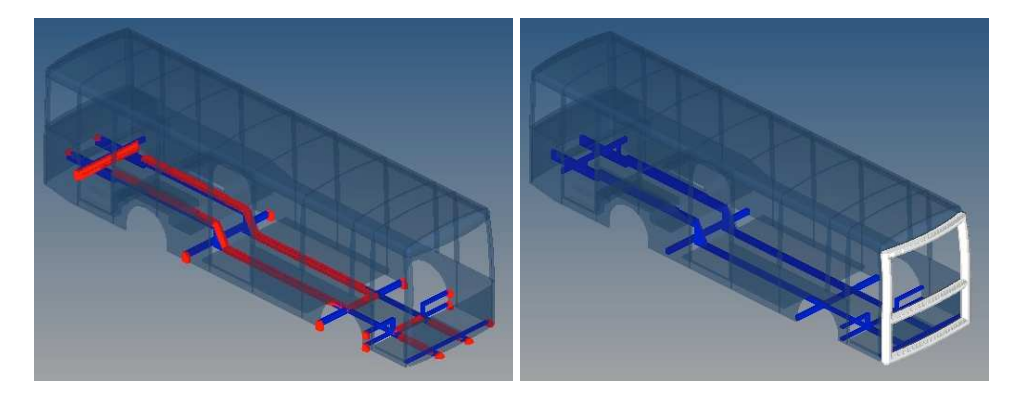

a) b)

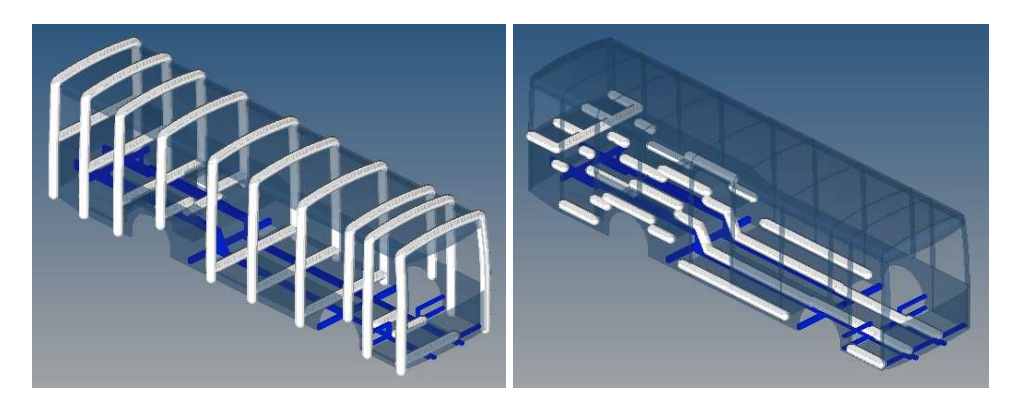

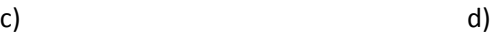

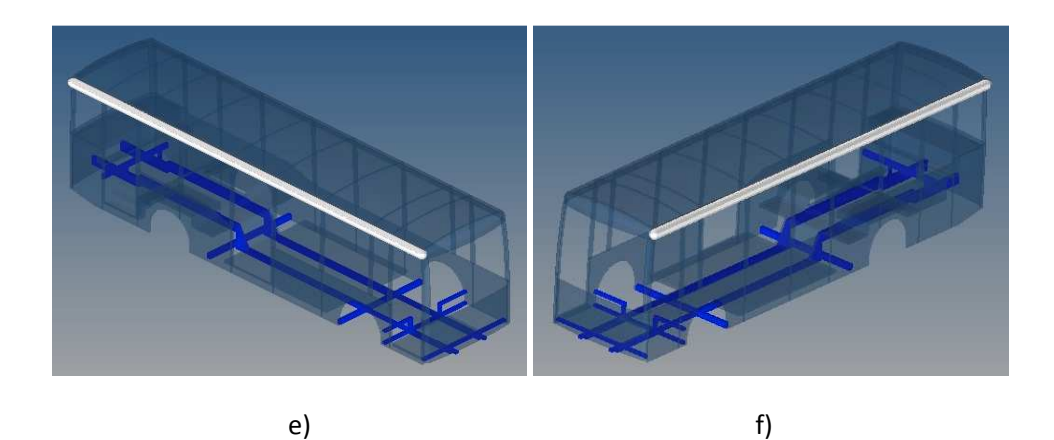

*Figura 3. 14 Ubicación de los nodos en donde se aplican las cargas y restricciones.* 

**a)** Restricciones tipo SPC (*Single Point Constraint*) en color rojo.

**b)** Resistencia del aire frontal (Raf).

**c)** Carga muerta (M), carga de aceleración brusca (Ab), carga de frenado (F), carga de giro a la izquierda (Gi) y carga de giro a la derecha (Gd).

**d)** Carga viva (V).

**e)** Carga de vuelco a la derecha.

**f)** Carga de vuelco a la izquierda.

## *Carga por resistencia del aire frontal (Raf)*

Esta carga se aplica como la fuerza del aire actuante sobre el área correspondiente a la proyección del autobús en un plano perpendicular a su eje longitudinal. Se aplica en el panel frontal, en los nodos indicados en la figura 3.14 b, en sentido opuesto a la marcha del autobús. Se utilizó la siguiente fórmula:

$$
R_{af} = \left(\frac{1}{2}\right) \times (C_x) \times \rho \times A_f \times V^2 \qquad (3.6)
$$

Dónde:

 $R_{af}$  = Carga por resistencia aerodinámica, en N.

 $p =$ Densidad del aire a 20°C y 1atm = 1.2Kg/m<sup>3</sup>.

V = Velocidad del aire, se debe utilizar una velocidad mínima de 90Km/h según (INEN, 2009).

 $A_f$  = Área correspondiente a la proyección del autobús en un plano perpendicular a su eje longitudinal en m<sup>2</sup>, véase figura 3.15.

 $C_x$  = Coeficiente de resistencia frontal al avance (Según (INEN, 2009) se debe utilizar como mínimo 0.7).

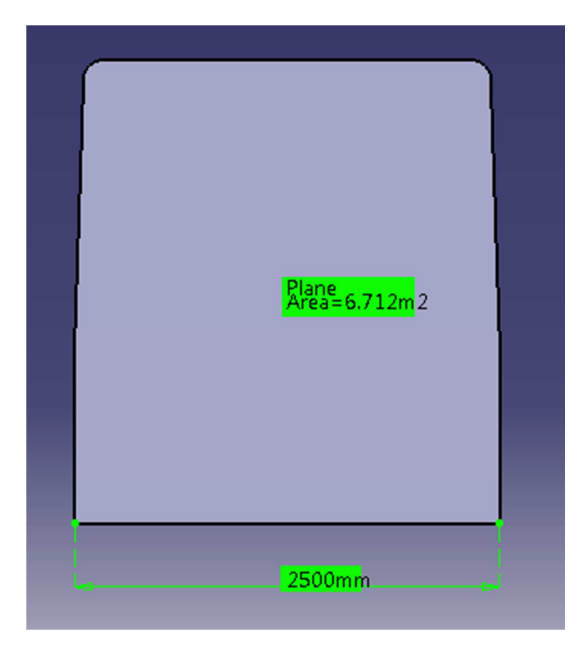

*Figura 3. 15 Área correspondiente a la proyección del autobús en un plano perpendicular a su eje longitudinal.*

$$
R_{af} = \left(\frac{1}{2}\right) \times (0.7) \times \left(\frac{1.2Kg}{m^3}\right) \times (6.712m^2) \times \left(\frac{25m}{s}\right)^2 = 1761.9N
$$

#### *Cargas por vuelco lateral a la derecha y a la izquierda*

Se consideraron dos casos de carga para representar la fuerza del impacto de la superestructura contra el piso durante el vuelco lateral izquierdo y derecho. Se utilizó el ensayo de vuelco descrito en la normativa UNECE R 66 para determinar la ubicación exacta del punto en el que la superestructura impacta contra el suelo. Se consideró que la fuerza del impacto sobre la superestructura al inicio del vuelco es perpendicular a la superficie del suelo, con esta suposición se determinó el ángulo de aplicación de las cargas, véase figura 3.16.

No se puede conocer la fuerza del impacto que soporta la estructura de una carrocería sin conocer la deformación que se produce en la misma durante un impacto, por lo que se asumió una carga de vuelco colocada en el travesaño superior de la superestructura equivalente al 50% de la carga útil del chasis (51943N). Esta carga se colocó en ambos lados de la carrocería, en los nodos indicados en las figuras 3.14 e y 3.14 f.

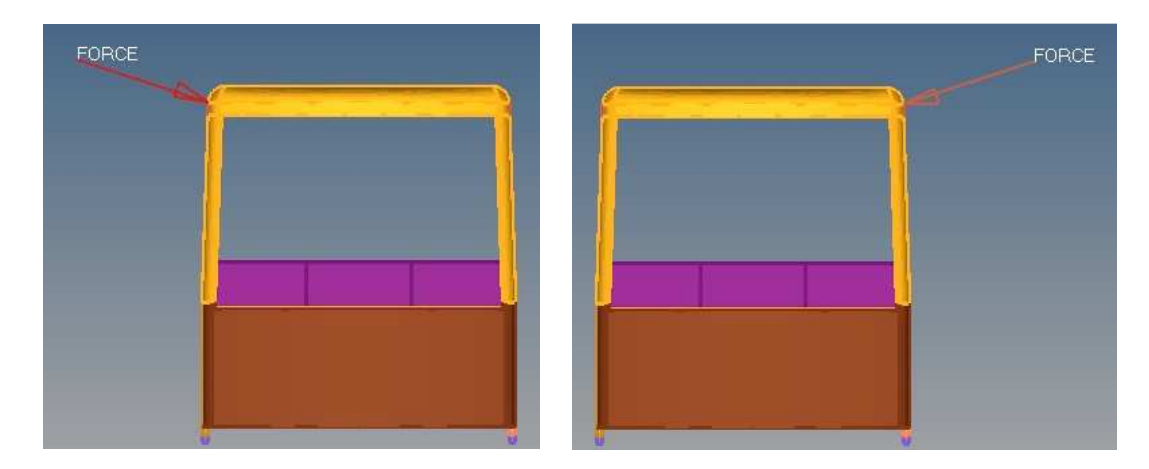

*Figura 3. 16 Cargas de impacto por vuelco lateral hacia la derecha y hacia la izquierda.* 

#### **Casos de carga para la optimización estructural topológica**

Los casos de carga utilizados para la optimización estructural topológica se pueden ver en la siguiente tabla:

| Caso de carga | Combinación de cargas          |
|---------------|--------------------------------|
|               | M                              |
| 2             | $M + V$                        |
| 3             | $M + V + G_{izquierda}$        |
|               | $M + V + G_{\text{derecha}}$   |
| 5             | $M + V + F$                    |
| 6             | $M + V + F + R_{af}$           |
|               | $M + V + R_{af}$               |
| 8             | $M + V + Ab$                   |
| Q             | $M + V + A_b + R_{af}$         |
| 10            | Carga de vuelco lado izquierdo |
|               | Carga de vuelco lado derecho   |

*Tabla 3. 3 Casos de carga para la optimización estructural topológica.*

#### **3.4.4 Material utilizado para la superestructura**

Se utilizó como material para la superestructura acero inoxidable 1.4301 (AISI 304). Este material es muy utilizado para autobuses en países de la Unión Europea debido a su excelente soldabilidad, varios estudios demuestran las ventajas de utilizar acero inoxidable para el diseño de carrocerías de autobuses (Euro Inox, 2007), (ISSDA, 2010) y (Vilpas & Kyrolainen, 2002). Algunas características de este material pueden verse en la tabla 3.4 y en la figura 3.17.

El acero inoxidable presenta las siguientes ventajas para la construcción de superestructuras de autobuses: buena resistencia a la corrosión, buena resistencia a la fatiga, bajos costos de mantenimiento, buena resistencia a impactos y buena integridad estructural en caso de incendio.

*Tabla 3.4 Propiedades del acero inoxidable 1.4301 (AISI 304) (Kalpakjian & Schmid, 2008).*

| Esfuerzo de cedencia (A)        | 310 MPa                             |
|---------------------------------|-------------------------------------|
| Densidad $(\rho)$               | 7.9 x $10^{-9}$ ton/mm <sup>3</sup> |
| Módulo de Young (E)             | $200$ Gpa                           |
| Coeficiente de Poisson (v)      | 0.3                                 |
| Parámetro de endurecimiento (B) | 1275                                |
| Exponente de endurecimiento (N) | 0.45                                |

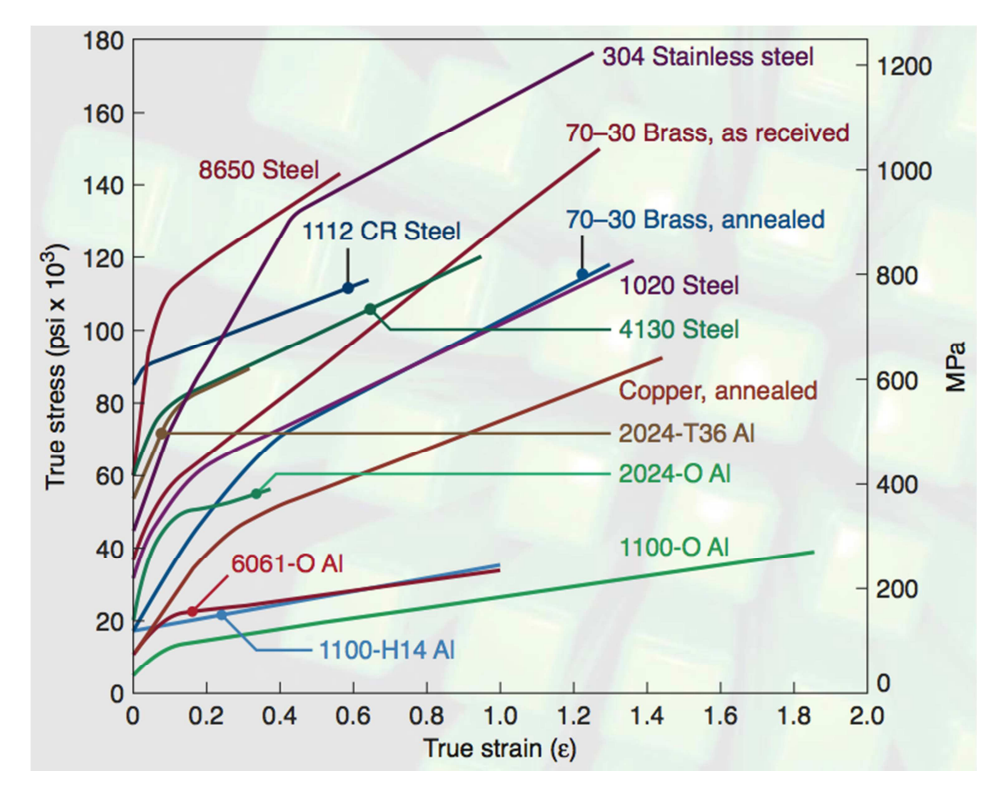

*Figura 3. 17 Diagrama Esfuerzo – deformación real del acero inoxidable 1.4301 (AISI 304) y otros materiales metálicos (Kalpakjian & Schmid, 2008).*

## **3.4.5 Planteamiento de la optimización topológica de la superestructura**

El planteamiento de la optimización estructural topológica de la superestructura se describe a continuación:

- Se utilizaron 11 casos de carga y se colocaron restricciones de movimiento en los puntos de unión del bastidor con la superestructura (alas laterales y largueros, véase figura 1.4).
- Se utilizó como material al acero inoxidable 1.4301 para toda la superestructura.
- En la optimización topológica se definió como objetivo el minimizar el compliance ponderado (maximizar rigidez) de la superestructura, asignando una ponderación de uno a cada caso de carga.
- Se definieron como restricciones diferentes valores de fracciones de masa, los cuales fueron disminuyendo progresivamente hasta encontrar el valor mínimo que permita la convergencia de la optimización y que presente esfuerzos menores al esfuerzo de cedencia del material para todos los casos de carga.
- Se utilizó la restricción de tamaño mínimo de miembro = 50mm, esto debido a que posteriormente se deseó construir una superestructura con perfiles estructurales que se acerquen a esa medida.
- Los paneles de la carrocería se agruparon en 8 conjuntos de variables de diseño: frontal, laterales no simétricos, laterales simétricos, pilares laterales, piso no simétrico, piso simétrico, posterior y techo. Esto fue necesario para aplicar las restricciones de dirección de extracción y de simetría a cada caso en particular.
- Todos los paneles se configuraron con restricciones de dirección de extracción que permiten obtener mejores resultados en la optimización topológica. Los seis paneles de la carrocería tuvieron direcciones de extracción diferentes, por ejemplo la dirección de extracción de los paneles laterales es paralela a los ejes del autobús.
- Se aplicaron restricciones de simetría en ciertas partes de la superestructura como panel frontal, panel posterior, panel de techo y en algunas partes de los paneles laterales y el panel del piso. El plano de simetría fue ubicado en la superestructura de forma vertical, longitudinal y central.
- Las unidades utilizadas para las diferentes magnitudes físicas se presentan en el Anexo VI.

El resumen del planteamiento de la optimización topológica puede verse en la tabla 3.5.

| Optimización estructural topológica de la superestructura de un autobús |                                                     |  |
|-------------------------------------------------------------------------|-----------------------------------------------------|--|
| Variables de diseño:                                                    | Densidad de cada uno de los elementos de la malla.  |  |
| <b>Respuestas:</b>                                                      | Fracción de masa.                                   |  |
|                                                                         | Compliance ponderado.                               |  |
| Objetivo:                                                               | Minimizar compliance ponderado (Maximizar           |  |
|                                                                         | rigidez).                                           |  |
| Fracción de masa 0.075 (optimización final)<br><b>Restricciones:</b>    |                                                     |  |
|                                                                         | Tamaño mínimo de los miembros: 50mm.                |  |
|                                                                         | Restricciones de simetría.                          |  |
|                                                                         | Dirección de extracción.                            |  |
| 11 casos de carga, se utilizaron restricciones tipo<br>Casos de carga:  |                                                     |  |
|                                                                         | SPC (single point constraint) ubicadas en puntos de |  |
|                                                                         | unión con alas laterales y largueros.               |  |
|                                                                         | La ubicación de las cargas y las restricciones se   |  |
|                                                                         | muestra en la figura 3.14.                          |  |
| <b>Material:</b>                                                        | Acero Inoxidable 1.4301 (AISI 304).                 |  |
|                                                                         | $E = 200$ Gpa                                       |  |
|                                                                         | $v = 0.3$                                           |  |

*Tabla 3. 5 Planteamiento de la optimización topológica de la superestructura.*

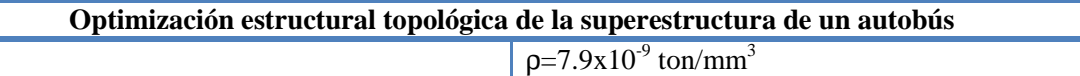

## **3.4.6 Resultados de la optimización topológica**

Se realizaron varias optimizaciones topológicas con restricciones en las fracciones de masa que fueron descendiendo progresivamente: 0.5, 0.25, 0.125, 0.1, 0.075, 0,07, etc. Finalmente se seleccionó una restricción de 0.075, que presentó valores de esfuerzos inferiores al esfuerzo de cedencia del material.

El programa llegó a la convergencia de la solución luego de 70 iteraciones de diseño, en la figura 3.18 se puede ver una gráfica de la densidad de los elementos en la iteración final realizado en el programa HyperView. El color rojo muestra a los elementos con una densidad de 1 (lleno), mientras que el color azul muestra a los elementos con una densidad de 0 (vacío).

En la figura 3.18 se pueden observar los elementos que son estructuralmente importantes y que deben ser conservados para el diseño de la superestructura. Sin embargo, existen elementos con densidades intermedias entre 0 y 1 que también deben ser considerados, para observar más claramente estos elementos debe realizarse un *iso – contour plot,* que es una gráfica que permite identificar los elementos de densidades superiores a un límite inferior. En la figura 3.19 se pueden observar los resultados de la optimización topológica con diferentes límites inferiores de densidad.

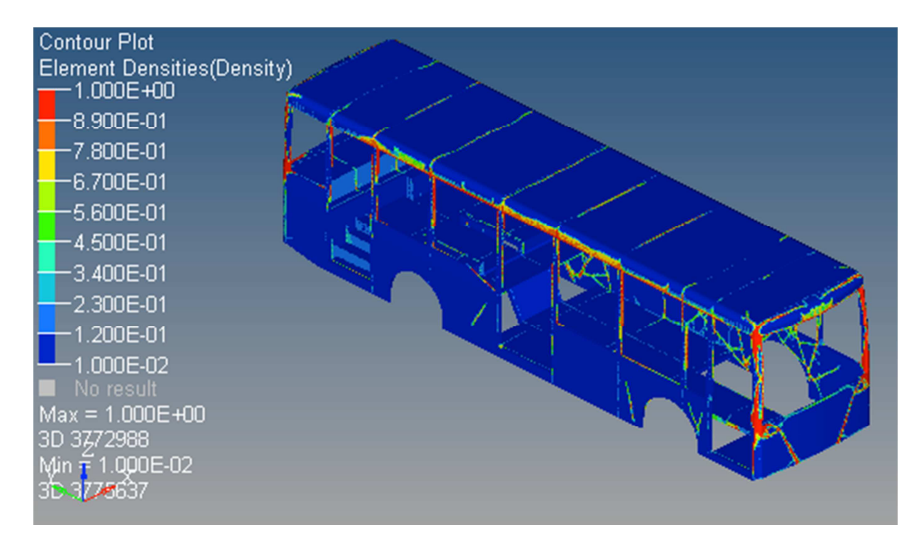

*Figura 3. 18 Densidad de elementos en la iteración 70 para una optimización topológica con restricción de fracción de masa de 0.075, en el programa HyperView.*

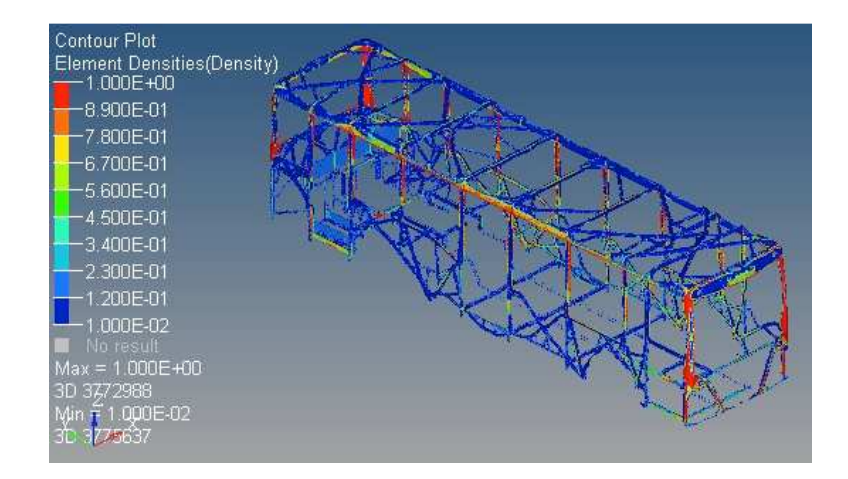

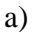

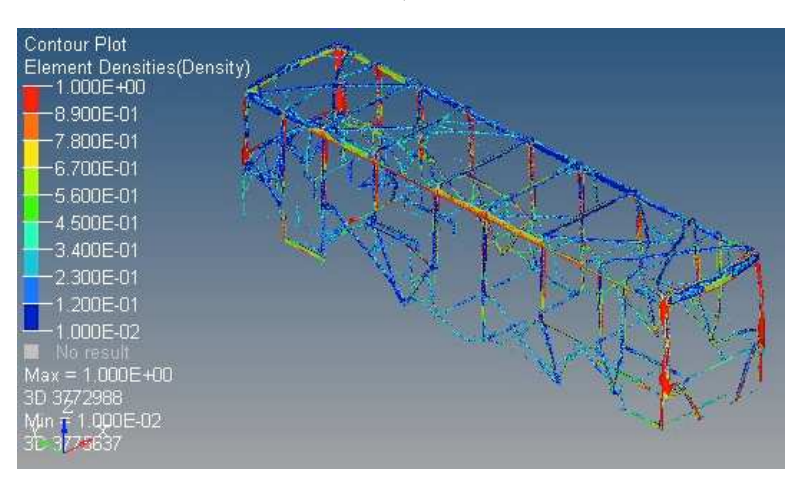

b)

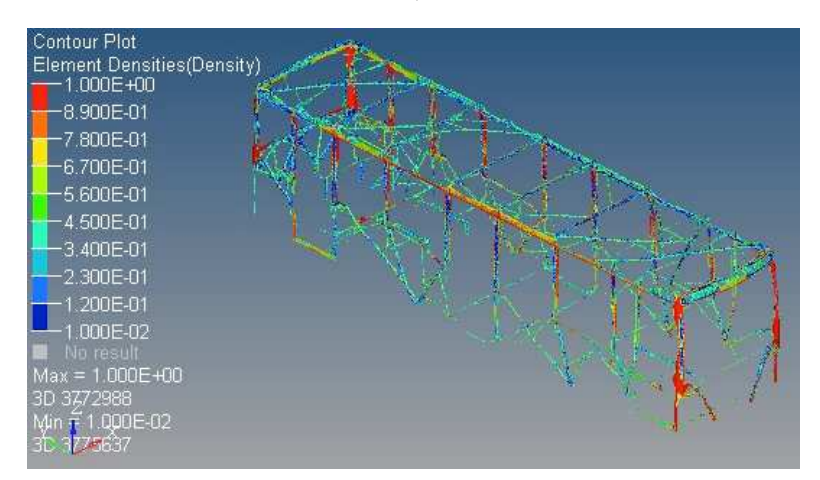

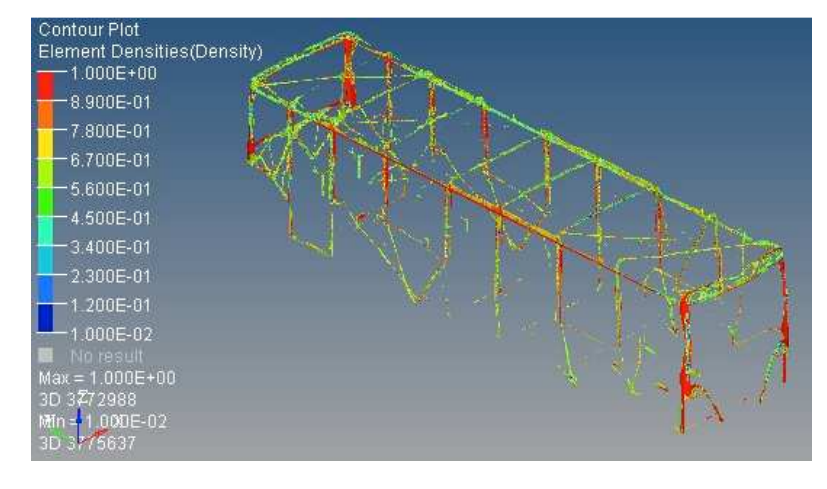

d)

*Figura 3. 19 Optimización topológica de la superestructura con fracción de masa de 0.075 e iteración 70.* 

- *a) Elementos con densidad superior a 0.1.*
- *b) Elementos con densidad superior a 0.2.*
- *c) Elementos con densidad superior a 0.3.*
- *d) Elementos con densidad superior a 0.5.*

En la figura 3.20 se pueden observar algunas iteraciones de diseño para la optimización estructural topológica de la superestructura, con una fracción de masa de 0.075. En las iteraciones iniciales se observa una rápida remoción de material, a continuación se empiezan a definir las trayectorias de carga en los diferentes paneles de la superestructura y en las iteraciones finales se presentan cambios menores hasta llegar a la convergencia de la solución.

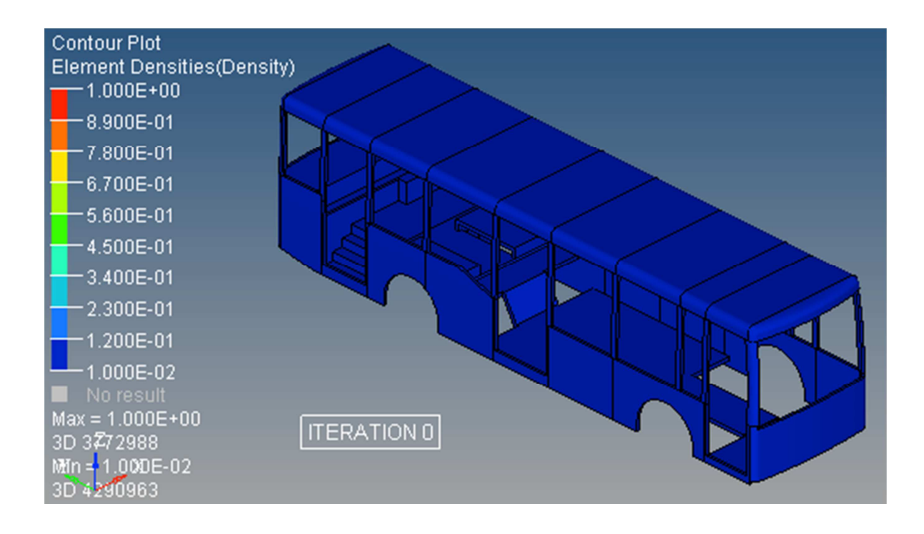

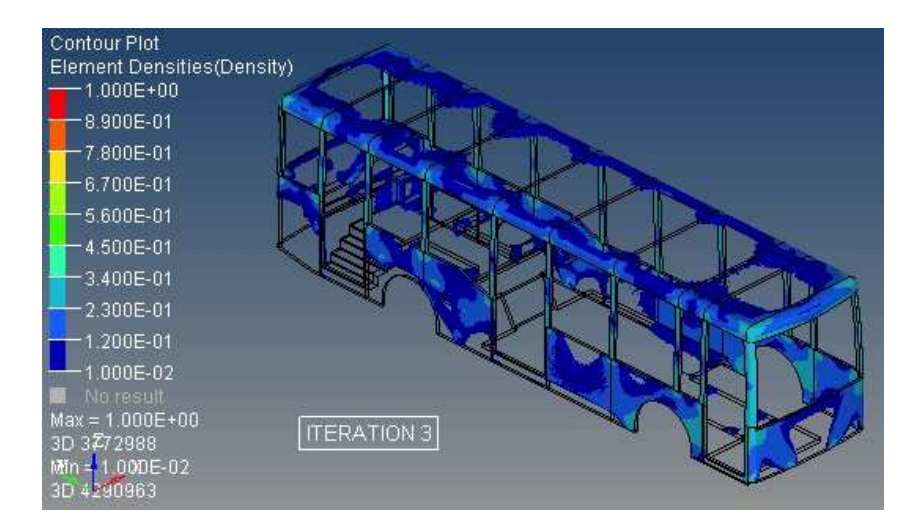

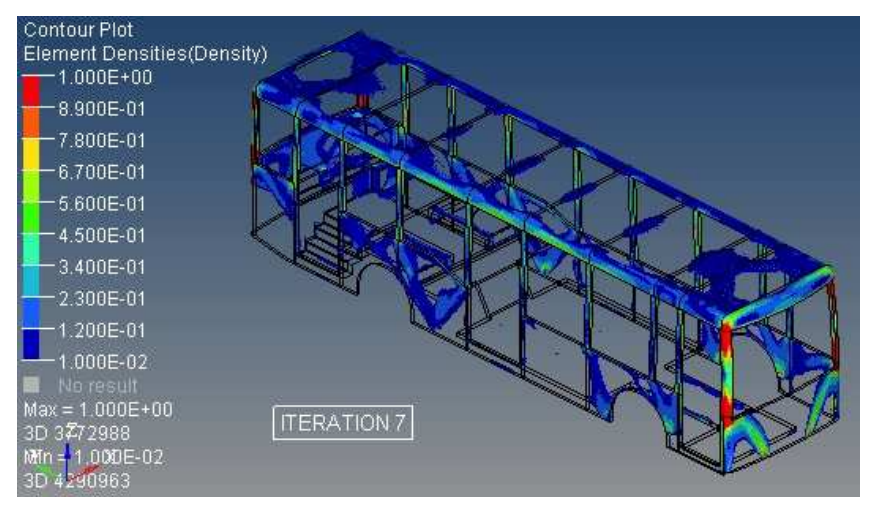

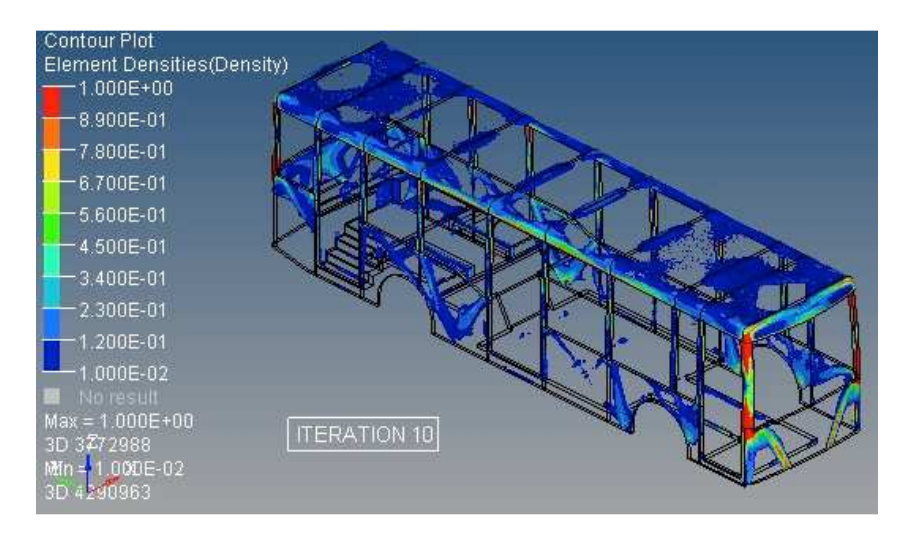

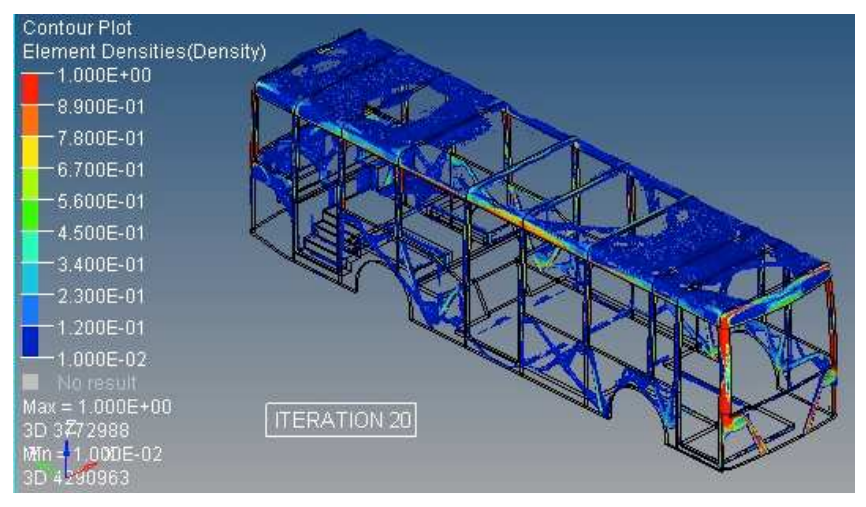

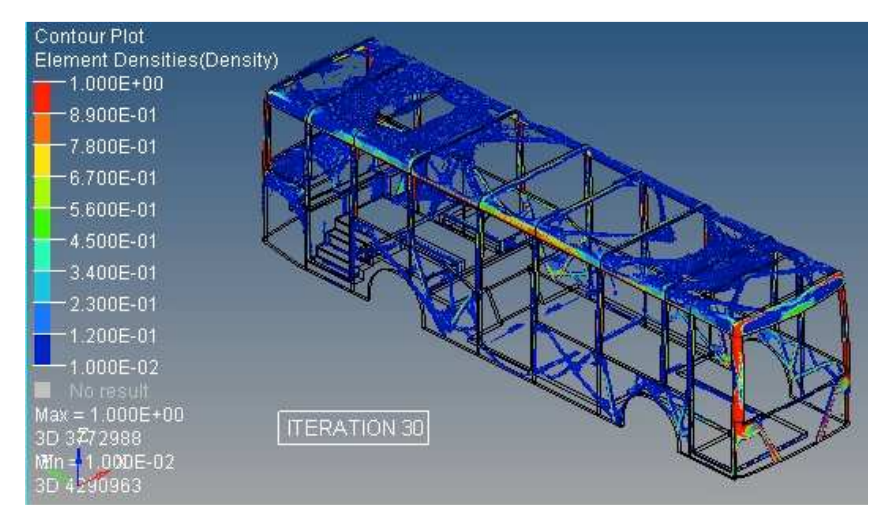

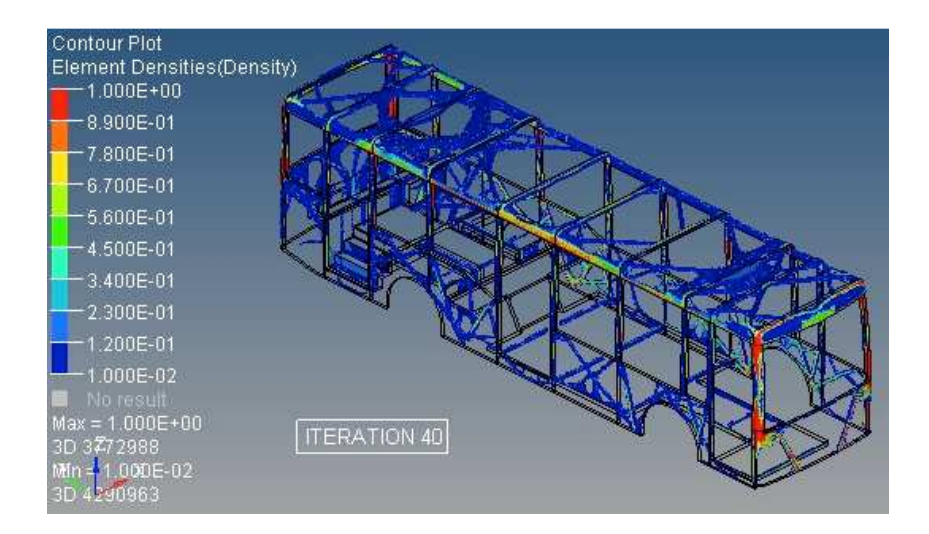

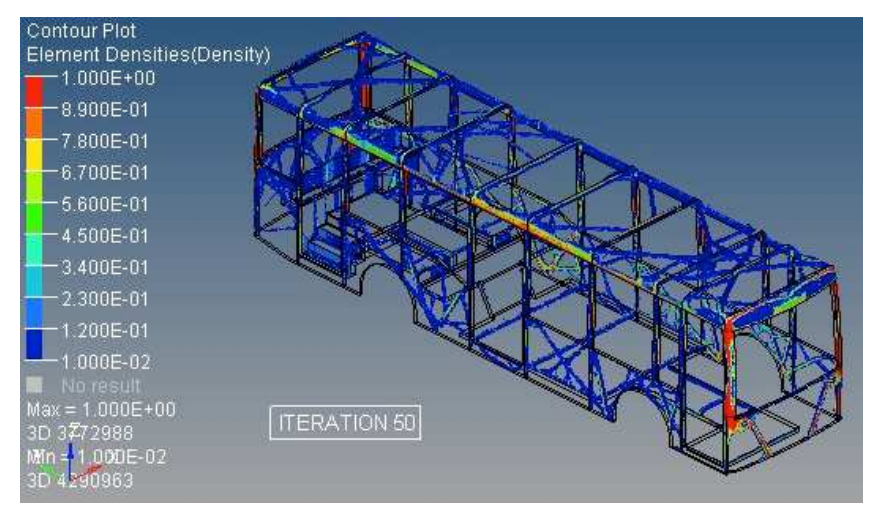

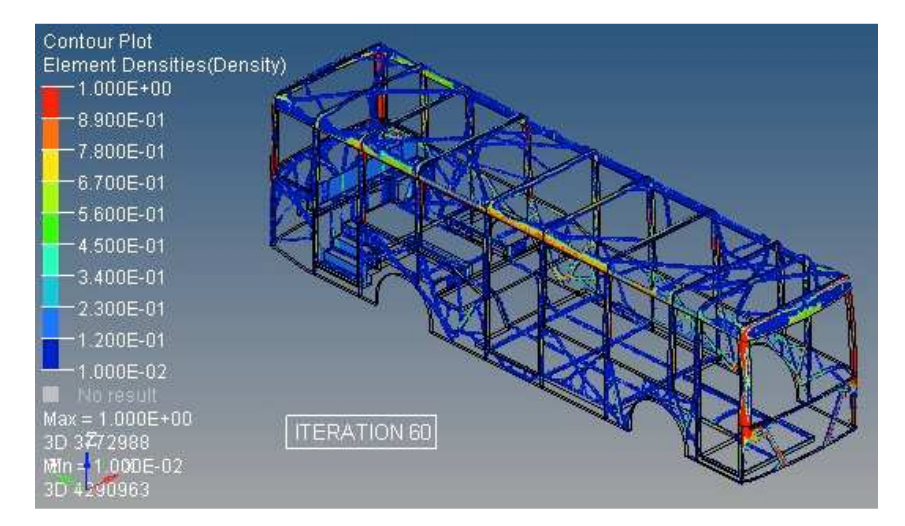

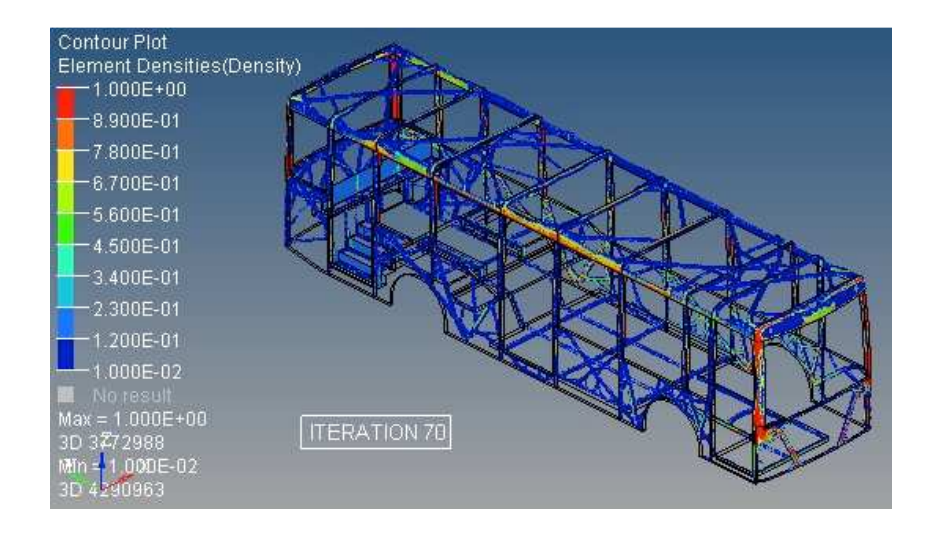

*Figura 3. 20 Iteraciones de diseño en la optimización estructural topológica, fracción de masa 0.075, elementos con densidades superiores a 0.075.*

## **3.4.7 Análisis de resultados**

- − Los resultados de la optimización estructural topológica permiten identificar las trayectorias de carga en la superestructura, que serán utilizadas posteriormente para ubicar los perfiles estructurales.
- − La restricción de tamaño mínimo de miembro permite obtener una estructura reticular en la que las trayectorias de carga pueden ser identificadas con mayor facilidad. De igual manera las restricciones de dirección de extracción y de simetría permiten obtener una topología en la que la interpretación de resultados es más fácil. Además la restricción de simetría permite que en algunos paneles de la carrocería algunas trayectorias de carga se repitan, siendo esta una ventaja en las fases posteriores de diseño y en la manufactura.
- − La figura 3.21 presenta una comparación del esfuerzo de Von Mises para el caso de carga M+V+Ab+Raf, en las iteraciones 0 y 70. Esta última iteración posee un fracción de masa de 0.075 y un esfuerzo máximo 5.5 veces superiores al modelo original, por lo que se puede concluir que en la iteración final se está utilizando el material de la superestructura más eficientemente. Este resultado demuestra que la optimización topológica si permitió lograr un mejor desempeño de la superestructura mientras se satisficieron restricciones de diseño.

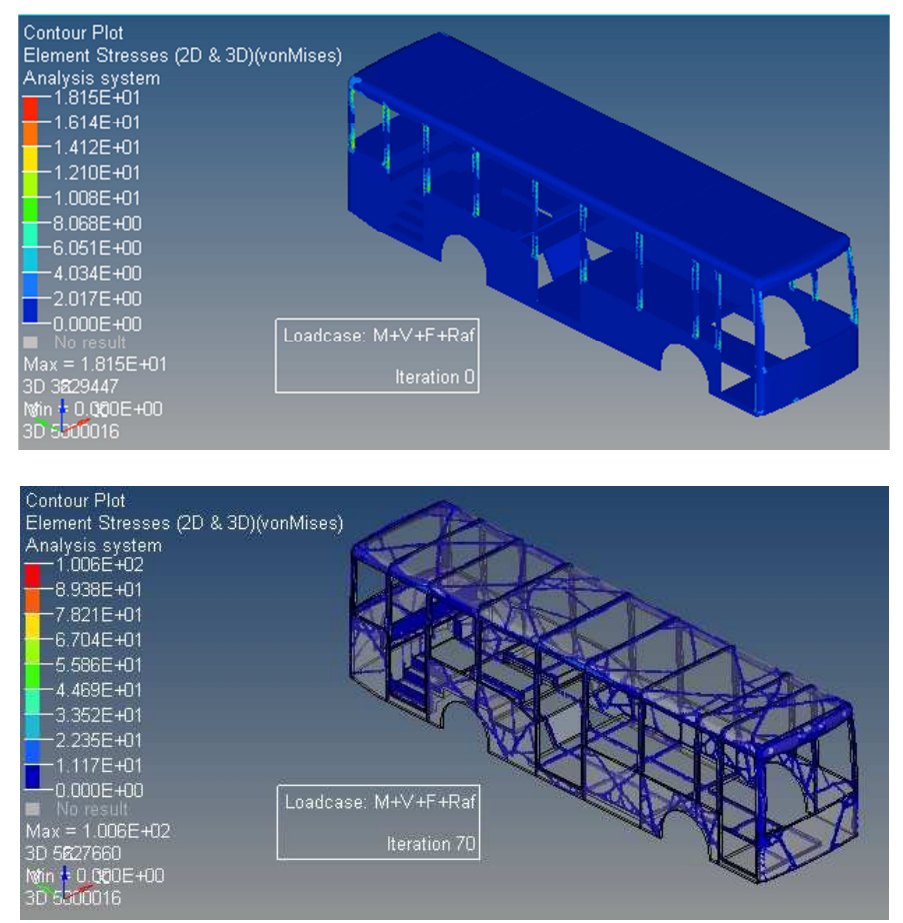

*Figura 3. 21 Comparación del esfuerzo de Von Mises para un caso de carga en las iteraciones 0 y 70.*

La optimización estructural topológica de la superestructura presentó los siguientes inconvenientes:

- Triangulación generalizada.- Las estructuras de forma triangular son excelentes para soportar cargas aplicadas en el rango elástico del material, pero no son buenas absorbiendo energía de impactos en los que van a presentarse grandes deformaciones plásticas.
- No se pueden incluir por completo los efectos dinámicos e inerciales producidos en un impacto.
- Los modos de pandeo no pueden ser estudiados con optimización topológica. Por ejemplo el posible pandeo de los pilares laterales por la carga de aplastamiento en el techo no puede ser estudiando con la optimización topológica.

Existen lugares en la superestructura en donde la interpretación de las trayectorias de carga es difícil, es en estos lugares en los que la experiencia y la intuición ingenieril deben ser utilizadas para asignar adecuadamente los elementos estructurales.

#### **3.5 Optimización estructural de tamaño de la superestructura**

El procedimiento de diseño conceptual de una superestructura de autobús mediante técnicas de optimización estructural de tamaño se presenta en el siguiente diagrama de bloques.

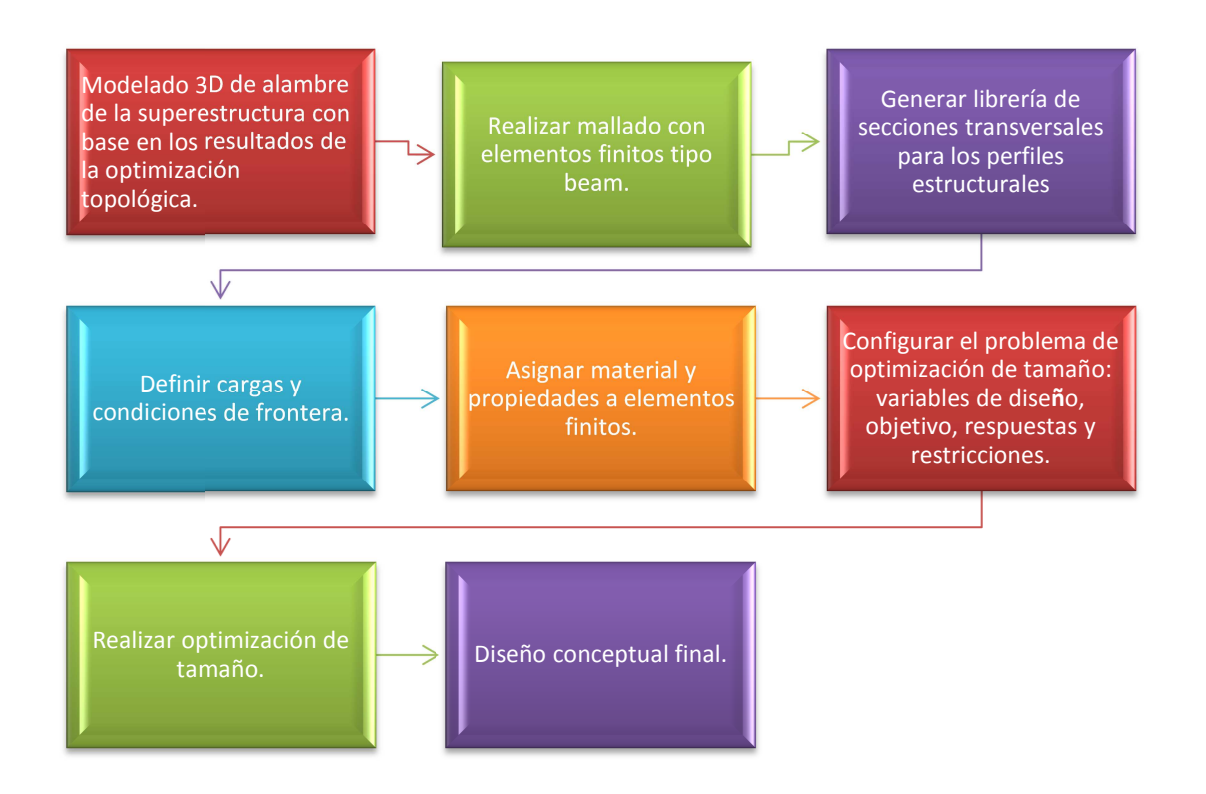

*Figura 3. 22 Procedimiento de diseño de una superestructura mediante optimización estructural de tamaño.* 

#### **3.5.1 Modelado de la superestructura**

#### **Exportación de resultados de optimización topológica con OSSmooth a Catia V5**

HyperMesh posee una herramienta denominada OSSmooth que permite exportar los resultados de la optimización topológica en formato STL (estereolitografía) a Catia V5 para continuar con el proceso de diseño, véase figura 3.23. Se debe seleccionar un límite inferior de densidad que elimine los elementos de densidades bajas (elementos de color azul en figura 3.19).

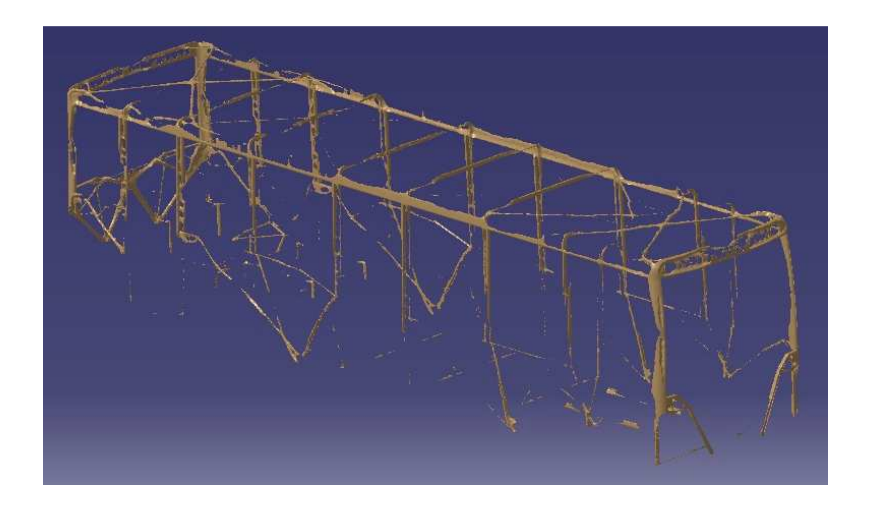

*Figura 3. 23 Resultados de la optimización topológica con densidades superiores a 0.5 exportados desde HyperMesh a Catia V5 en formato STL.*

## **Construcción del modelo 3D de alambre de la superestructura**

Se construyó un modelo 3D de alambre de la superestructura con el módulo *Wireframe and Surface Design* de Catia V5. Para construir este modelo se consideraron los resultados obtenidos en la optimización estructural topológica, en los que se identificaron las trayectorias principales de carga en la superestructura. Se utilizaron los resultados de la optimización con densidades superiores a 0.5, véase figura 3.19 d.

En la figura 3.24 se puede observar la construcción del modelo 3D de alambre del panel del techo. Las líneas del modelo 3D de alambre deben estar colocados sobre las trayectorias de carga obtenidas en la optimización topológica.

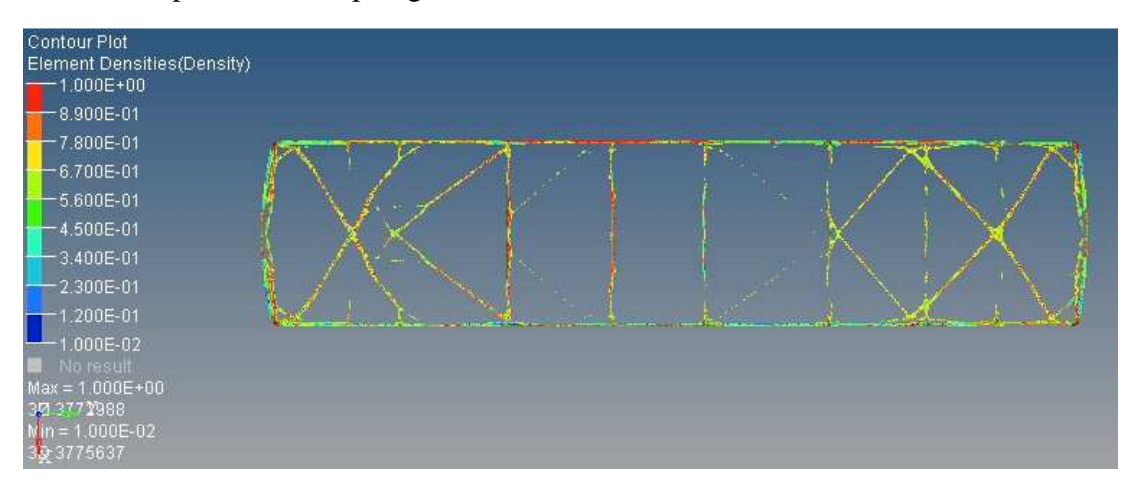

a)

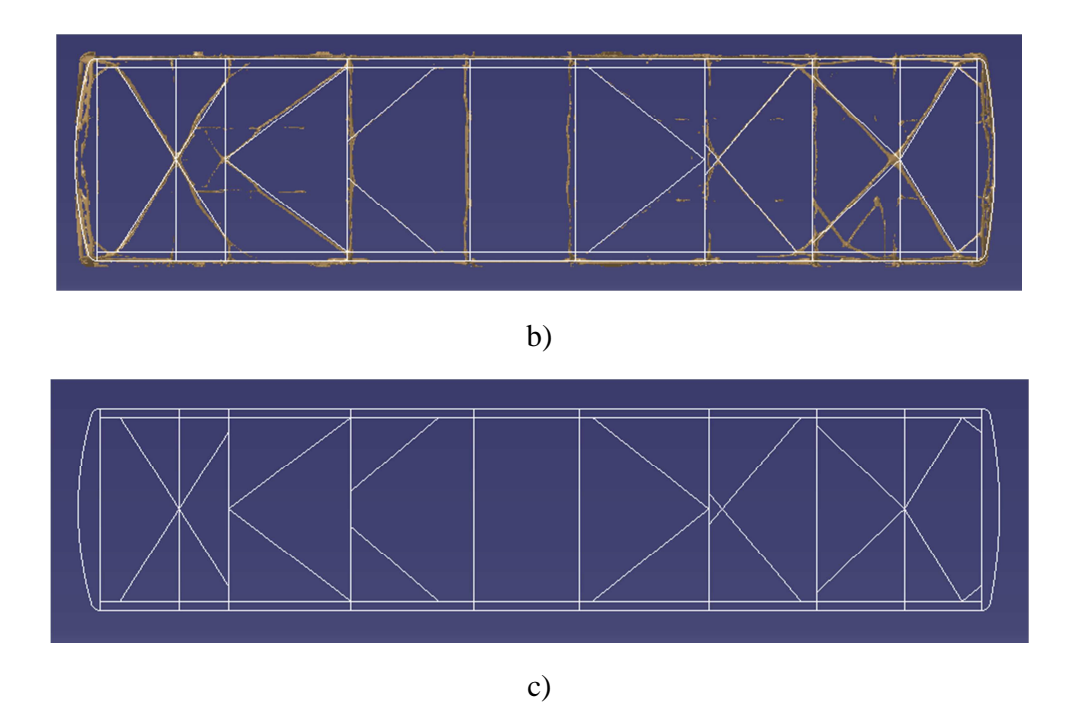

*Figura 3. 24 Construcción de modelo de alambre 3D del techo, utilizando los resultados de la optimización topológica.* 

*a) Resultados de la optimización topológica del techo en HyperView, densidad > 0.5.* 

*b) Construcción de modelo 3D de alambre siguiendo trayectorias de carga de la optimización topológica.* 

*c) Modelo 3D de alambre del panel del techo.* 

Los otros paneles de la carrocería fueron construidos siguiendo el mismo procedimiento realizado para el panel del techo. Se prestó especial atención a la unión de los componentes de la superestructura con los largueros y las alas laterales del chasis. En la figura 3.25 se puede observar la construcción del modelo 3D de alambre de los paneles laterales, se pueden observar parcialmente algunos elementos de otros paneles.

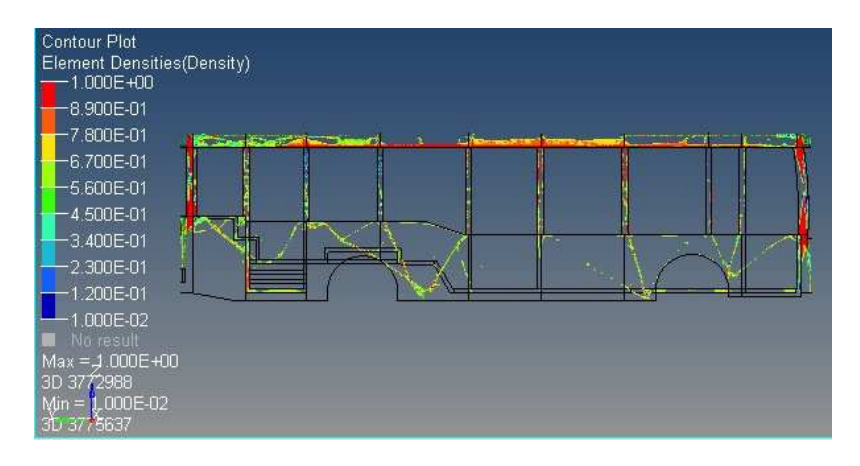

a)

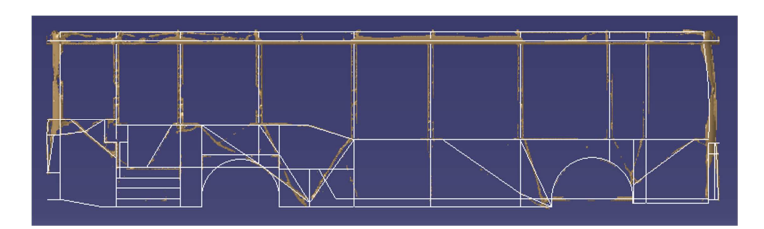

b)

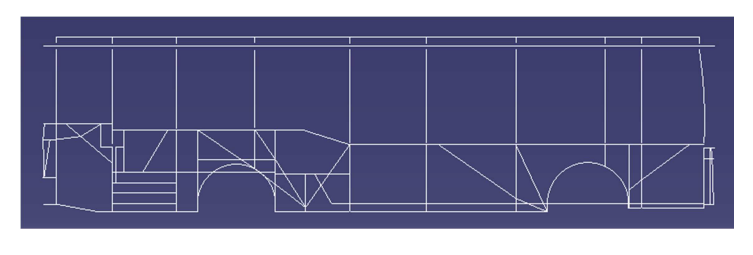

c)

*Figura 3. 25 Construcción de modelo de alambre 3D de la superestructura utilizando los resultados de la optimización topológica, vista lateral derecha y densidad > 0.5.* 

*a) Resultados de la optimización topológica en HyperView.* 

*b) Construcción de modelo 3D de alambre siguiendo trayectorias de carga de la optimización topológica.* 

*c) Modelo 3D de alambre del panel del techo.* 

La figura 3.26 muestra el modelo de alambre 3D de toda la superestructura y la figura 3.27 muestra el diseño de la superestructura con perfiles estructurales huecos tipo cuadrado y rectangular. Las dimensiones de las secciones transversales de estos perfiles serán determinadas con la optimización de tamaño.

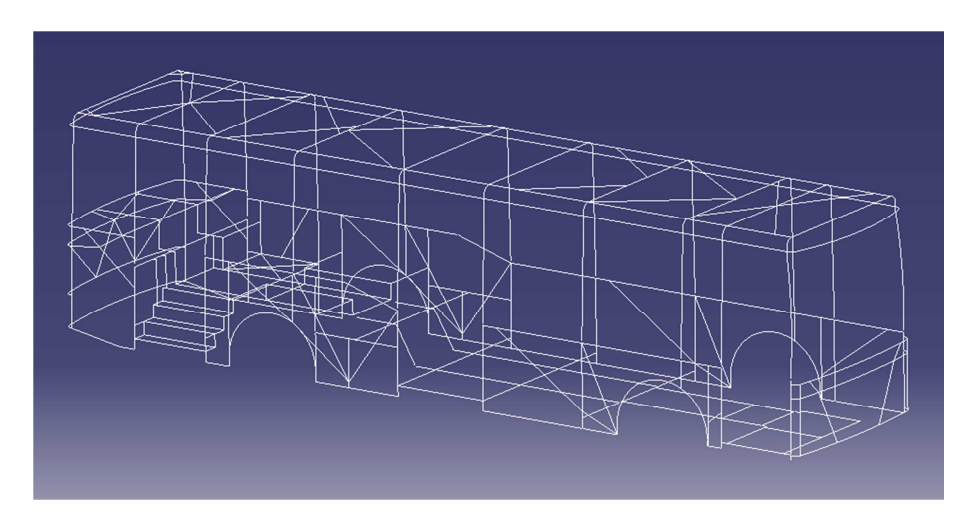

*Figura 3. 26 Construcción de modelo 3D de alambre de la superestructura.*

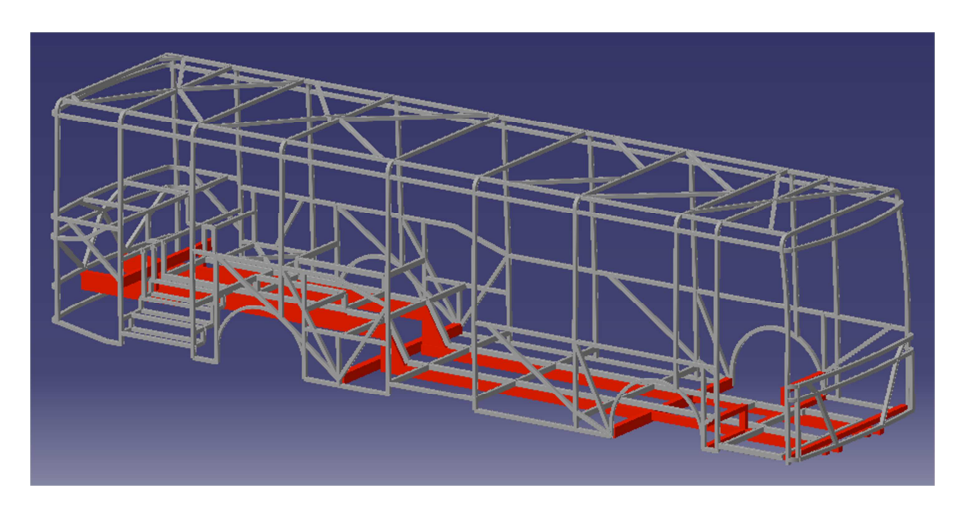

*Figura 3. 27 Diseño de la superestructura con perfiles estructurales.*

#### **3.5.2 Modelo de elementos finitos de la superestructura**

El mallado del modelo 3D de alambre se realizó con elementos tipo viga (*beam*), estos elementos soportan cargas axiales, cortantes, flexionantes y de torsión. El modelo de elementos finitos de la superestructura fue realizado con 30820 elementos tipo viga y un tamaño promedio de elemento de 10mm de longitud (véase figura 3.28).

El modelo de elementos finitos tipo viga es el más simple que puede ser construido y es útil para realizar una primera aproximación del comportamiento de la superestructura. Se pueden construir modelos que entreguen resultados más cercanos a la realidad, con mallas de elementos finitos tipo shells o con elementos finitos tridimensionales pero el tiempo necesario para realizar el mallado y el análisis de una superestructura completa incrementa considerablemente.

Para finalizar con el mallado se revisó la calidad de los elementos de la malla, algunos parámetros analizados fueron: conectividad, duplicidad y tamaño mínimo de elemento. Además debe revisarse la correcta orientación del vector ν de la sección transversal (véase figura 4.4).

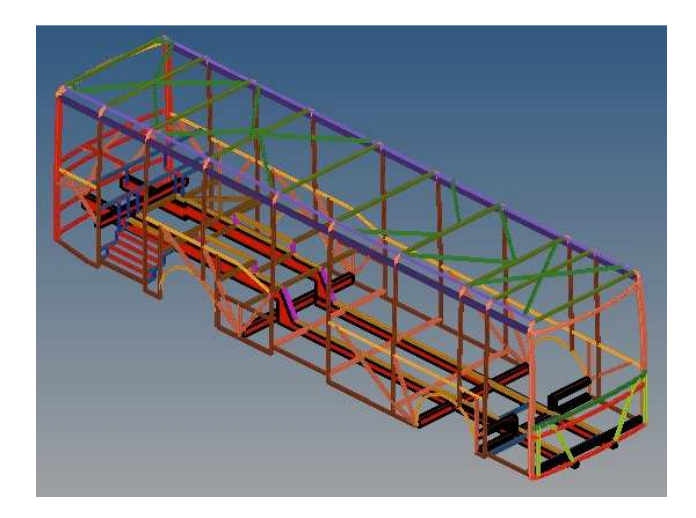

*Figura 3. 28 Mallado de la superestructura con elementos tipo viga en HyperMesh.* 

#### **3.5.3 Casos de carga aplicados al modelo**

Se aplicaron los casos de carga del punto 3.4.3, los primeros nueve casos de carga representan las condiciones normales de operación de un autobús y los dos últimos representan las cargas producidas durante un vuelco lateral a la izquierda y a la derecha. La optimización de tamaño realizada en este trabajo con el programa OptiStruct solo puede considerar el funcionamiento del material en el rango elástico (zona lineal del diagrama esfuerzo – deformación), por lo que funciona bien únicamente para los primeros nueve casos de carga.

Para realizar una optimización de tamaño para las cargas de impacto producidas durante un vuelco debe utilizarse una combinación de análisis no lineal explicito (véase capitulo IV) y otros procedimientos que no serán tratados en el presente trabajo y que son descritos brevemente en trabajo futuro (véase capítulo VI). Sin embargo se aplicó optimización de tamaño para las cargas de vuelco, suponiendo que las cargas aplicadas no deben producir esfuerzos superiores al esfuerzo de cedencia del material. Este análisis permitirá reforzar los componentes estructurales que sufren mayores solicitaciones en un vuelco lateral.

## **3.5.4 Configuración de las secciones transversales**

Se utilizaron secciones transversales tipo box (véase figura 2.2), sus variables de diseño son DIM1, DIM2, DIM3 y DIM4. DIM1 y DIM2 definen las dimensiones exteriores del perfil mientras que DIM3 y DIM4 definen el espesor. Las variables DIM3 y DIM4 deben tener siempre valores iguales entre sí ya que el espesor es constante en toda la sección, para esto se las enlaza con la opción *Design Variable Link.* Además se desea que las variables de diseño varíen entre valores discretos esto se logra al utilizar la opción *Discrete Design Value*.

Los perfiles estructurales utilizados en el diseño de la superestructura fueron escogidos de acuerdo a las normas mexicanas NMX-B-171-1991 y NMX-B-139-1991, las secciones utilizadas se presentan en la siguiente tabla:

| Dimensión a | Dimensión b | <b>Espesor</b>        |
|-------------|-------------|-----------------------|
| 38          | 38          | 3.8, 3.04, 2.66, 1.89 |
| 64          | 64          | 4.55, 3.8, 2.66, 1.89 |
|             |             | 3.8, 3.04, 2.66, 1.89 |
| 76          |             | 4.55, 3.8, 2.66, 1.89 |
| $\Omega$    |             | 4.55, 3.8, 2.66, 1.89 |

*Tabla 3. 6 Perfiles estructurales utilizados para el diseño de la superestructura.*

Para el caso de los perfiles 38x38 y 64x64 se definieron dos variables de diseño DIM3 y DIM4 que permitieron que en la optimización de tamaño se modifique el valor del espesor entre los valores indicados en la tabla 3.6.

Para los perfiles 102x51, 76x51 y 51x51 se definieron tres variables de diseño. La primera variable DIM1 permite que un lado del perfil pueda cambiar entre tres valores: 102, 76 y 51. Las otras dos variables de diseño DIM3 y DIM4 permiten que el espesor del perfil pueda modificarse entre los valore indicados en la tabla 3.6.

En algunas partes de la superestructura se permitió la modificación del tamaño de los perfiles de 51x51 a 38x38. Esto se logró al definir como variables de diseño a DIM1 y DIM2 que deben estar enlazadas con la opción Design Variable Link.

Inicialmente se asignaron secciones transversales grandes en toda la superestructura, la optimización de tamaño reduce el tamaño de estas secciones hasta obtener un diseño ligero que pueda soportar los esfuerzos generados por las cargas aplicadas.

#### **3.5.5 Planteamiento de la optimización de tamaño de la superestructura**

El planteamiento de la optimización estructural de tamaño de la superestructura se describe a continuación:

- Se utilizaron 11 casos de carga y se colocaron restricciones de movimiento en los puntos de unión del bastidor con la superestructura (alas laterales y largueros).
- Se utilizó como material al acero inoxidable AISI 304 para toda la estructura.
- En la optimización de tamaño se definió como objetivo el minimizar el peso de la superestructura.
- Se realizaron dos optimizaciones de tamaño en las que se utilizaron restricciones diferentes. En la primera optimización se definió una restricción del esfuerzo máximo de Von Mises de  $\frac{310MPa}{1.67} = 185 MPa$  para los nueve casos de carga de funcionamiento. En la segunda optimización de tamaño se utilizó además de la restricción antes mencionada,

una restricción del esfuerzo máximo de Von Mises de 310 MPa para los dos casos de carga que representan el impacto por vuelco lateral.

- Los componentes estructurales fueron agrupados en 27 conjuntos de componentes, en cada conjunto los elementos estructurales tienen las mismas secciones transversales. Esta agrupación fue necesaria para permitir que la optimización de tamaño de cada conjunto sea realizada de manera individual. La figura 3.28 muestra cada conjunto de componentes con un color diferente.
- Se crearon en total 76 variables de diseño.
- Las unidades utilizadas para las diferentes magnitudes físicas se presentan en el Anexo VI.

El resumen del planteamiento de la optimización de tamaño puede verse en la tabla 3.7.

| Optimización estructural de tamaño de la superestructura de un autobús |                                                                                                |  |
|------------------------------------------------------------------------|------------------------------------------------------------------------------------------------|--|
| Variables de diseño:                                                   | Propiedades de los elementos estructurales: Tipo de sección transversal y                      |  |
|                                                                        | espesor.                                                                                       |  |
| <b>Respuestas:</b>                                                     | Esfuerzo de Von Mises.                                                                         |  |
|                                                                        | Masa                                                                                           |  |
| Objetivo:                                                              | Minimizar masa de la superestructura.                                                          |  |
| <b>Restricciones:</b>                                                  | Optimización N°. 1.                                                                            |  |
|                                                                        | Esfuerzo máximo de Von Mises $\frac{310MPa}{167} = 185 MPa$ para nueve cargas de               |  |
|                                                                        | funcionamiento.                                                                                |  |
|                                                                        |                                                                                                |  |
|                                                                        |                                                                                                |  |
|                                                                        | Optimización N°. 2.                                                                            |  |
|                                                                        | Esfuerzo máximo de Von Mises $\frac{310MPa}{167} = 185 MPa$ para nueve cargas de               |  |
|                                                                        | funcionamiento.                                                                                |  |
|                                                                        | Esfuerzo máximo de Von Mises de 310Mpa para dos casos de carga de vuelco.                      |  |
| Casos de carga:                                                        | Once casos de carga: nueve de operación normal y dos de vuelco.                                |  |
|                                                                        | La carga viva (V) se aplicó en los nodos de los perfiles estructurales ubicados<br>en el piso. |  |
|                                                                        | La carga muerta (M), carga de giro a la izquierda (Gi), carga de giro a la                     |  |
|                                                                        | derecha (Gd), carga por aceleración brusca (Ab) y carga de frenado se aplicaron                |  |
|                                                                        | en los nodos de toda la superestructura.                                                       |  |
|                                                                        | La carga por resistencia del aire frontal (Raf) se aplicó en los nodos de todos los            |  |
|                                                                        | perfiles estructurales del panel delantero.                                                    |  |
|                                                                        | Las cargas de vuelco se aplicaron en los travesaños superiores del lado                        |  |
|                                                                        | izquierdo y del lado derecho.                                                                  |  |
|                                                                        | Se utilizaron restricciones tipo SPC (single point constraint) ubicadas en puntos              |  |
|                                                                        | de unión con alas laterales y largueros.                                                       |  |
| <b>Material:</b>                                                       | Acero Inoxidable 1.4301 (AISI 304)                                                             |  |
|                                                                        | $E = 200$ Gpa<br>$v = 0.3$                                                                     |  |
|                                                                        | $p=7.9x10^{-9}$ ton/mm <sup>3</sup>                                                            |  |
|                                                                        |                                                                                                |  |

*Tabla 3. 7 Planteamiento de la optimización de tamaño de la superestructura.* 

#### **3.5.6 Resultados de la optimización estructural de tamaño**

La gráfica 3.1 muestra la variación de la masa de la superestructura para las nueve iteraciones de diseño, con restricción al esfuerzo máximo de Von Mises únicamente para las cargas de funcionamiento (aceleración, frenado, giro). En esta gráfica se puede ver que la masa inicial de la superestructura de 2070 Kg se reduce hasta 926 Kg en la iteración final.

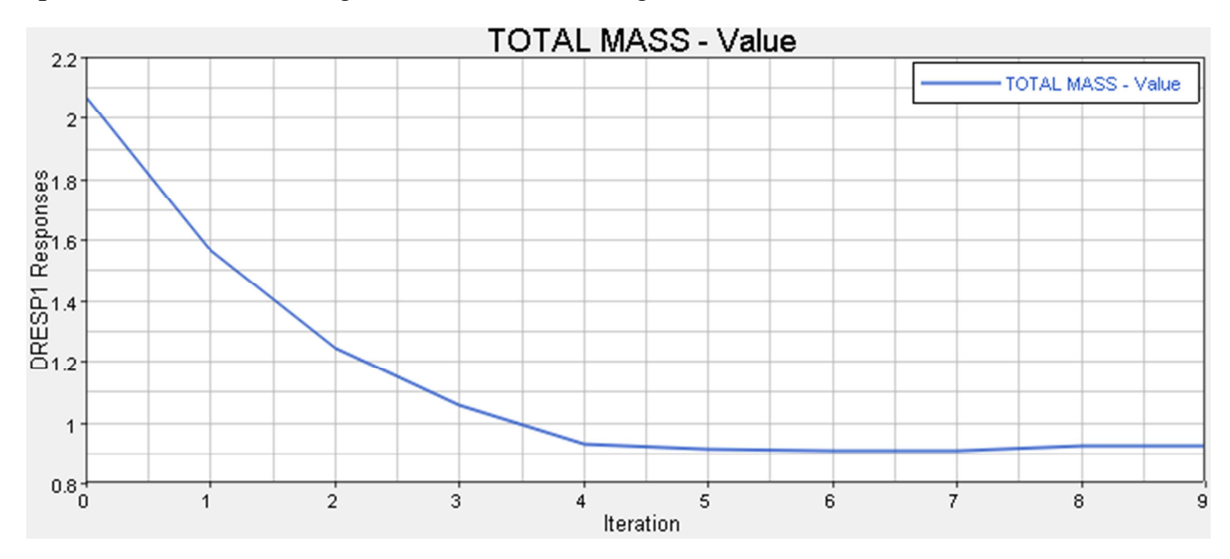

*Gráfica 3. 1 Variación de la masa de la superestructura durante la optimización de tamaño, sin considerar cargas de vuelco.*

En la figura 3.29 se pueden ver los esfuerzos generados en algunos casos de carga, antes y después de la optimización de tamaño de la superestructura. La masa de la superestructura se reduce en un 55% y los esfuerzos se incrementan en toda la superestructura sin superar el esfuerzo permisible, lo que demuestra que la optimización de tamaño genera un diseño que es más eficiente estructuralmente. En el caso de carga: M+V+Ab se produce el esfuerzo más alto luego de la optimización de tamaño que es de 181 MPa.

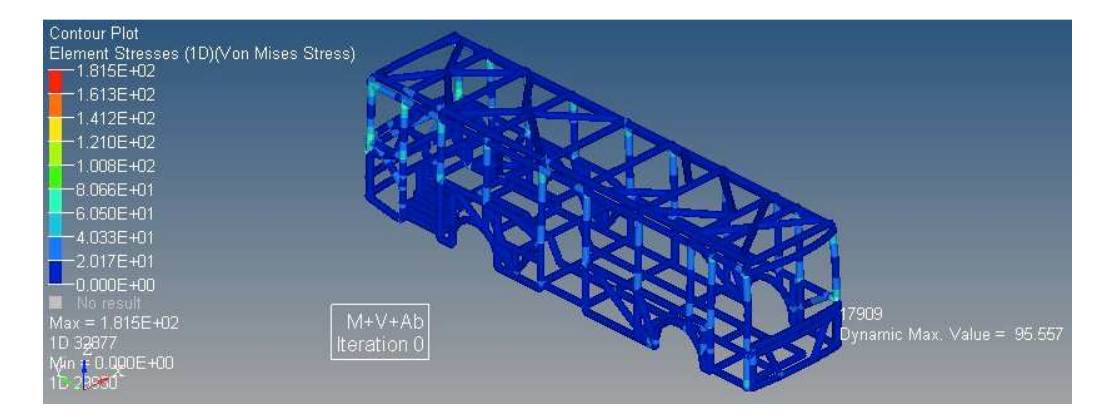

a)

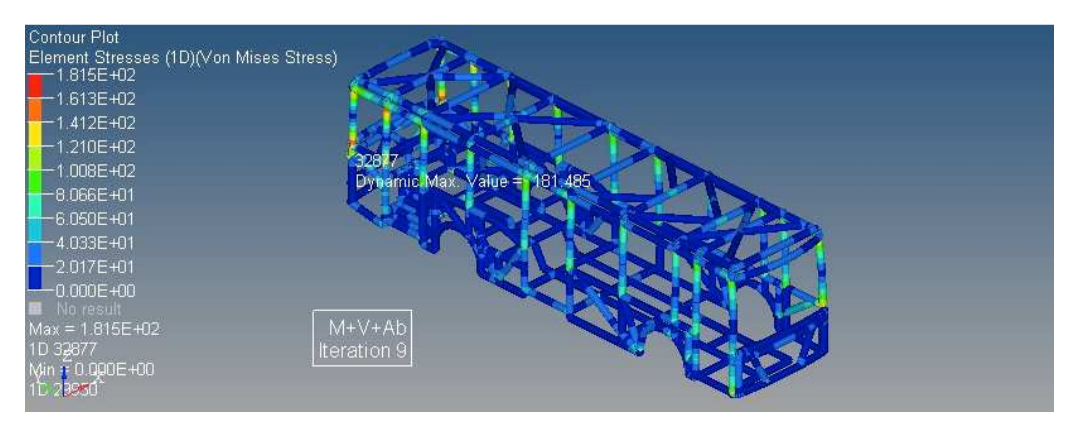

b)

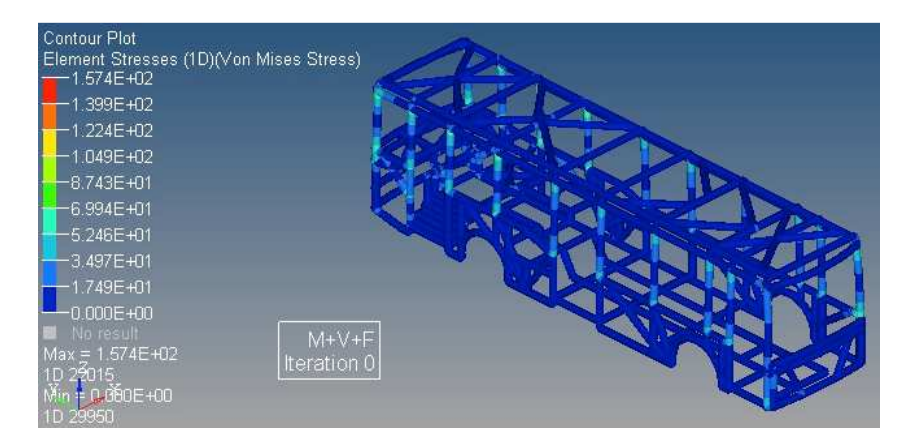

c)
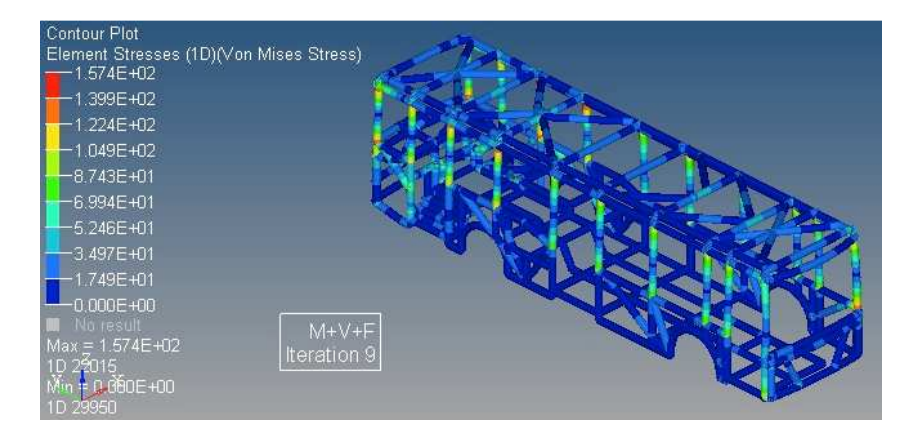

d)

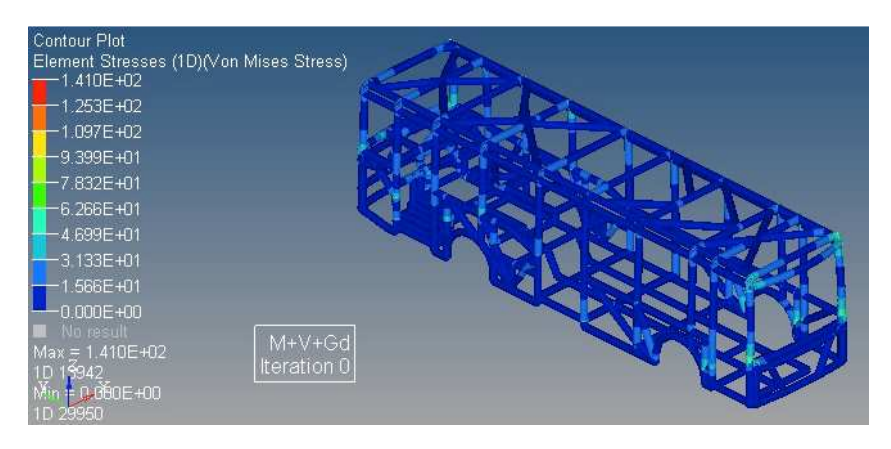

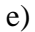

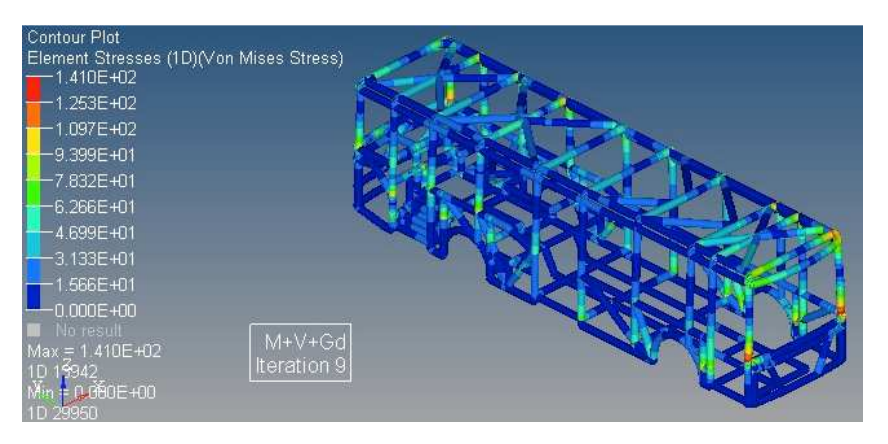

f)

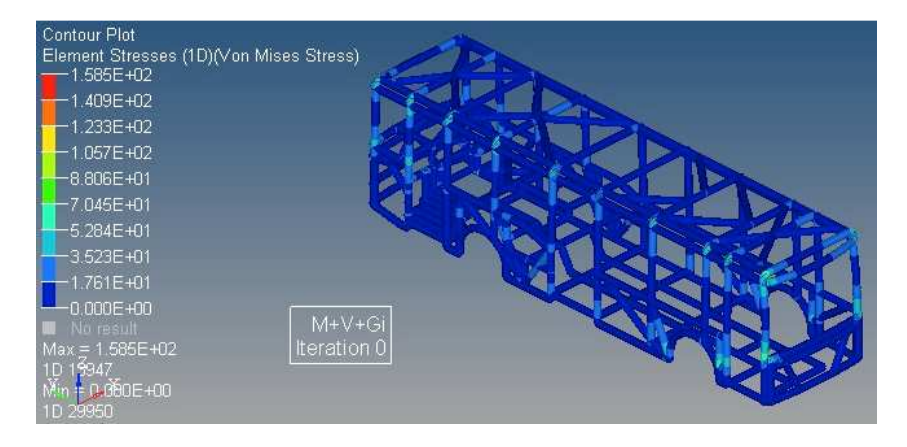

g)

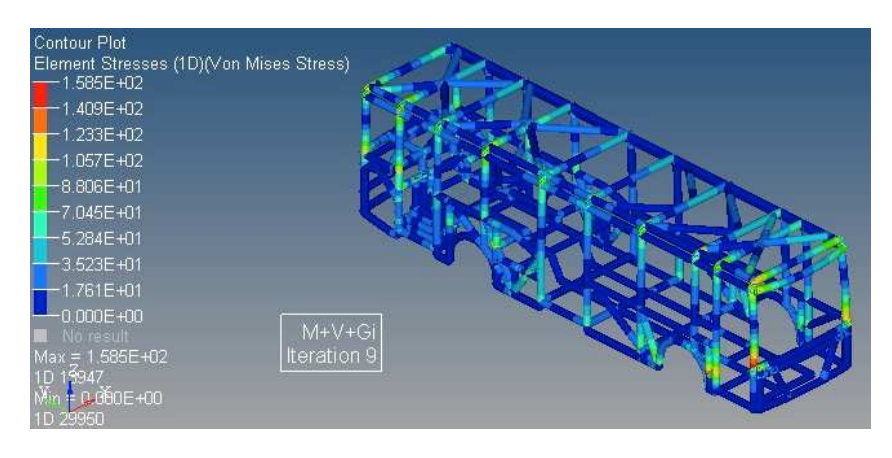

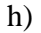

*Figura 3. 29 Esfuerzos generados en MPa antes y después de la optimización de tamaño para los casos de carga: M+V+Ab, M+V+F, M+V+Gd y M+V+Gi.*

*a) Carga M+V+Ab antes de la optimización de tamaño. b) Carga M+V+Ab después de la optimización de tamaño. c) Carga M+V+F antes de la optimización de tamaño. d) Carga M+V+F después de la optimización de tamaño. f) Carga M+V+Gd antes de la optimización de tamaño. f) Carga M+V+Gd después de la optimización de tamaño. g) Carga M+V+Gi antes de la optimización de tamaño. h) Carga M+V+Gi después de la optimización de tamaño.* 

*Nota: Para mejorar la visualización de resultados los perfiles estructurales se muestran con forma circular y tamaño aumentado.* 

La gráfica 3.2 muestra la variación de la masa de la superestructura para las nueve iteraciones de diseño, con restricción al esfuerzo máximo de Von Mises para las cargas de funcionamiento y para las cargas de vuelco. En esta gráfica se puede ver que la masa de la superestructura de 2179Kg se reduce hasta 1151Kg en la iteración final. La gráfica 3.3 muestra cómo cambian las variables de diseño que definen los espesores de los perfiles estructurales durante la optimización de tamaño, se pueden observar cambios ascendentes y descendentes.

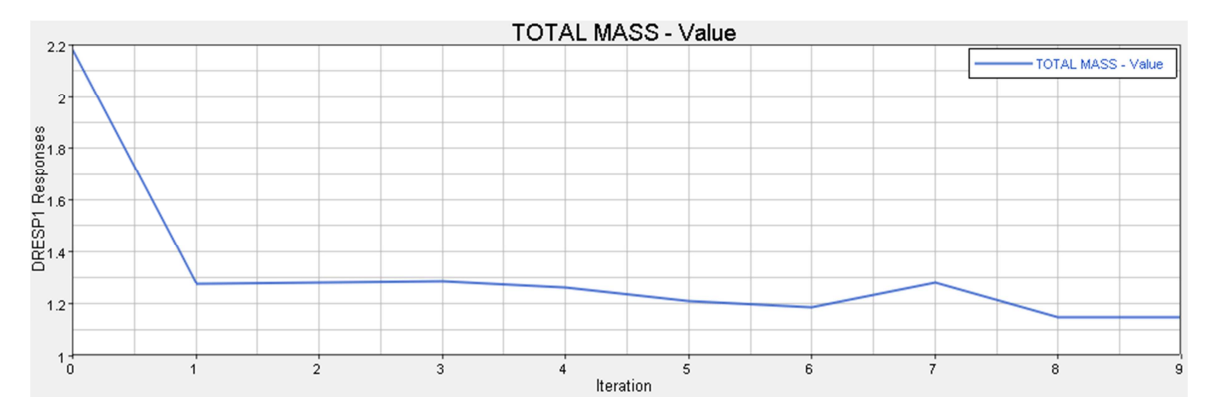

*Gráfica 3. 2 Variación de la masa de la superestructura durante la optimización de tamaño, considerando cargas de funcionamiento y de vuelco.*

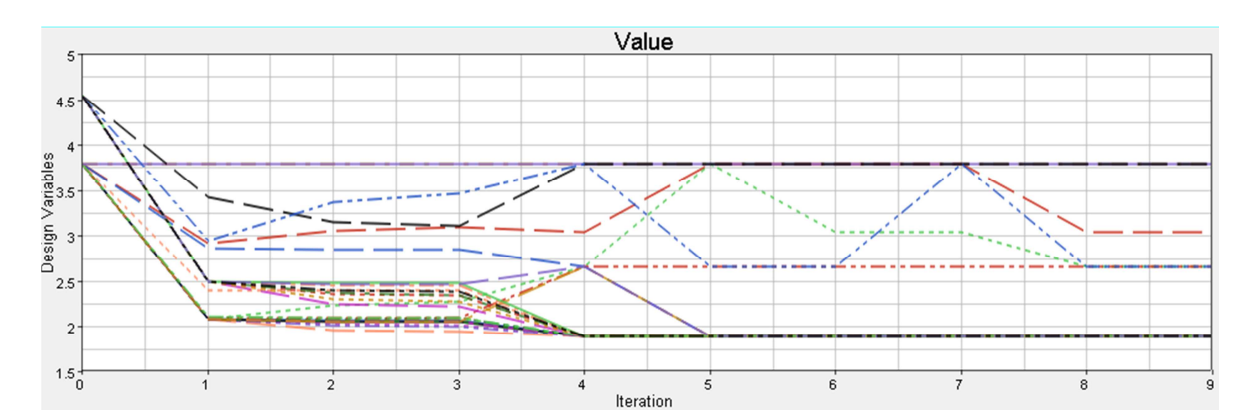

*Gráfica 3. 3 Cambio de las variables de diseño que definen los espesores de los perfiles estructurales durante la optimización de tamaño.*

En la figura 3.30 se pueden ver los esfuerzos generados por la carga de vuelco a la derecha, antes y después de la optimización de tamaño de la superestructura. La masa de la superestructura se reduce en un 47% y los esfuerzos se incrementan en toda la superestructura sin superar el esfuerzo de cedencia del material, lo que demuestra que la optimización de tamaño genera un diseño que es más eficiente estructuralmente. La carga por vuelco a la derecha produce el esfuerzo más alto luego de la optimización de tamaño que es de 305 MPa.

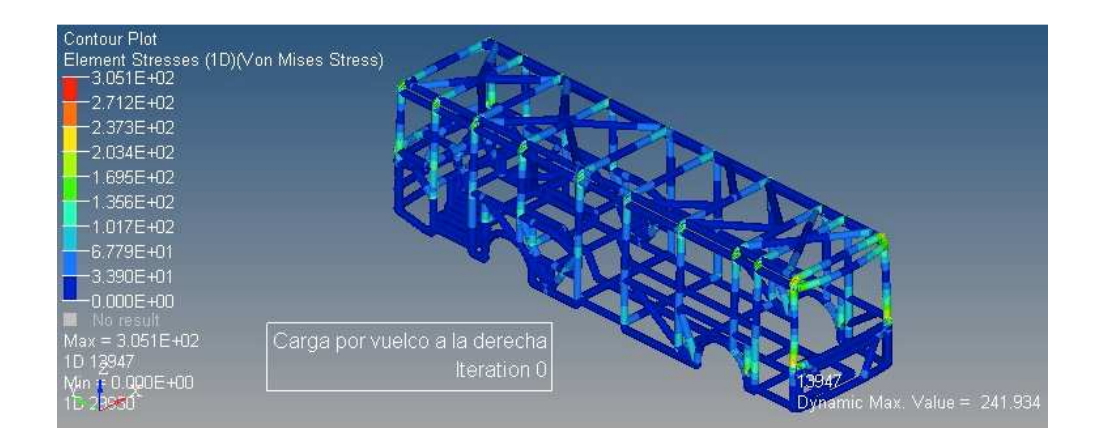

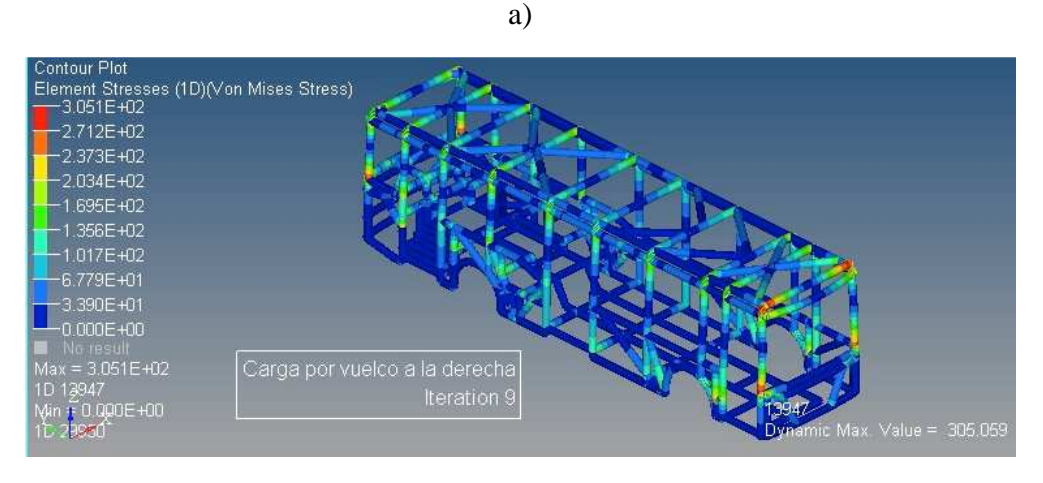

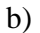

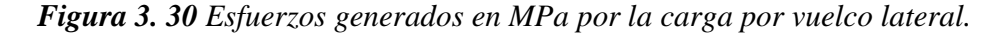

*a) Carga por vuelco a la derecha antes de la optimización de tamaño. b) Carga por vuelco a la derecha después de la optimización de tamaño.* 

*Nota: Para mejorar la visualización de resultados los perfiles estructurales se muestran con forma circular y tamaño aumentado.* 

En la figura 3.31 se pueden ver los valores de desplazamientos para el caso de carga M+V+F, antes y después de la optimizacion de tamaño. El valor máximo de desplazamiento después de la optimización es de 4.83mm hacia adelante en un perfil estructural del techo.

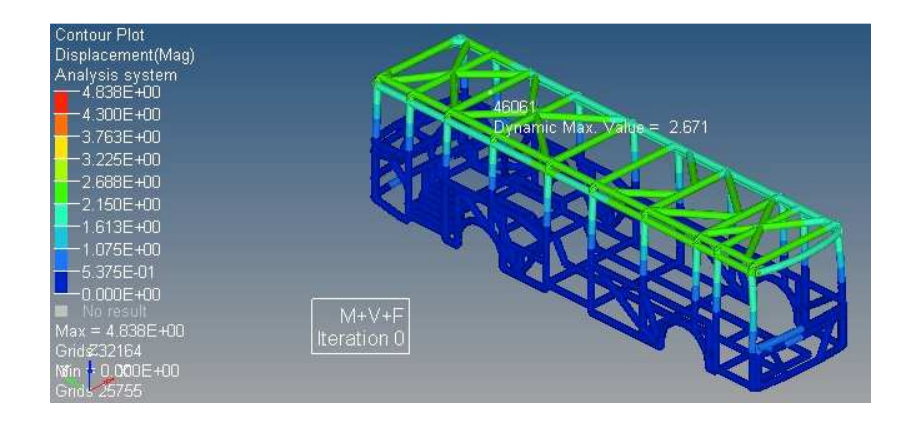

ontour Plot .<br>Displacement(Mag) .nalysis system<br>— 4.838E+00  $-4$  300F+00 3.763E+00 3.225E+00 2 688F+00 2.150E+00 613E+00 .075E+00  $M+V+F$ <br>Iteration 9

a)

*b)* 

*Figura 3. 31 Desplazamientos generados en milímetros por la carga: M+V+F* 

*a) Antes de la optimización de tamaño. b) Después de la optimización de tamaño. Nota: Para mejorar la visualización de resultados los perfiles estructurales se muestran con forma circular y tamaño aumentado.* 

El diseño final considerando cargas de funcionamiento y cargas de vuelco puede verse en la figura 3.32. Los perfiles estructurales utilizados se indican a continuación:

- Panel del piso: de 64x64x1.89
- Encima del motor y gradas 51x51x1.89.
- Panel del techo 51x51x1.89.
- En la transición circular de los paneles laterales al techo: 51x51x3.8.
- En los pilares laterales de las ventanas se utilizaron perfiles estructurales de 76x51x2.66, en la optimización inicial sin considerar las cargas de vuelco el programa determinó que el tamaño correcto era de 51x51x1.89.
- Pilares del panel frontal: 102x51x3.8mm.
- Pilares del panel posterior: 102x51x1.89.
- Travesaños superiores: 102x51x1.89.
- Pasaruedas: 38x38x1.89.
- Paneles laterales: 76x51x1.89, 51x51x1.89 y 51x51x3.04.
- Panel frontal: 51x51x2.66 v 51x51x1.89.
- Panel posterior: 51x51x1.89.

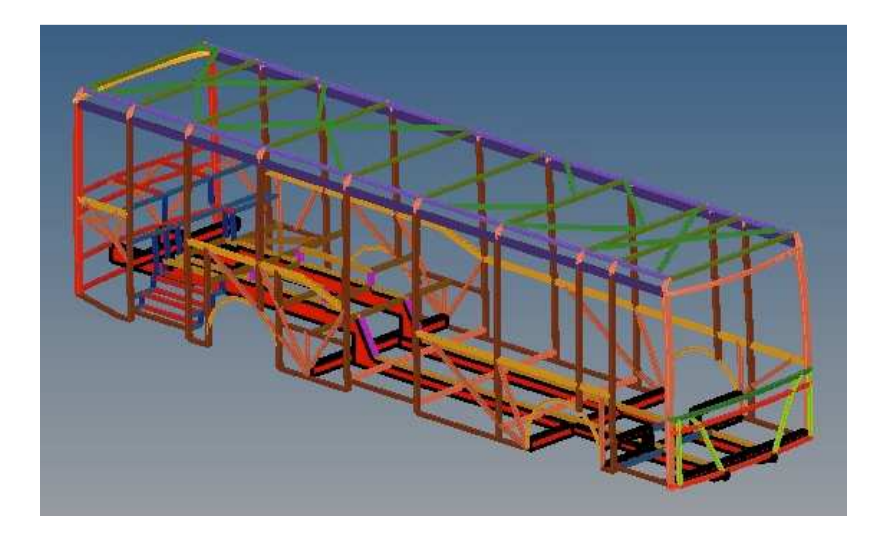

*Figura 3. 32 Tamaño final de los perfiles estructurales considerando cargas de operación normal y cargas de vuelco.* 

# **3.6 Sumario del capítulo**

En este capítulo se desarrolló el diseño conceptual de una superestructura de un autobús utilizando técnicas de optimización estructural topológica y de tamaño.

Inicialmente se presentó una revisión del estado del arte relacionada con técnicas de optimización estructural aplicadas al diseño de carrocerías de autobuses y automóviles livianos. A continuación se presentó el procedimiento para realizar el diseño conceptual de una superestructura de un autobús mediante optimización estructural.

El proceso de diseño de la superestructura inició con la optimización topológica, se aplicaron once casos de carga, dos de ellos representan cargas por vuelco lateral y los nueve restantes representan cargas por condiciones normales de operación: aceleración, frenado, giro, peso de los pasajeros, peso de la carrocería, etc. El objetivo de la optimización topológica fue maximizar la rigidez de la superestructura, las variables de diseño fueron las densidades de cada uno de los elementos finitos y se utilizaron restricciones de manufactura y de fracción de masa.

Se logró la convergencia de la solución con varias fracciones de masa, de las que se utilizó una fracción de masa de 0.075. Con los resultados de la optimización topológica se determinaron las trayectorias de carga en la superestructura para luego construir un modelo 3D de alambre.

A continuación se realizó optimización estructural de tamaño de la superestructura, construida con elementos tipo viga. Se dividió a la superestructura en 25 conjuntos de componentes, cada conjunto tiene variables de diseño que modifican los espesores de los perfiles estructurales y en algunos casos la altura del perfil.

Se realizaron dos optimizaciones de tamaño de la superestructura, la primera considerando únicamente las cargas de operación normal: aceleración, giro, frenado, peso de los pasajeros, etc. La segunda optimización consideró además de las cargas de funcionamiento, las cargas de vuelco.

El objetivo de la optimización de tamaño fue disminuir la masa de la estructura, se utilizaron restricciones al esfuerzo máximo de Von Mises y las variables de diseño fueron los espesores de los perfiles estructurales de algunos de ellos.

En la optimización de tamaño sin considerar cargas de vuelco se obtuvo una superestructura de 926Kg. En la optimización de tamaño que considera las cargas de vuelco se obtuvo una superestructura de 1151Kg.

# **CAPÍTULO IV**

# **ANÁLISIS POR ELEMENTOS FINITOS NO LINEAL EXPLÍCITO**

# **4.1 Introducción**

En este capítulo se describen brevemente algunas características del análisis no lineal explícito utilizado en la simulación del vuelco lateral. A continuación se presentan los aspectos necesarios para la configuración en el programa Altair Radioss de los tipos de elementos finitos, el modelo matemático del material, las restricciones cinemáticas, las interfaces de contacto y las comprobaciones a ser realizadas en el análisis.

# **4.2 Análisis no lineal explícito para la simulación virtual de choques de vehículos**

Una aplicación muy importante de CAE (*Computer Aided Engineering*) es la simulación virtual de choques de vehículos, véase figura 4.1. Las simulaciones de choques son ampliamente utilizadas en la industria automotriz en el análisis de vehículos que están en desarrollo, para verificar el cumplimiento de regulaciones internacionales creadas para garantizar la seguridad de los pasajeros durante un choque. Se pueden obtener datos importantes como: deformaciones, esfuerzos, aceleraciones y capacidad de absorción de energía de componentes estructurales.

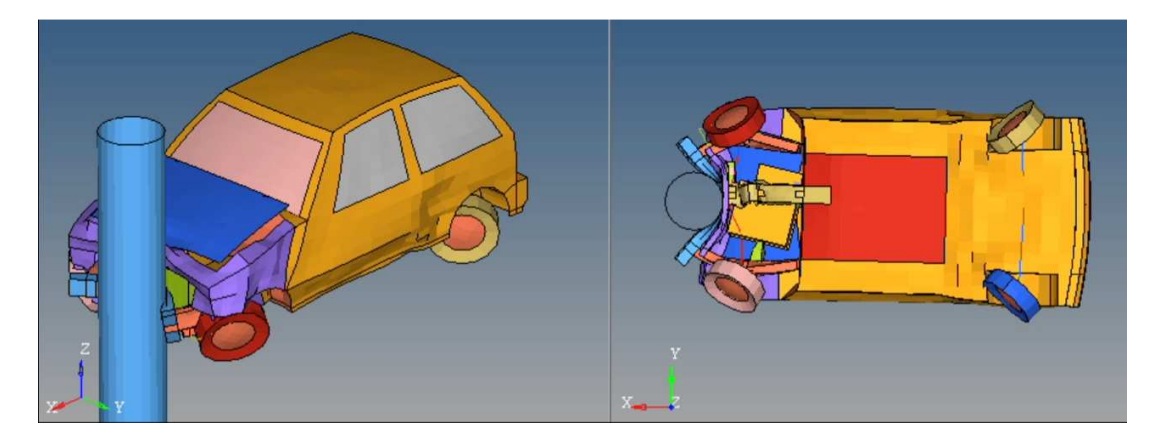

*Figura 4. 1 Simulación por elementos finitos del impacto de un vehículo contra un poste. Fuente: HyperWorks 11.0 Tutorials, RD-3550: Simplified Car Pole Impact.* 

Las simulaciones virtuales de choques de vehículos deben usar la técnica de análisis no-lineal explícito, debido a que se presentan las siguientes fuentes de no linealidad:

### **No-linealidad geométrica**

En el análisis lineal estático de una pieza sometida a tensión, se considera a la sección transversal como constante y el cálculo de los esfuerzos y las deformaciones se realiza con este valor. Esta suposición de una sección transversal constante es válida para pequeñas deformaciones.

Cuando por la aplicación de una carga en una pieza se producen grandes elongaciones o grandes rotaciones como en el caso del vuelco lateral, se debe considerar la variación de la sección transversal en el cálculo de los esfuerzos y las deformaciones. Al tomar en cuenta la variación de la sección transversal, la ecuación que define la relación entre el desplazamiento y la deformación se vuelve no lineal; a esta condición se denomina no linealidad geométrica.

### **No-linealidad del material**

En el rango elástico del material la relación entre el esfuerzo y la deformación es lineal, mientras que en el rango plástico esta relación se vuelve no lineal. En la simulación de vuelco lateral se producen grandes deformaciones plásticas de los componentes estructurales de la superestructura por lo que se debe considerar la no-linealidad del material.

### **No linealidad en la frontera / contacto**

La no linealidad en la frontera surge cuando las condiciones de frontera cambian durante el análisis. Este tipo de no linealidad está relacionada con la aparición de pares de contacto en respuesta a las cargas aplicadas.

## **4.3 Elementos finitos y mallado en análisis no lineal explícito**

### **4.3.1 Selección de los elementos finitos**

Si se tiene un sólido tridimensional con las siguientes dimensiones b, L y t. Donde t es el espesor, L está en dirección a la aplicación de la carga y R es el radio de curvatura. Se puede determinar el tipo de elemento a utilizar para el análisis por elementos finitos con HyperWorks de acuerdo a los siguientes valores (Altair Engineering, Radioss 11.0 User´s Guide, 2011):

- Si L/t > 20 y R/t > 20: Es un cascarón delgado (*thin shell*). Se deben utilizar elementos tipo shell con el modelo de Kirchoff o el modelo Mindlin.
- Si  $10 < L/t < 20$  y  $10 < R/t < 20$ : Es un cascarón moderadamente grueso. Se deben utilizar elementos con el modelo Mindlin.
- Si  $L/t < 4$  o  $R/t < 4$ : Es un cascarón grueso. Se deben utilizar elementos con el modelo Thick Shell.
- Si L/t < 4 o R/t <4: Es un sólido. Se deben utilizar elementos tipo *solid*.

# **4.3.2 Elementos tipo shells**

# **Definición de los elementos tipo shells**

Los elementos tipo shells son elementos bidimensionales utilizados para representar estructuras tridimensionales delgadas tales como: perfiles estructurales de acero, paneles de la carrocería, piezas hechas de chapa metálica, plástico moldeado por inyección o cualquier parte que tenga un espesor relativamente pequeño en comparación con sus dimensiones globales. Los elementos tipo shell se definen por una curvatura media y un espesor h.

Para realizar el mallado con elementos tipo shells de un modelo CAD en HyperMesh, se debe trabajar únicamente con superficies. Para realizar el mallado de un sólido con shells, es necesario extraer la superficie media del sólido con comandos propios para este fin. El espesor de los shells se asigna dentro del menú de propiedades /PROP/SHELL.

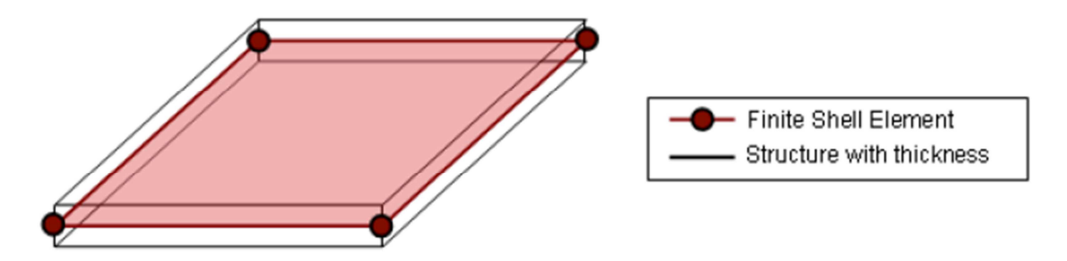

*Figura 4. 2 Elemento tipo shell (Altair Engineering, Radioss 11.0 User´s Guide, 2011).*

# **Directrices para la selección del tipo de elemento shell y sus características**

Para realizar una simulación de impacto con shells es necesaria una selección adecuada del tipo de elemento, así como también de sus características tales como: modelo matemático del material, tipo de propiedad del elemento, número de puntos de integración, formulación de hourglass, espesor constante o variable del elemento y tipo de plasticidad. Estas características son escogidas en función de la calidad y del tipo de análisis a ser realizado.

En el capítulo V se realizará una simulación de impacto de precisión alta con recuperación elástica, en e

sta se deben utilizar elementos finitos con las siguientes características:

*Tabla 4. 1 Características de los elementos finitos para una simulación de impacto de precisión alta con recuperación elástica, sin considerar falla dúctil del material (Altair Engineering, Radioss 11.0 User´s Guide, 2011).*

| <b>Material</b>  | Modelo elastoplástico de Johnson – Cook, sin considerar falla dúctil del material. |  |  |  |  |  |
|------------------|------------------------------------------------------------------------------------|--|--|--|--|--|
| <b>Propiedad</b> | P1 SHELL                                                                           |  |  |  |  |  |
|                  | Se utilizan elementos QEPH.                                                        |  |  |  |  |  |
|                  | De entre los diferentes tipos de elementos finitos tipo shells disponibles en      |  |  |  |  |  |
|                  | Radioss (BT, QEPH, QBAT), el elemento QEPH es el mejor compromiso entre            |  |  |  |  |  |

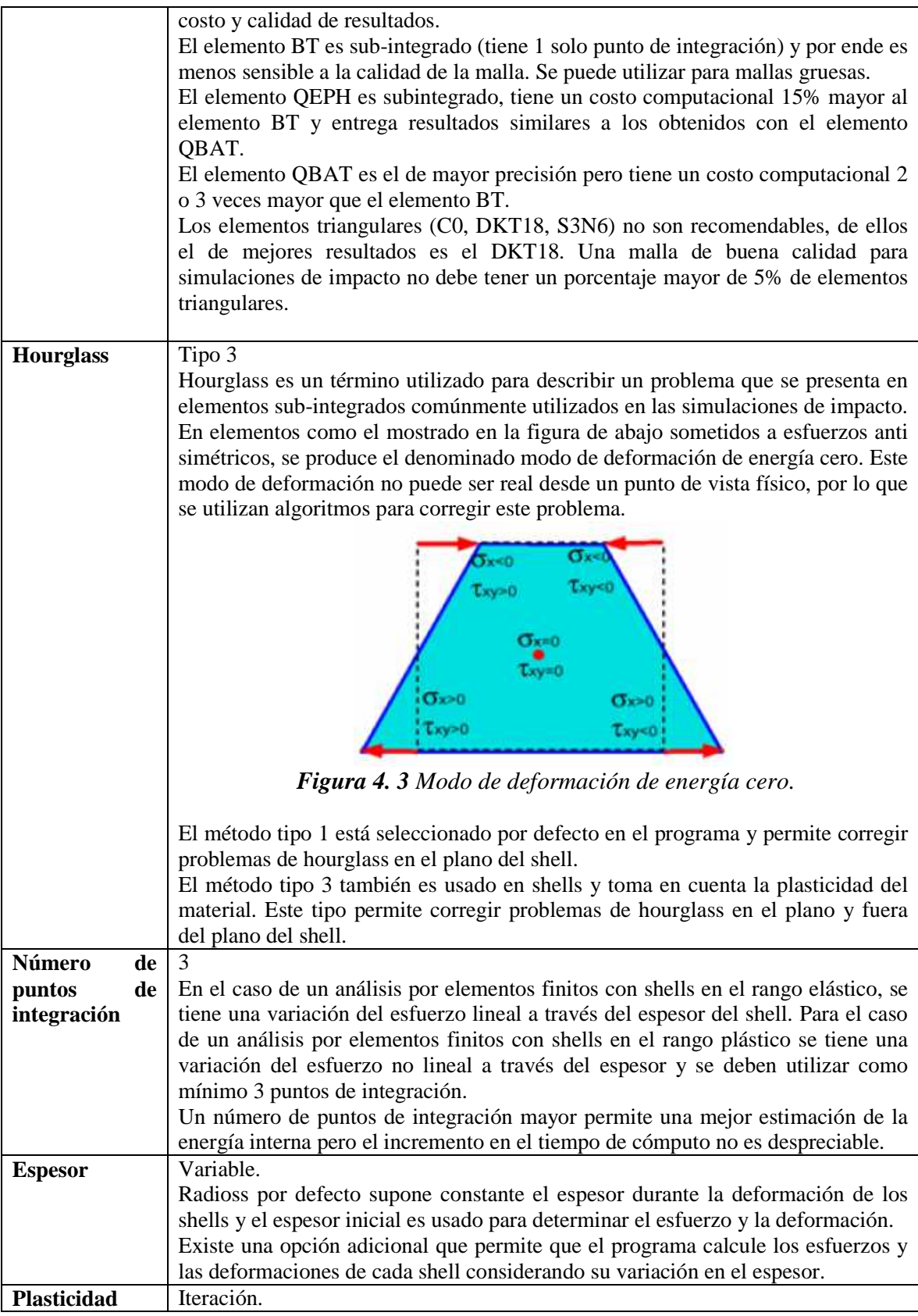

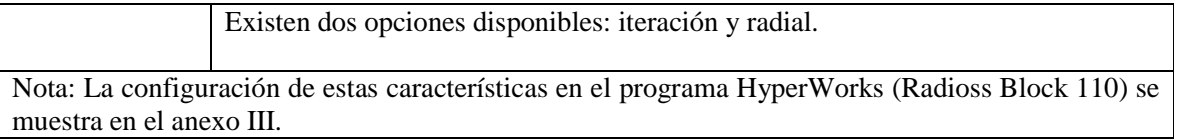

### **4.3.3 Elementos tipo viga (beam)**

En la simulación de vuelco se utilizarán los elementos tipo viga para construir el contorno del espacio de supervivencia. Estos elementos soportan cargas axiales, cortantes, flexionantes y de torsión.

Las relaciones entre desplazamientos y fuerzas son calculadas considerando la geometría de la viga (área, longitud, momento de inercia) y las propiedades del material (módulo de Young E, módulo de cortante G y coeficiente de Poisson ν).

Las secciones transversales de los elementos tipo viga se construyen en HyperMesh con la opción HyperBeam/Standardsection/HyperBeam/Thinwalledbox, (véase Anexo II). Al crear una sección transversal y asignarle dimensiones automáticamente se calculan: el área, los momentos de inercia, los módulos de la sección transversal, etc.

La dirección x del elemento viga (véase figura 4.4), es normal a la sección transversal y la orientación del vector v define el plano xy.

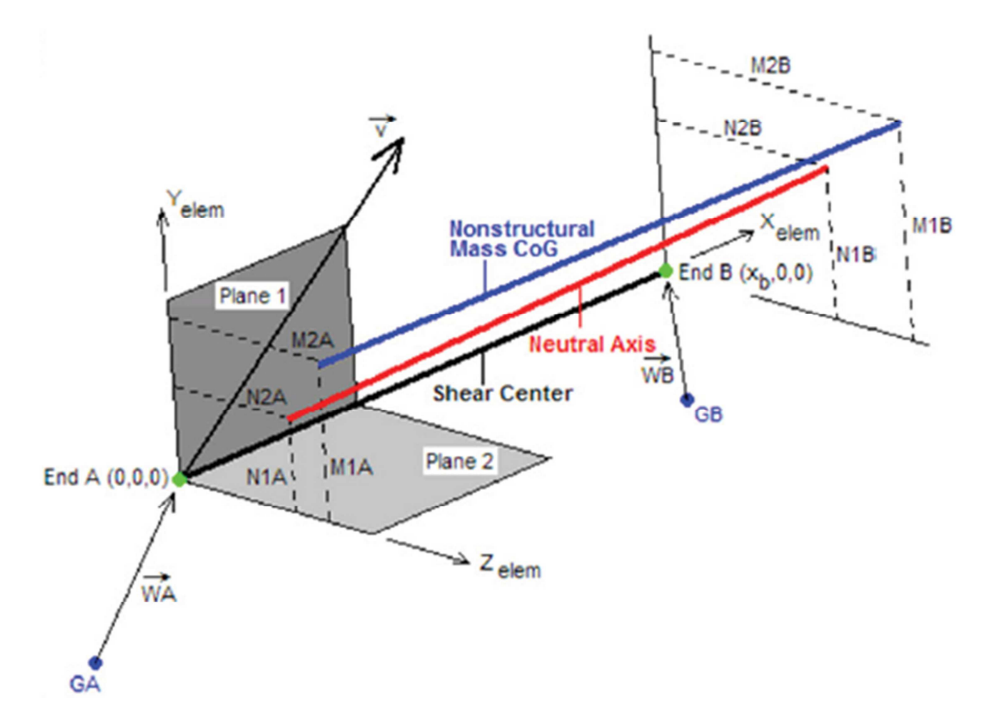

*Figura 4. 4 Sistema de coordenadas del elemento tipo viga (Altair Engineering, Practical Aspects of Finite Element Simulation: A Student Guide, 2012).*

### **4.3.4 Elementos tipo resorte (***spring***)**

En la simulación de vuelco se utilizará un elemento tipo resorte denominado *spring type 13 – beam* para unir los perfiles estructurales de la carrocería. Este elemento tiene seis modos independientes de deformación: uno de tracción/compresión, uno de torsión, dos de flexión y dos de cortante. Cada uno de estos modos de deformación se define por valores de rigidez y no por la geometría y las características del material como es el caso del elemento tipo viga. En la figura 4.5 se puede ver una representación de este tipo de elementos, los nodos uno y dos definen los extremos de este elemento mientras que el nodo tres puede utilizarse opcionalmente para definir la ubicación del eje Y. En caso de que no se define un nodo N3, el eje Y del elemento es igual al eje Y global. El eje Z se determina con el producto cruz de X y Y.

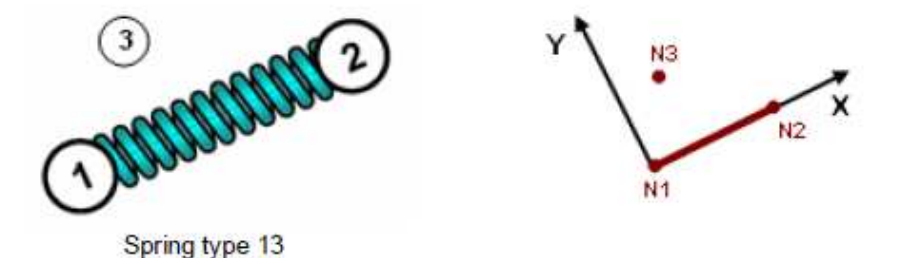

*Figura 4. 5 Elemento spring type 13 – beam (Altair Engineering, Radioss 11.0 User´s Guide, 2011).*

La ecuación de rigidez es la siguiente:

$$
K = \frac{F}{\delta} \tag{4.1}
$$

Dónde:

 $K =$  Rigidez

 $F =$ Fuerza

 $\delta$  = Desplazamiento

En la figura 4.6 se puede ver la unión de dos componentes estructurales mallados con shells usando elementos *spring type 13 – beam*.

Se pueden utilizar criterios de falla en los elementos tipo resorte, para simular la ruptura de la soldadura que une los componentes estructurales de la carrocería. De hecho este tipo de elementos son muy utilizados en la industria automotriz en el análisis de la resistencia de la soldadura por puntos.

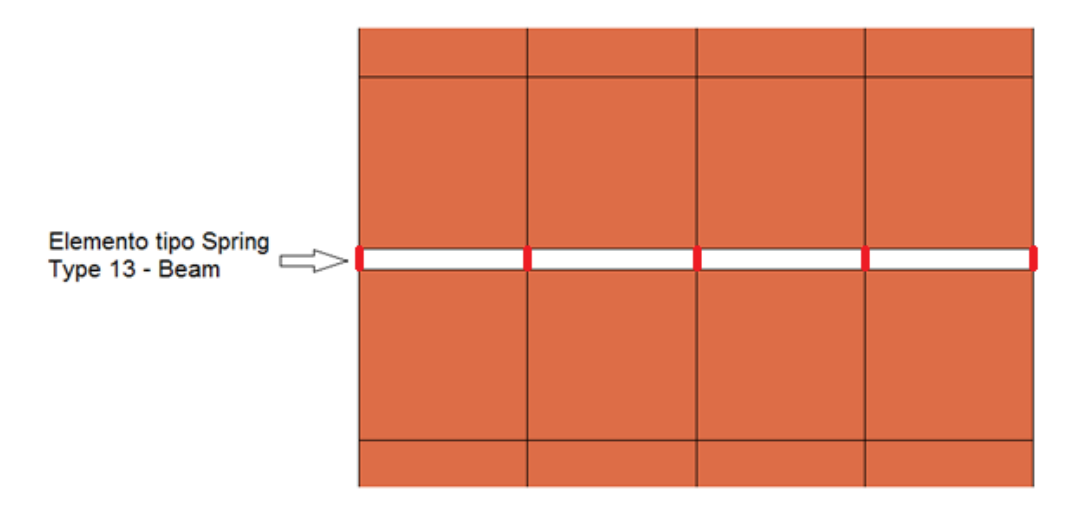

*Figura 4. 6 Unión de dos componentes estructurales mallados con shells con elementos spring type 13 – beam.*

### **4.3.5 Recomendaciones para el mallado en una simulación no lineal explícita**

El mallado en un análisis por elementos finitos no lineal explícito es crucial, ya que la calidad de la malla se refleja directamente en la calidad de los resultados obtenidos. Además el incremento en el número de elementos y por ende en el número de nodos a su vez aumenta el tiempo de análisis.

En los análisis por elementos finitos dinámicos como es el caso de la simulación del vuelco de un vehículo, también se debe tener presente el valor del incremento de tiempo (*time step*). Para un análisis dinámico el valor del incremento de tiempo (*time step*) es de suma importancia ya que de éste depende la estabilidad numérica de las ecuaciones utilizadas para la solución.

En el programa Radioss el incremento de tiempo viene dado por la siguiente ecuación (Altair Engineering, Radioss 11.0 User´s Guide, 2011):

$$
\Delta t = \min_{elements} \left(\frac{l}{c}\right) \tag{4.2}
$$

Donde  $\ell$  es la longitud característica del elemento y  $\ell$  es la velocidad del sonido a través del elemento. Ambos valores son calculados para todos los elementos de la malla en cada ciclo de cómputo. Como puede verse en la ecuación 4.2, el incremento de tiempo utilizado en el cómputo (*time step*) viene dado por el elemento más pequeño de la malla, por esta razón es importante revisar el tamaño mínimo de los elementos.

El número mínimo de elementos a ser utilizados para el mallado de una pieza dependen del tipo de análisis a ser realizado. Si consideramos una pieza mallada con shells de longitud l, ancho w y espesor e, en donde l es la dirección de aplicación de la carga, se tiene que el número mínimo de elementos en su ancho w se determina de la siguiente manera:

*Tabla 4. 2 Número de elementos en el ancho w de una pieza de acuerdo al comportamiento mecánico (Altair Engineering, Radioss 11.0 User´s Guide, 2011).*

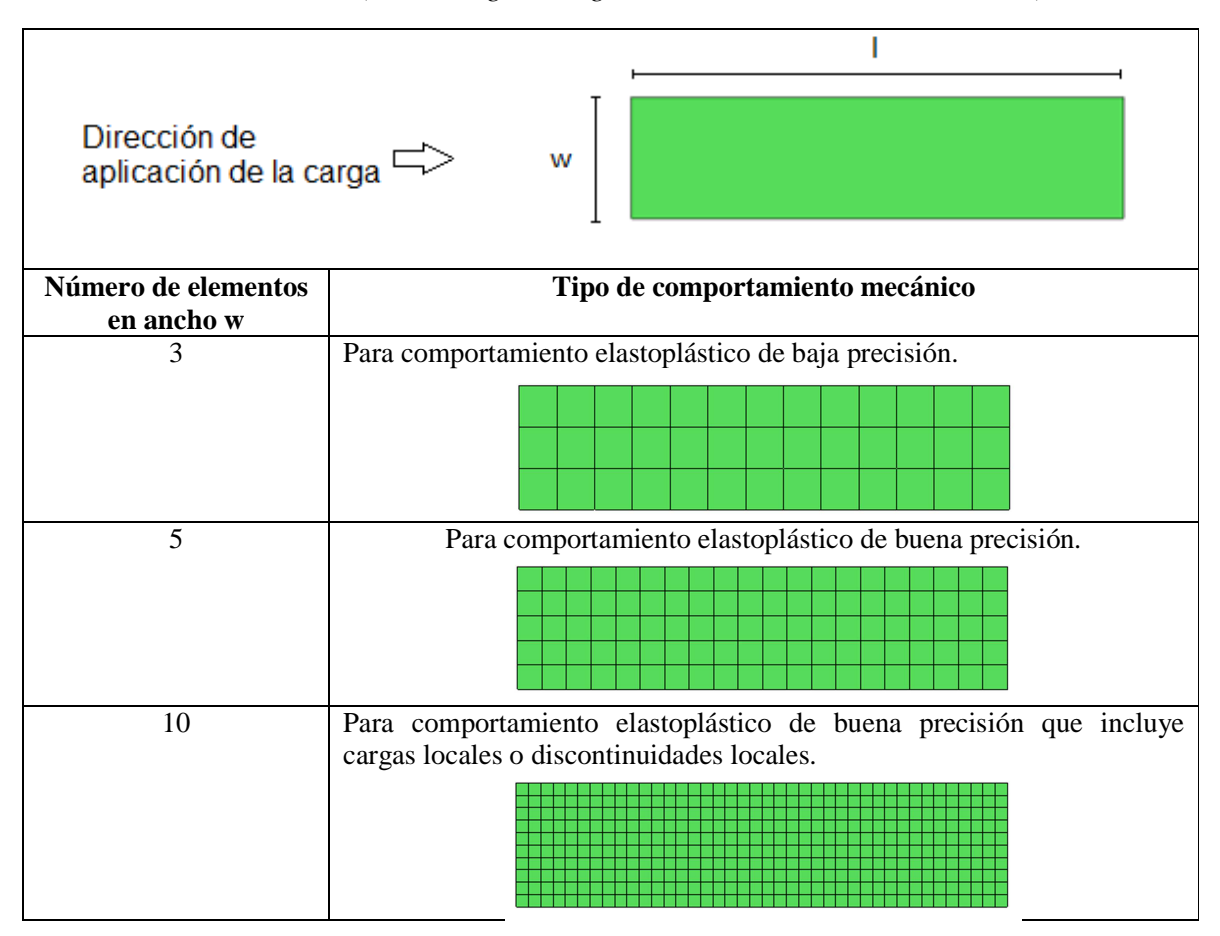

En el caso de los elementos *spring type 13 – beam* deben seleccionarse con cuidado los parámetros que definen la rigidez de los seis modos de deformación, ya que una selección incorrecta de estos parámetros lleva a incrementos de tiempo (*time steps*) muy pequeños que aumentarán el tiempo de simulación. El incremento de tiempo viene dado por la siguiente ecuación (Altair Engineering, Radioss 11.0 User´s Guide, 2011):

$$
dt = \sqrt{\frac{M}{K}}\tag{4.3}
$$

**Dónde:** 

 $M = masa$ 

 $K =$  rigidez

### **4.4 Configuración del material en simulaciones no lineales explícitas**

### **4.4.1 Diagrama esfuerzo – deformación real**

En el análisis por elementos finitos no lineal explícito se debe considerar el diagrama esfuerzo – deformación real de los materiales debido a la no linealidad explicada en el punto 4.2. Puede verse una comparación del diagrama esfuerzo – deformación real con el de ingeniería en la figura 4.7.

El esfuerzo real se define como la carga aplicada por unidad de área deformada.

$$
\sigma_r = \frac{P}{A} \tag{4.4}
$$

La deformación real también denominada deformación logarítmica se define así (Altair Engineering, Practical Aspects of Finite Element Simulation: A Student Guide, 2012):

$$
\varepsilon_r = \int_{l_o}^{l} \frac{dl}{l} = \ln\left(\frac{l}{l_o}\right) \quad (4.5)
$$

Dónde:

$$
P = \text{Carga}
$$

 $\sigma_r$  = esfuerzo verdadero

 $\varepsilon_r$  = Deformación logarítmica

 $A = \text{Área deformada}$ 

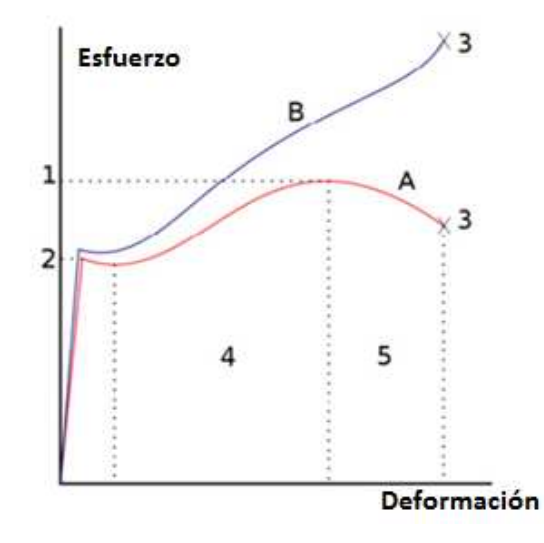

*Figura 4. 7 Diagramas esfuerzo – deformación verdadera y de ingeniería. 1. Esfuerzo último, 2. Esfuerzo de cedencia, 3. Ruptura, 4. Zona de endurecimiento por deformación, 5. Zona de estricción, A. esfuerzo de ingeniería (geometría constante), B. esfuerzo verdadero.*

*Fuente: https://en.wikipedia.org/wiki/Stress%E2%80%93strain\_curve.* 

### **4.4.2 Modelo de comportamiento elastoplástico del material**

Existen dos formas para describir el comportamiento elastoplástico de un material en Radioss, el modelo de Johnson Cook LAW2 que expresa la relación esfuerzo – deformación por medio de una ecuación analítica y el modelo lineal por partes LAW36 que expresa esta relación en forma tabular. En el siguiente capítulo se utilizará el modelo elastoplástico de Johnson Cook.

#### **Modelo elastoplástico de Johnson Cook**

En este modelo el material se comporta como linealmente elástico cuando el esfuerzo equivalente es más bajo que el esfuerzo de cedencia. Para valores de esfuerzo superiores al esfuerzo de cedencia el material se comporta plásticamente. El modelo de Johnson Cook se expresa con la siguiente ecuación (Altair Engineering, Radioss Theory Manual 11.0, Large Displacement Finite Element Analysis , 2011):

$$
\sigma = [A + B(\varepsilon^p)^N][1 + C \ln \varepsilon^*][1 - (T^*)^M]
$$
(4.6)  

$$
T^* = \frac{T - T_r}{T_{melt} - T_r}
$$
(4.7)

$$
\dot{\varepsilon}^* = \frac{\dot{\varepsilon}^p}{\dot{\varepsilon}_0} \tag{4.8}
$$

Dónde:

- $\sigma$  = Esfuerzo equivalente de Von Mises.
- $A =$  Esfuerzo de cedencia.
- $B =$  parámetro de endurecimiento.
- $\varepsilon^p$  = deformación plástica equivalente del material.
- $\dot{\varepsilon}$  \*= Velocidad de deformación normalizada.
- $\varepsilon^p$  = Velocidad de deformación en el rango plástico del material.
- $\dot{\varepsilon}_0$  = Velocidad de deformación referencial ( $\dot{\varepsilon}_0 = 1.0s^{-1}$ ).
- $N =$  exponente de endurecimiento.
- $C =$ Coeficiente de velocidad de deformación.
- $m =$  Exponente de temperatura.
- $T_{melt}$  = temperatura de fusión del material.
- $T_r$  = temperatura de referencia (comúnmente es la temperatura ambiente).

Como puede verse en la ecuación 4.9 se combinan de manera multiplicativa los efectos del endurecimiento por deformación, velocidad de deformación y ablandamiento térmico.

En la simulación de vuelco lateral realizada en el próximo capítulo se considerarán únicamente los efectos del endurecimiento por deformación, por lo que la ecuación queda de la siguiente forma:

$$
\sigma = [A + B(\varepsilon^p)^N] \qquad (4.9)
$$

La figura 4.8 muestra un diagrama esfuerzo – deformación en la zona plástica. Cuando el esfuerzo máximo es alcanzado durante la simulación, el esfuerzo se mantiene constante y el material se deforma progresivamente hasta alcanzar la deformación plástica máxima.

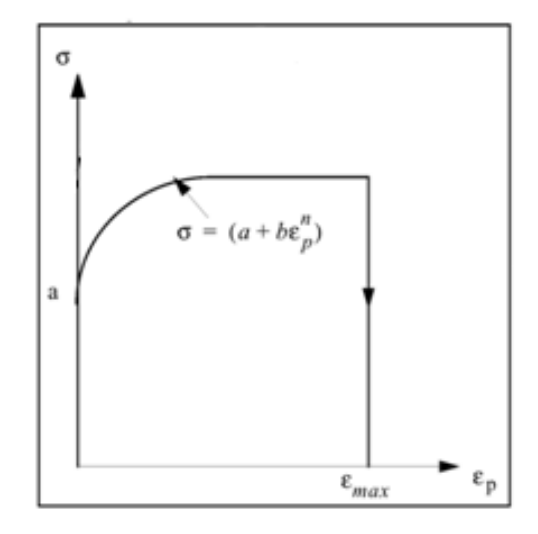

*Figura 4. 8 Diagrama esfuerzo – deformación plástica, que muestra los efectos del esfuerzo máximo y deformación plástica máxima (Altair Engineering, Radioss Theory Manual 11.0, Large Displacement Finite Element Analysis , 2011).*

### **4.5 Restricciones cinemáticas**

Las restricciones cinemáticas son condiciones aplicadas en un conjunto de nodos para lograr efectos relacionados con el movimiento de estos. Existen restricciones cinemáticas de cuerpo rígido, pared rígida, condiciones de frontera, junta cilíndrica, etc. A continuación se describe la restricción cinemática de cuerpo rígido que será utilizada para la simulación de vuelco.

### **4.5.1 Cuerpo rígido (/RBODY)**

Un cuerpo rígido puede ser definido como un elemento o componente que tiene rigidez infinita. Se define por un nodo maestro y un conjunto de nodos esclavos entre los cuales no puede existir desplazamiento relativo. El movimiento general del cuerpo rígido se define por el nodo maestro.

En la figura 4.7 puede verse la aplicación de una restricción cinemática de cuerpo rígido a un perfil estructural mallado con shells. Los nodos esclavos son cada uno de los nodos de los elementos tipo shells y el nodo maestro es calculado con las coordenadas y la masa de cada nodo esclavo.

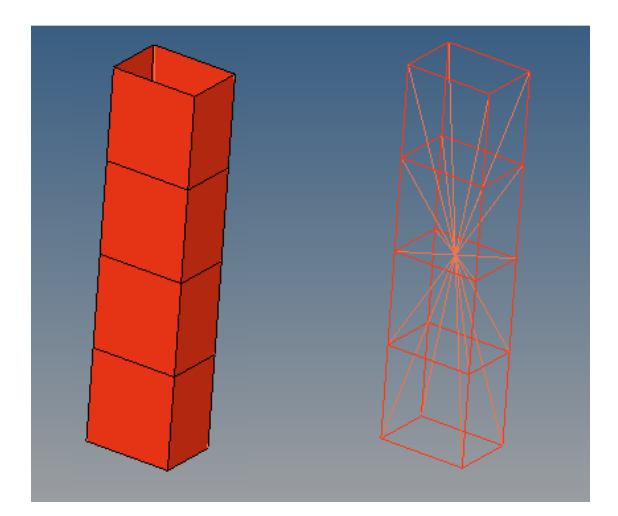

*Figura 4. 9 Restricción cinemática de cuerpo rígido aplicada a un perfil estructural mallado con shells.*

La restricción cinemática de cuerpo rígido tiene los siguientes usos en las simulaciones de impacto:

- Permite disminuir el tiempo de análisis al asignar esta propiedad a elementos estructurales que no son importantes para el resultado de la simulación.
- Representar componentes no modelados agregando a un nodo maestro las propiedades de masa e inercia.
- Unión de piezas de forma rígida.

### **4.6 Interfaces**

Las interfaces son utilizadas para la simulación del contacto entre componentes. Existen los siguientes tipos de interfaces: interfaz simétrica, interfaz no simétrica, interfaz de propósito general, interfaz de extremo a extremo, etc. A continuación se describe la interfaz de propósito general (/INTER/TYPE7) que será utilizada en la simulación de vuelco.

### **4.6.1 Interfaz de Propósito General (/INTER/TYPE7)**

La interfaz de uso general tipo 7 puede simular todo tipo de impactos entre un conjunto de nodos y una superficie maestra. En este tipo de interfaces los nodos esclavos pueden pertenecer a la superficie maestra, siendo esto útil para simular el auto impacto de una pieza.

Se define alrededor de la superficie maestra un espacio denominado *gap* que está ubicado a los dos lados de la superficie media y alrededor de sus bordes. Cuando un nodo esclavo penetra dentro del *gap* se agrega un resorte elástico entre el nodo esclavo y la superficie maestra, creando una fuerza de repulsión que tenderá a expulsar al nodo esclavo del *gap*.

El contacto termina cuando el nodo esclavo sale del *gap*, en ese momento se elimina el resorte elástico entre el nodo esclavo y la superficie maestra.

El valor del *gap* para elementos tipo shells tanto para nodos maestro como para nodos esclavos es el valor del espesor del shell dividido para dos.

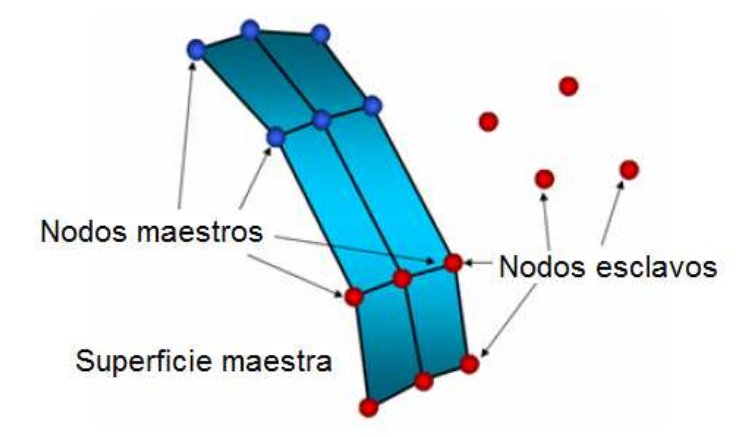

*Figura 4. 10* Interfaz de propósito general tipo 7 *(Altair Engineering, Radioss 11.0 User´s Guide, 2011)*.

# **4.7 Instrumentación del modelo**

En un análisis no lineal explícito se debe configurar al programa para que almacene ciertas variables obtenidas durante el cálculo, para que luego de la simulación se revise la calidad de los resultados obtenidos. La frecuencia de almacenamiento de estas variables debe ajustarse de manera que permita obtener suficiente información para el post procesamiento. Se debe configurar al Radioss Engine Deck para que almacene las variables indicadas en la siguiente tabla:

| Nombre de variable      | Archivo de animación (Animation file) |  |  |
|-------------------------|---------------------------------------|--|--|
| Masa                    | /ANIM/MASS                            |  |  |
| Variación de masa nodal | /ANIM/NODA/DMAS                       |  |  |
| Deformación plástica    | /ANIM/ELEM/EPSP                       |  |  |
| Esfuerzo de Von Mises   | /ANIM/ELEM/VONM                       |  |  |
| Hourglass               | /ANIM/ELEM/HOURG                      |  |  |
| Energía específica      | /ANIM/ELEM/ENER                       |  |  |
| Velocidad               | /ANIM/VECT/VEL                        |  |  |

*Tabla 4. 3 Instrumentación del modelo (Altair Engineering, Radioss 11.0 User´s Guide, 2011).* 

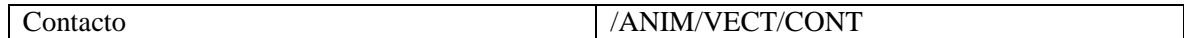

# **4.8 Revisión de la calidad de los resultados**

Luego de realizar una simulación no lineal explícita y aunque durante la ejecución de la simulación no se presenten errores, se deben realizar las siguientes verificaciones (Altair Engineering, Radioss 11.0 User´s Guide, 2011):

- Tomando en cuenta el trabajo de las cargas externas, la energía total debe permanecer constante o disminuir ligeramente. Se pueden presentar incrementos en la energía total durante el inicio del cálculo o durante la recuperación elástica.
- La sumatoria de la energía de hourglass y la energía de contacto debe ser inferior al 15% de la energía total.
- Balance de masa  $\left(\frac{dM}{M}\right)$  $\frac{1}{M} \leq 1\%$ .
- Si el intervalo de tiempo (*time step*) se mantiene demasiado pequeño es indicativo de presencia de errores en el modelo de elementos finitos.
- Revisar las fuerzas de contacto en interfaces, si se producen fuerzas de contacto demasiado elevadas y con valores irreales se debe revisar el modelo.
- Revisión visual de partes deformadas. Se obtiene un buen comportamiento físico del modelo cuando las deformaciones plásticas son menores al 30%.

# **4.9 Sumario del capítulo**

En este capítulo se describieron brevemente algunas características del análisis no lineal explícito, que serán utilizadas en el capítulo siguiente, para la simulación del vuelco lateral de una sección de la superestructura de un autobús.

Las simulaciones virtuales de choques de vehículos deben utilizar la técnica de análisis no-lineal explícito, debido a que se presentan las siguientes características: no-linealidad geométrica, nolinealidad del material y no-linealidad en la frontera/contacto.

Un modelo de elementos finitos para una simulación de vuelco de un autobús debe construirse considerando las siguientes indicaciones:

- Para modelar estructuras delgadas como perfiles estructurales de acero o piezas hechas de chapa metálica, se emplean elementos finitos tipo *shells*.
- Para modelar la unión rígida entre perfiles estructurales se utilizan los elementos finitos tipo *spring type 13 – beam*.
- Para describir el comportamiento elastoplástico del material se usa el modelo de Johnson Cook.
- Para agregar propiedades de masa e inercia de elementos no modelados se emplean restricciones cinemáticas de cuerpo rígido.
- Para modelar el contacto entre componentes estructurales se usa la interfaz de contacto de propósito general tipo 7.

# **CAPÍTULO V**

# **SIMULACIÓN DE VUELCO LATERAL DE UNA SECCIÓN DE LA SUPERESTRUCTURA DE UN AUTOBÚS SEGÚN LA NORMATIVA UNECE R 66**

# **5.1 Introducción**

En este capítulo se desarrolla la simulación de vuelco lateral de una sección de la superestructura de un autobús considerando la normativa UNECE R 66. Inicialmente se estudia la importancia de los accidentes con vuelco lateral de autobuses; a continuación se presenta una revisión del estado del arte relacionada con simulaciones de vuelco, utilizando análisis por elementos finitos. Posteriormente se presenta el procedimiento para realizar la simulación de vuelco en el programa Altair Radioss y se lo aplica para el análisis de una sección de la superestructura de un autobús.

## **5.2 Importancia de los accidentes con vuelco lateral de autobuses**

El vuelco lateral se produce con poca frecuencia en comparación con otro tipo de accidentes de autobuses, sin embargo cada accidente tiene un promedio de 25 víctimas mortales, seguido en segundo lugar por la colisión frontal con 17 víctimas mortales (Matolcsy, 2007), véase figura 5.1.

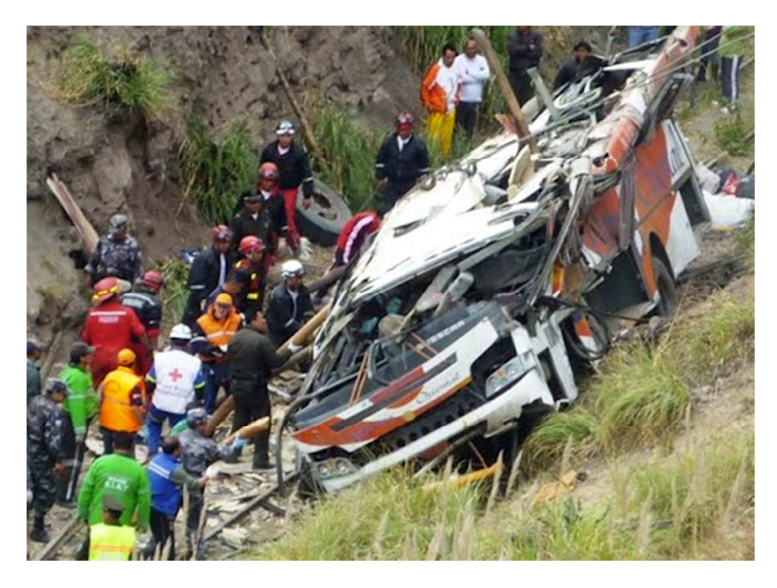

*Figura 5. 1 Accidente con vuelco lateral de un autobús. Fuente: http://galeria.bus-america.com.* 

Los accidentes por vuelco lateral pueden ser divididos en las siguientes categorías: giro a un lado con ¼ de vuelta, giro a un lado en una zanja con una rotación entre ¼ y ½ de vuelta, vuelco en carretera con una rotación entre ½ y 2 vueltas, vuelco grave con más de 2 rotaciones y vuelco combinado con una colisión previa, caída a un precipicio o incendio luego del vuelco (Matolcsy, 2007).

Un diseño realista de la carrocería de un autobús puede considerar la protección de los pasajeros para los tres primeros tipos de accidentes de vuelco, disminuyéndose el número de fatalidades y lesiones cuando se utilizan sistemas de retención en los asientos para los pasajeros.

### **Daño a los pasajeros por vuelco de autobuses**

Existen cuatro mecanismos de daño a los pasajeros durante un accidente con vuelco lateral:

- La intrusión.- ocurre cuando debido a una gran deformación de la carrocería ciertos componentes estructurales ingresan dentro del cuerpo de un pasajero o lo golpean.

- La proyección.- se produce debido al movimiento descontrolado de los pasajeros durante el vuelco, éstos impactan con componentes del habitáculo.

- La expulsión total.- ocurre cuando durante el vuelco los pasajeros son expulsados hacia afuera del autobús.

- La expulsión parcial.- se produce cuando durante el vuelco parte del cuerpo de los pasajeros (cabeza, brazos, pecho) sale hacia afuera del autobús.

Para evitar el mecanismo de daño por intrusión que es el más severo de todos, se define un espacio dentro del habitáculo denominado espacio de supervivencia que no debe ser invadido durante un vuelco. En (Matolcsy, 2007) se demostró que si el espacio de supervivencia se mantiene intacto durante y después el vuelco de hasta dos vueltas de un autobús, el número de fallecidos es 3 a 4 veces menor y el número de heridos graves es 10 veces menor. La prueba de la resistencia de la superestructura al vuelco se realiza de acuerdo a la normativa europea UNECE R 66.

## **5.3 Revisión del estado del arte en simulación de vuelco lateral de autobuses**

A continuación se presentan algunas investigaciones, en las que se utilizaron diferentes programas de análisis no lineal explícito por elementos finitos para comprobar la resistencia de superestructuras de autobuses:

En (Kumar, 2012) se presenta la simulación del vuelco lateral de un autobús desarrollado por Volvo según la norma AIS 031 establecida en la India en el 2008 y que posee similares características con la norma de la Unión Europea UNECE R66. El modelado de la carrocería completa del autobús fue realizado en Catia, inicialmente se extrajeron las superficies medias de los perfiles estructurales tipo cuadrado, rectangular y omega. Se utilizaron elementos 1D para agregar la masa de componentes no modelados de la carrocería y del chasis. Se usaron elementos *admas, rigid* y *she*lls tipo QEPH de cinco puntos de integración, posteriormente se realizó un balance de masa con el programa HyperCrash para lograr un modelo de elementos finitos con una distribución de peso similar a la del vehículo real. Para el vuelco se colocó a la estructura antes de que impacte contra el piso y se aplicó una velocidad inicial calculada con la ecuación E=0.75Mgh, los resultados de la simulación pueden observarse en la figura 5.2. Luego de la simulación se revisó el balance de energía para determinar si los resultados fueron correctos.

Otro ejemplo de simulación de vuelco en un vehículo completo realizada con Altair Radioss puede revisarse en (Belsare, 2012) y simulaciones con el programa Ansys LS-Dyna pueden revisarse en (Bojanowski, 2009) y (Deshmukh, 2006).

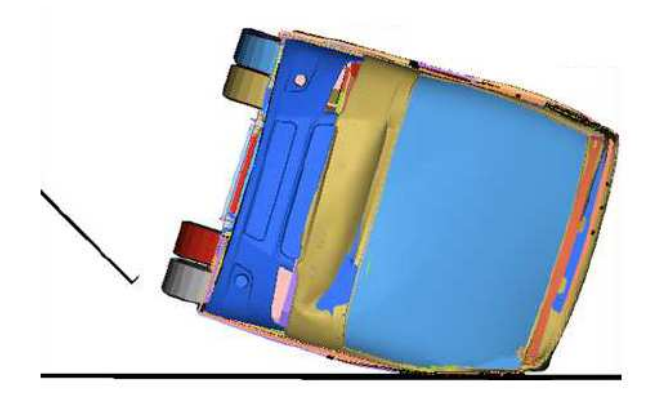

*Figura 5. 2 Simulación de vuelco de un autobús Volvo (Kumar, 2012).*

También se realizan simulaciones de vuelco con secciones de carrocerías de autobuses, debido al gran costo y a la dificultad de realizar el ensayo de vuelco en autobuses completos o debido al reducido tiempo disponible para probar modificaciones en nuevos diseños.

En (Deshmukh, 2006) se realizó la simulación del vuelco lateral de una sección de una carrocería de autobús, utilizando shells tipo QEPH para los perfiles estructurales y un modelo del material tipo MAT LAW 36. Se ajustó el centro de gravedad del modelo de elementos finitos de la sección al agregar masa uniformemente en ciertos puntos y para la simulación se colocó a la estructura antes de que impacte con el piso con una velocidad inicial calculada por simulaciones dinámicas (*Multibody Dynamics, MBD*). Finalmente los resultados de la simulación fueron comparados con una prueba real de vuelco en la que se pudo demostrar que el programa permite obtener resultados en conformidad con los ensayos de vuelco reales.

Otra simulación de vuelco de una sección de carrocería puede revisarse en (Lin & Nian, 2006).

### **5.4 Procedimiento de simulación de vuelco lateral de una sección de la superestructura**

A continuación se presenta el procedimiento para realizar la simulación de vuelco en el programa Altair Radioss y se lo aplica para el análisis de una sección de la superestructura de un autobús.

# **5.4.1 Diagrama de bloques del procedimiento simulación de vuelco lateral de una sección de la superestructura**

El procedimiento de simulación de vuelco lateral de una sección de la superestructura se realiza como lo indica el siguiente diagrama de bloques:

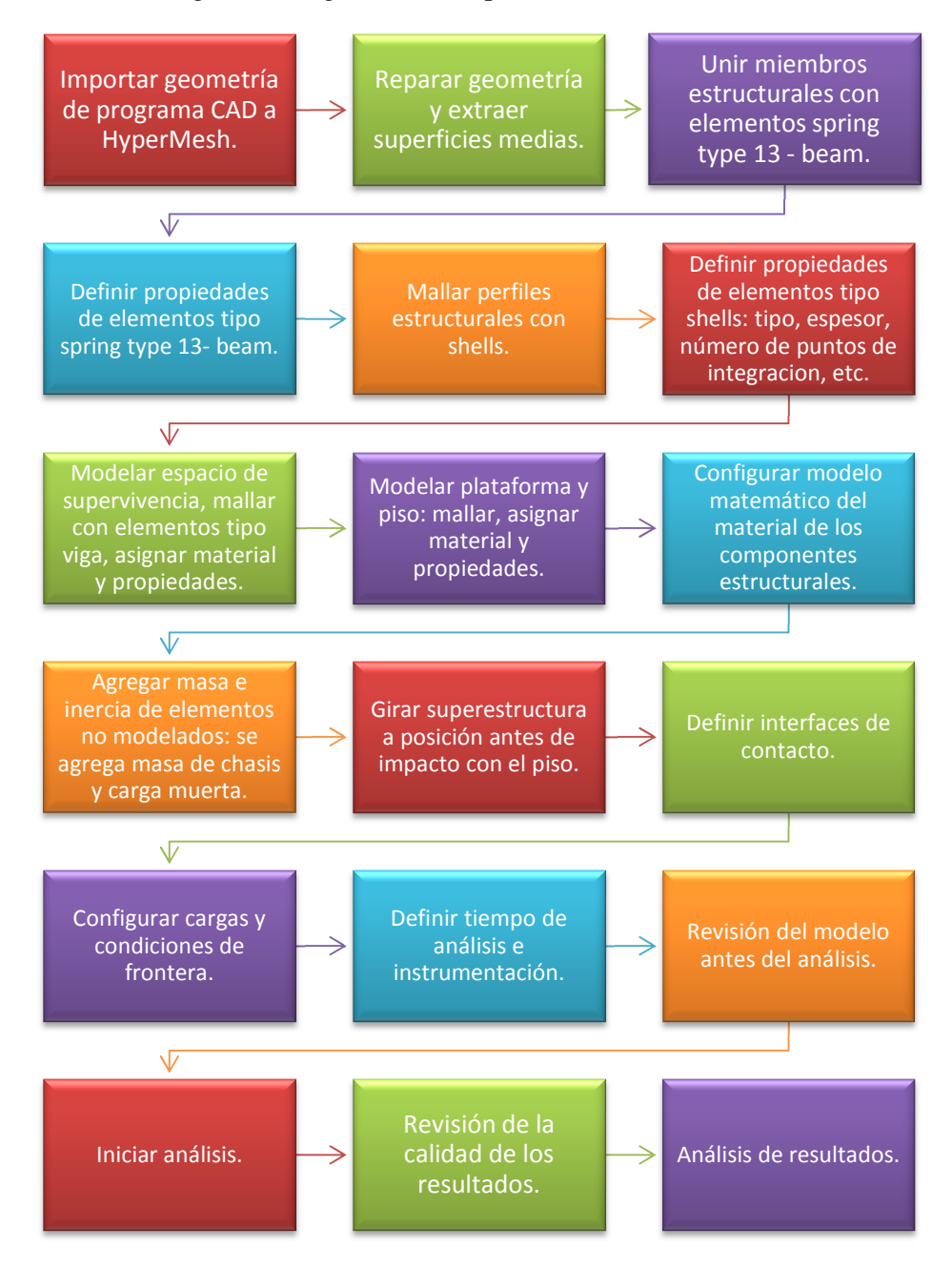

*Figura 5.3* Procedimiento de simulación de vuelco lateral de una sección de la superestructura de un autobús.

### **5.4.2 Construcción del modelo de elementos finitos**

### **Modelado tridimensional de la sección de la superestructura**

Partiendo del modelo tridimensional de una carrocería completa de un autobús, se construyó un modelo de alambre con líneas y puntos de una sección de la superestructura con el módulo *Wireframe and Surface Design* de Catia V5. Como se indicó en el capítulo I, una sección es una unidad estructural que representa una parte de la superestructura para el ensayo de vuelco. A continuación se utilizó el módulo *Structure Design* para construir los perfiles estructurales de la sección de la superestructura, véase figura 5.4.

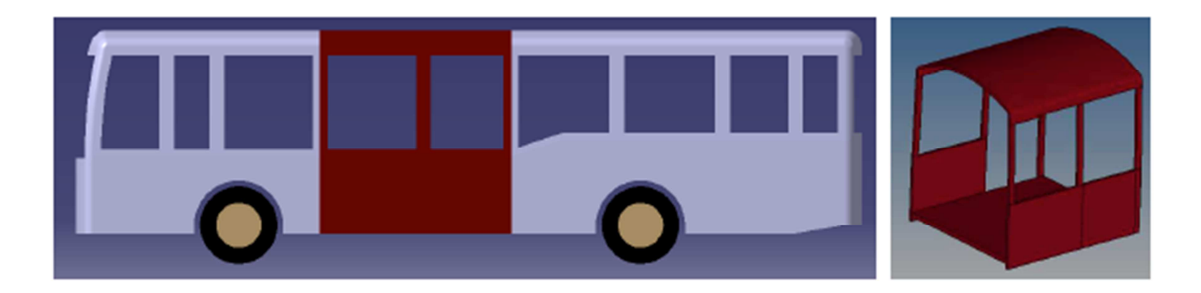

a)

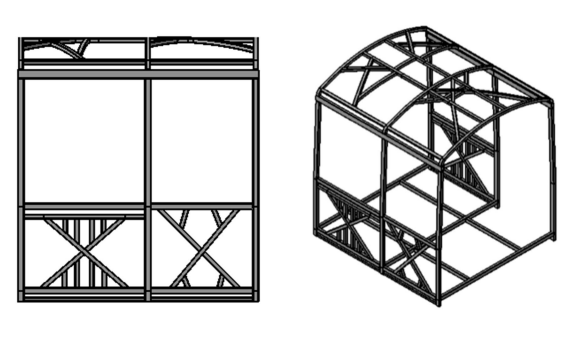

b)

*Figura 5. 4 Modelado de una sección de la superestructura de un autobús en Catia V5.* 

*a) Modelado tridimensional de la carrocería.* 

*b) Modelado de los perfiles estructurales de una sección de la superestructura.* 

Se dejó un espacio igual al espesor del perfil entre los miembros estructurales que están unidos por soldadura, este espacio fue necesario en la fase de mallado para colocar los elementos tipo *spring type 13 – beam* usados para simular la soldadura. En el presente trabajo se supuso que las uniones soldadas son rígidas.

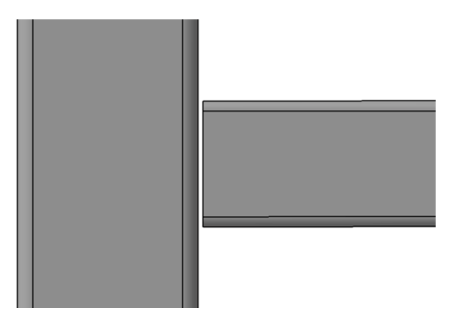

*Figura 5. 5 Espacio entre componentes estructurales para colocar los elementos spring type -13 beam.*

## **Mallado de la sección de la carrocería**

 El modelo de la superestructura de extensión .*CATProduct* se importó de manera directa en *HyperMesh.* A continuación se revisó la geometría y se extrajeron las superficies medias de los perfiles estructurales con el comando *Midsurface*. El programa de mallado HyperMesh permite agregar diferentes tipos de geometrías al modelo y hacer modificaciones, sin embargo se debe tener en cuenta que todos estos procedimientos en este programa son generalmente más lentos y complicados en comparación con un programa especializado de modelado como es el caso de Catia. Las opciones para la construcción de superficies que son muy importantes para el diseño de carrocerías son muy limitadas en HyperMesh en comparación con el módulo especializado en superficies *Generative Shape Design* de Catia.

Inicialmente se realizó el mallado de los elementos *spring type 13 – beam* que conectan los componentes estructurales y se definieron valores altos de rigidez para los seis modos de deformación. La distancia entre elementos es de 16mm.

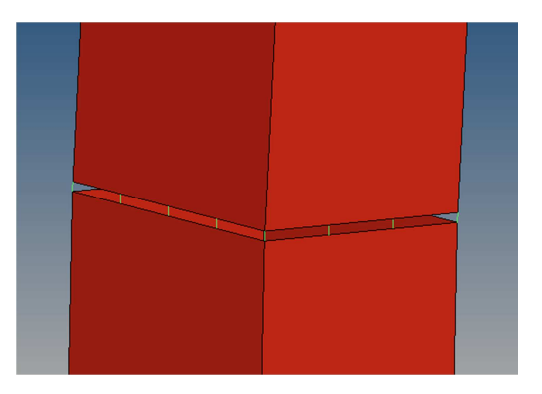

*Figura 5. 6 Unión de componentes estructurales con elementos spring type 13 –beam.*

A continuación se realizó el mallado de los perfiles estructurales con shells de 16mm, véase figura 5.7. El programa automáticamente une los nodos de los shells con los nodos de los elementos *spring type 13 – beam*. La configuración de los shells en el programa Altair Radioss para una simulación de impacto de alta precisión con recuperación elástica puede verse en el anexo III.

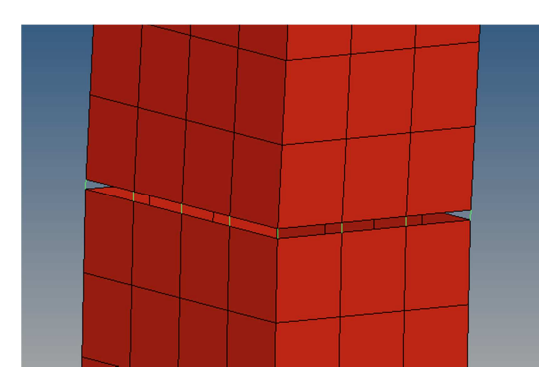

*Figura 5. 7 Mallado de los perfiles estructurales.* 

### **Modelado y mallado de los soportes de la superestructura**

Debido a que se modeló la sección de la superestructura sin el chasis, se agregaron elementos en la base que elevaron la superestructura a una altura similar a la que tuviera en condiciones normales de operación. Se utilizaron cuatro perfiles estructurales de 70X50X3 que elevan la base a una altura de 395mm de la plataforma basculante, estos soportes son de color verde en la figura 5.8.

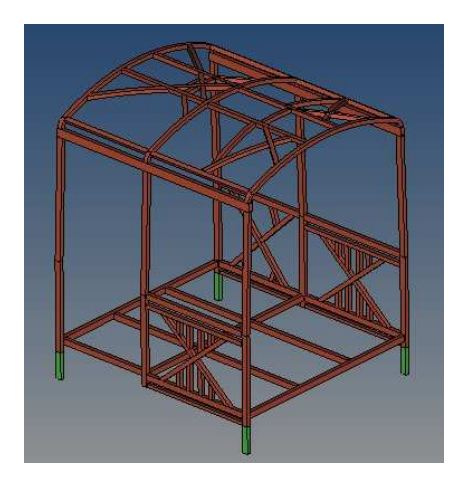

*Figura 5. 8 Soportes de la sección de la carrocería.*

# **Modelado y mallado del contorno del espacio de supervivencia**

El contorno del espacio de supervivencia se modeló utilizando las indicaciones de la figura 1.9. Se ubicaron nodos en el espacio tridimensional y con esos nodos se crearon las líneas que delimitan el contorno. En la figura 5.9 se puede ver la construcción del espacio de supervivencia, el mallado se realizó con elementos finitos tipo beam con perfiles estructurales de sección cuadrada de 20x20x2 mm.

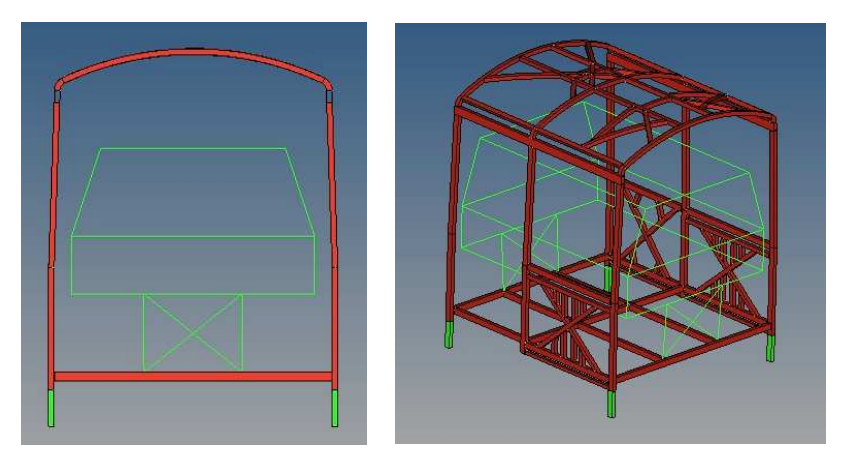

*Figura 5. 9 Espacio de supervivencia.*

## **Modelado y mallado de la plataforma basculante**

La plataforma basculante se modeló utilizando las indicaciones de la figura 1.6. Inicialmente esta fue mallada con elementos finitos tipo shells pero durante las simulaciones se produjo un porcentaje de error elevado por el contacto entre la plataforma y las bases de la superestructura, para solucionar este problema se construyó la plataforma con elementos finitos hexaédricos de ocho vértices, véase figura 5.10.

Para ahorrar recursos computaciones y hacer que el tiempo de análisis sea menor, se realizó el mallado de la plataforma únicamente en los puntos de contacto con las bases de la superestructura.

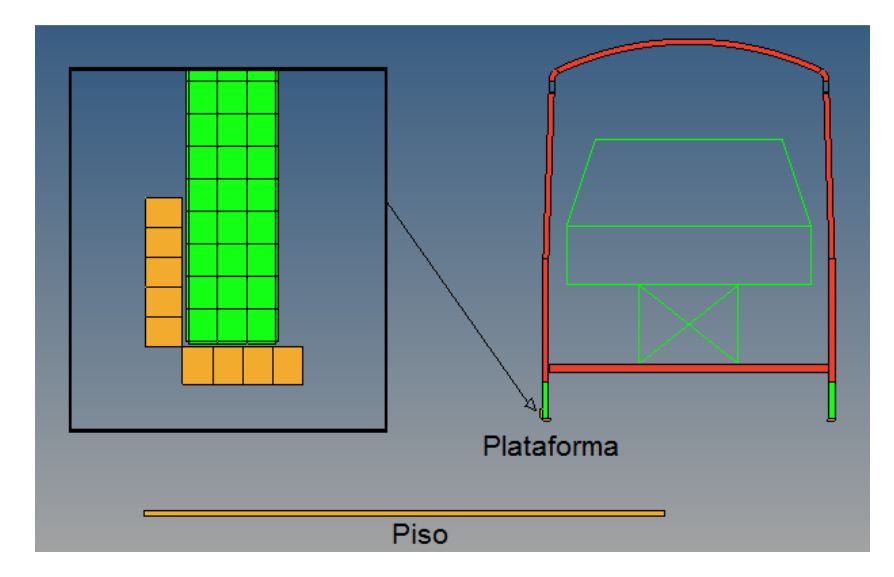

*Figura 5. 10 Mallado de la plataforma y el piso para la simulación de vuelco.*

# **Modelado y mallado del piso**

El piso con el que impacta la sección de la carrocería durante el vuelco lateral fue construido con elementos finitos hexaédricos de ocho vértices, véase figura 5.10.

# **Elementos utilizados en el modelo**

Los elementos utilizados en el modelo se presentan en la siguiente tabla:

| Tipo                       | <b>Ubicación</b>                   | Número de elementos |
|----------------------------|------------------------------------|---------------------|
| Spring type 13 - beam      | Unión de componentes estructurales | 1953                |
| Hexaedros de ocho vértices | Plataforma y piso                  | 6681                |
| <b>Shells</b>              | Superestructura                    | 67178               |
| Viga                       | Espacio de supervivencia           | 400                 |

*Tabla 5. 1 Elementos finitos utilizados en el mallado de la sección.*

# **5.4.3 Material de la superestructura**

Se utilizó el modelo de Johnson Cook, para describir el comportamiento elastoplástico del acero inoxidable AISI 304 utilizado en la superestructura. Las características de este material se presentaron en el punto 3.2.4 y la configuración de las características en el programa Radioss Block 110 se presenta en el Anexo IV.

# **5.4.4 Cuerpos rígidos (/RBODY)**

Se utilizaron dos cuerpos rígidos para agregar las propiedades de masa e inercia del chasis y de los componentes de la carrocería no modelados. Estos valores deben ser considerados ya que de ellos depende la deformación que sufrirá la superestructura en el vuelco lateral.

Cada cuerpo rígido tiene un nodo maestro y nodos esclavos que son parte de la superestructura, el nodo maestro debe ser un nodo independiente y no debe ser parte de otro cuerpo rígido para evitar condiciones cinemáticas incompatibles. La carga muerta perteneciente a la sección de la carrocería, fue distribuida en un prisma rectangular con las dimensiones de la superestructura y se calcularon sus propiedades de inercia con las ecuaciones indicadas en el anexo V, estos valores fueron agregados al cuerpo rígido de la figura 5.11 a. Se realizó el mismo procedimiento para el peso del chasis perteneciente a la sección de la carrocería y sus valores de inercia fueron agregados al cuerpo rígido de la figura 5.11 b.

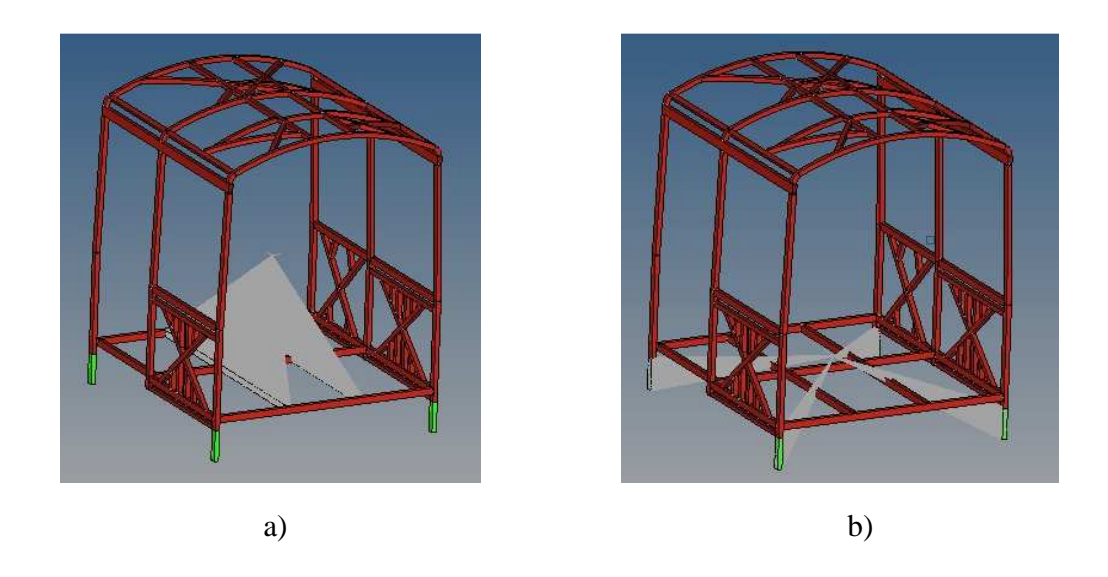

*Figura 5. 11 Cuerpos rígidos utilizados en la superestructura (color gris) a) Propiedades de masa e inercia de la carrocería. b) Propiedades de masa e inercia del chasis.* 

## **5.4.5 Movimiento de la superestructura alrededor del eje de rotación**

En la figura 5.12 puede verse el movimiento de la superestructura durante el vuelco, el centro de gravedad indicado por un nodo de color amarillo pasa desde la posición inicial CG, a la posición de equilibrio inestable CG' y finalmente a la posición de impacto con el suelo CG''. La superestructura se ubica en la posición de equilibrio inestable cuando el centro de gravedad de la superestructura está ligeramente a la izquierda del pivote de la plataforma basculante (nodo de color violeta en la figura 5.12 a), es a partir de esta ubicación que la superestructura cae por su propio peso hacia el piso. La ubicación de CG' se determinó en HyperMesh con la opción *Post/Summary/ctr\_of\_gravity*, que indica las coordenadas del centro de gravedad.

A continuación se determinó la posición de CG'', para esto se rotó manualmente a la superestructura hasta que tocó el piso, dejando a la plataforma basculante en la posición alcanzada en la figura 5.12 b. El pivote con el que gira la superestructura es el punto de contacto entre la superestructura y la plataforma (nodo de color violeta en la figura 5.12 c).

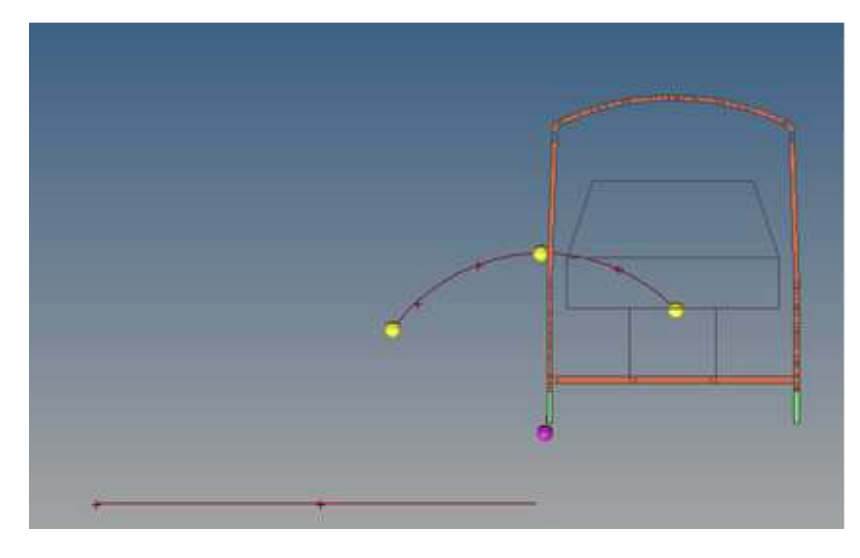

a)

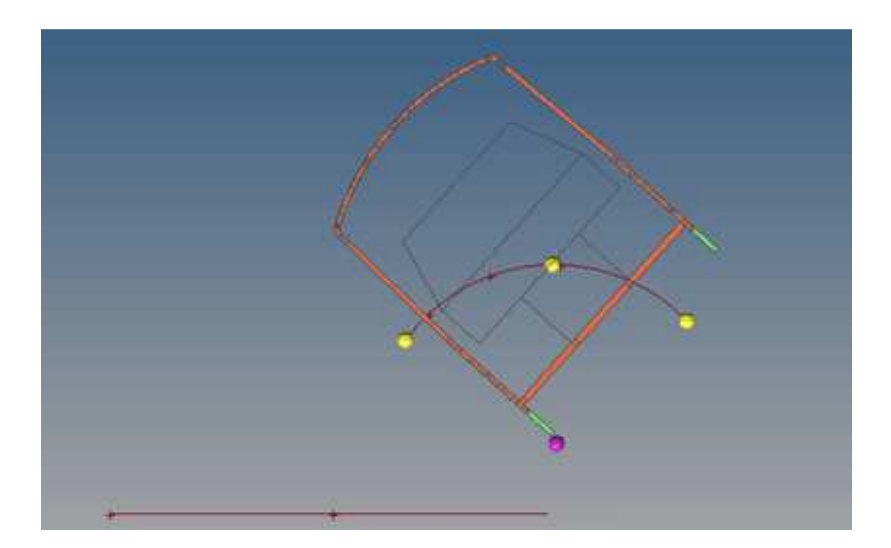

b)

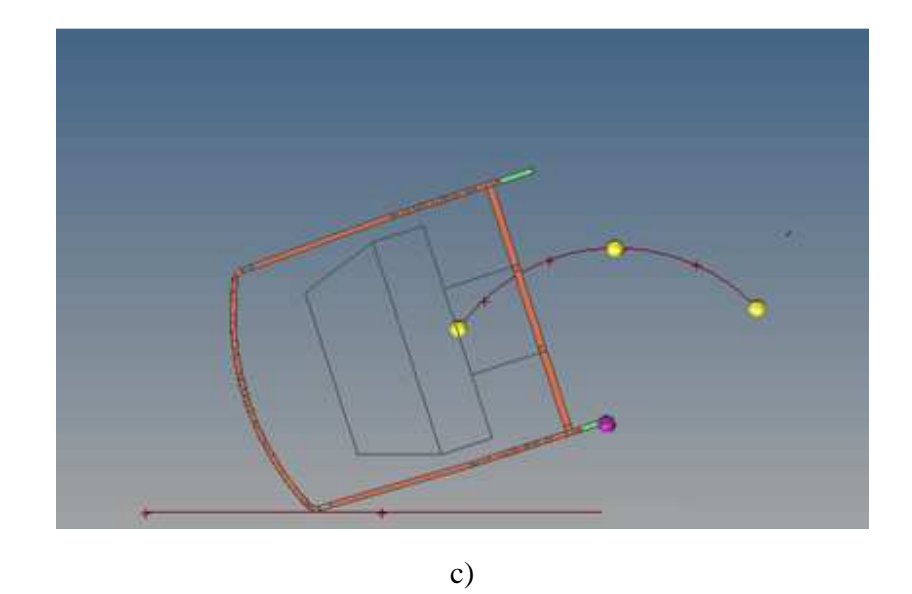

*Figura 5. 12 Movimiento de la carrocería alrededor del eje de rotación. a). Posición inicial de la superestructura, centro de gravedad en CG. b). Superestructura en posición de equilibrio inestable, centro de gravedad en CG'. c). Contacto de la superestructura con el suelo, centro de gravedad en CG''.* 

La distancia vertical entre CG' y CG'' se utilizó para calcular la energía referencial y la velocidad angular antes de que la superestructura choque contra el piso.

# **5.4.6 Cálculo de la velocidad angular de la carrocería antes del impacto**

Para el cálculo de la velocidad angular de la carrocería antes del impacto se utilizó la ecuación de la energía de referencia de la carrocería  $E_R = m$ .  $g$ .  $(h_2 - h_1)$  y la ecuación de la energía cinética de rotación de un cuerpo rígido  $E_R = \frac{1}{2}$  $\frac{1}{2}I_Gw^2$ . Al juntar las dos ecuaciones anteriores se tiene:

$$
m \times g \times (h_2 - h_1) = \frac{1}{2} I_G w^2
$$
(5.1)  

$$
w = \sqrt{\frac{2 \times m \times g(h_2 - h_1)}{I_G}}
$$
(5.2)  

$$
w = \sqrt{\frac{2 \times 2680Kg \times 9.81 \frac{m}{s^2} (0.742m)}{6080.831 m^2 \cdot Kg}} = 2.53 rad/s
$$

Dónde:

m = Carga muerta + peso del chasis, pertenecientes a la sección de la carrocería. De acuerdo a la norma UNECE R 66, si el autobús no dispone de cinturones de seguridad, como es el caso del autobús analizado, se realiza la prueba sin considerar el peso de los pasajeros.

 $I_G$  = Momento de inercia I<sub>yy</sub> de la sección de la carrocería calculado con respecto al eje de rotación que se indica en la figura 5.12 c.

 $h_1$  = altura del centro de gravedad CG'' medida desde el piso, véase figura 5.12 c.

 $h_2$  = altura del centro de gravedad CG' medida desde el piso, véase figura 5.12 b.

w = Velocidad angular de la superestructura antes del impacto.

El valor del momento de inercia Iyy se obtiene con la opción Post/Summary/mom\_of\_inertia, el cálculo se realiza con respecto al eje de rotación de la sección de la carrocería durante la simulación que se indica en la figura 5.12 c.

# **5.4.7 Interfaces de contacto**

Se utilizaron tres interfaces de contacto para la simulación de vuelco lateral, el tipo de interfaz, los nodos maestros, los nodos esclavos y el coeficiente de fricción de cada interfaz se presentan en la siguiente tabla:

| Nombre de la interfaz                                   | Tipo: | <b>Nodos maestros</b> | <b>Nodos</b><br>esclavos | Coeficiente<br>de<br>fricción estática           |
|---------------------------------------------------------|-------|-----------------------|--------------------------|--------------------------------------------------|
|                                                         |       |                       |                          | $\mu_{\rm s}$                                    |
| de<br><b>Soportes</b><br>superestructura<br>plataforma. |       | plataforma            | soportes                 | acero - acero<br>(Sullivan,<br>0.7<br>1988)      |
| Auto impacto:<br>Superestructura – superestructura.     |       | Superestructura       | superestructura          | acero - acero<br>0.7<br>(Sullivan,<br>1988)      |
| Superestructura – piso.                                 |       | Piso                  | superestructura          | $acero$ – concreto<br>0.7<br>(Sullivan,<br>1988) |

*Tabla 5. 2 Interfaces de contacto utilizadas en la simulación de vuelco.*

En la figura 5.13 puede verse la interfaz de contacto de la superestructura - piso, los nodos de color azul del piso son los nodos maestros y los nodos de color rojo son los nodos esclavos. Los nodos maestros se crearon con la opción SET: SURF/EXT.

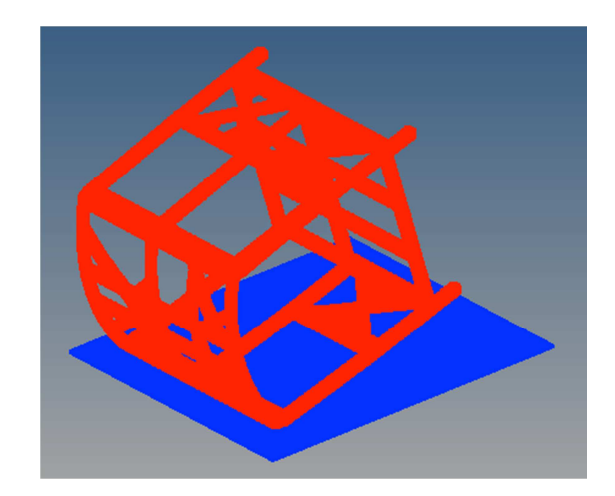

*Figura 5. 13 Interfaz de contacto superestructura – piso.*

# **5.4.8 Cargas y Condiciones de frontera**

A cada uno de los elementos de la superestructura se les aplicó la aceleración de la gravedad  $(9810 \text{mm/s}^2)$  y una velocidad angular inicial de 2.53 rad/seg con respecto al eje de rotación (nodo de color violeta figura 5.12 c). Además se restringió la traslación en los tres ejes (X, Y, Z) a cada uno de los elementos finitos del piso y de la plataforma.

# **5.4.9 Tiempo de simulación e instrumentación**

El tiempo y la instrumentación de la simulación se definen en el *Radioss Engine Deck*. Se seleccionó un tiempo de 0.6 segundos, que es suficiente para poder observar la deformación máxima de la superestructura. La instrumentación necesaria para la revisión de la calidad de la simulación fue configurada de acuerdo a las indicaciones del punto 4.7.

## **5.4.10 Revisión del modelo antes de la simulación de vuelco lateral**

El procedimiento de revisión del modelo antes de realizar la simulación de vuelco lateral debe seguir el siguiente diagrama de bloques:

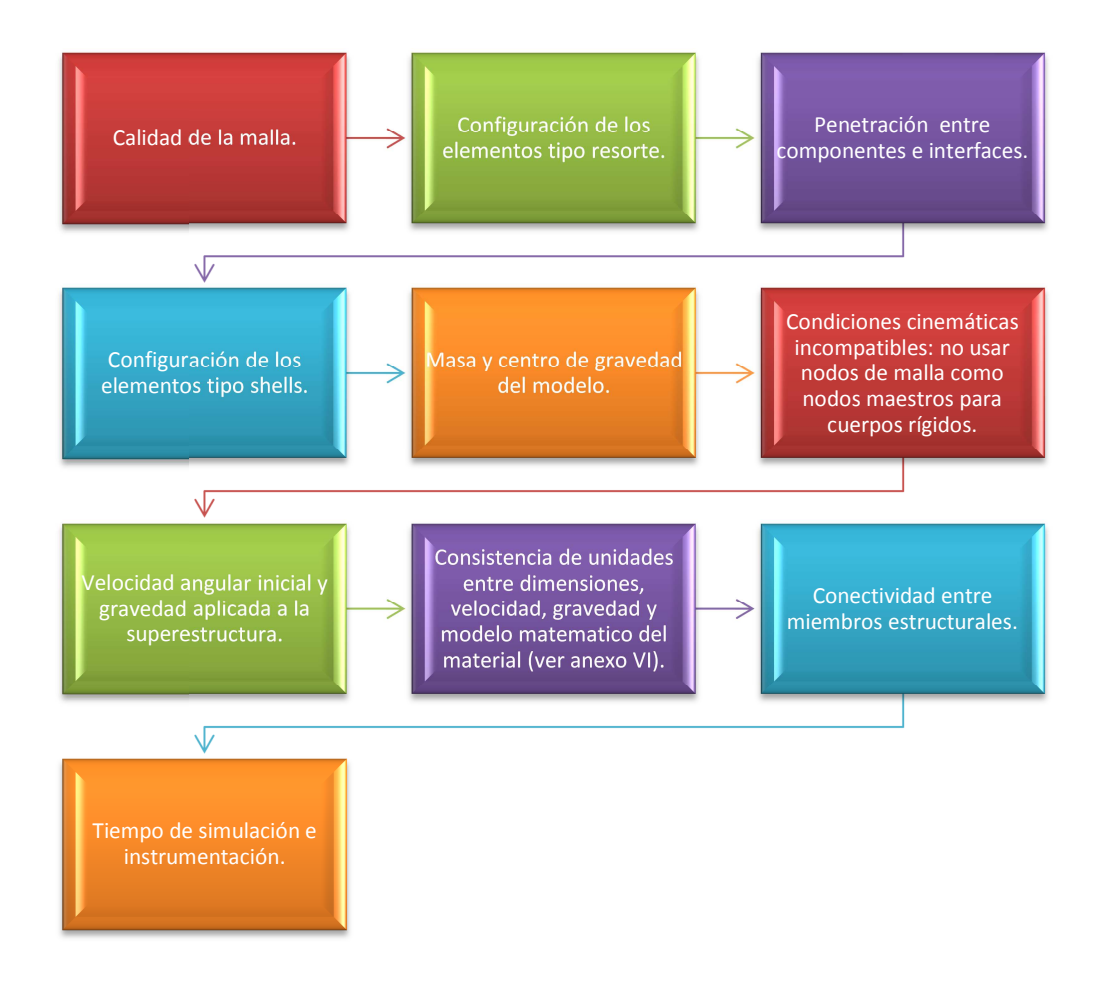

*Figura 5.14 Procedimiento de revisión del modelo antes de realizar la simulación de vuelco lateral.* 

# **5.4.11 Resultados de la simulación de vuelco lateral**

Los resultados de la simulación de vuelco lateral se muestran en la siguiente figura.

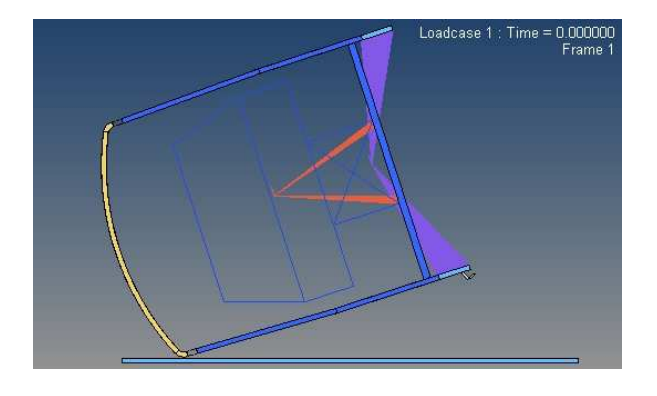

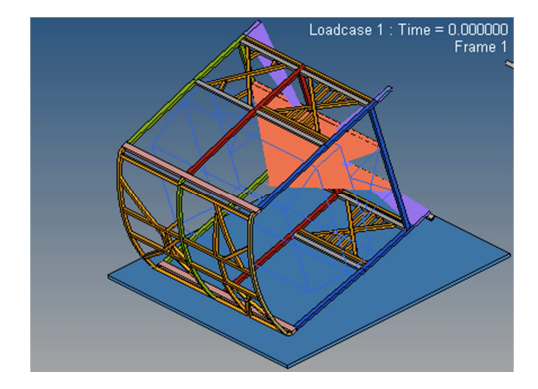
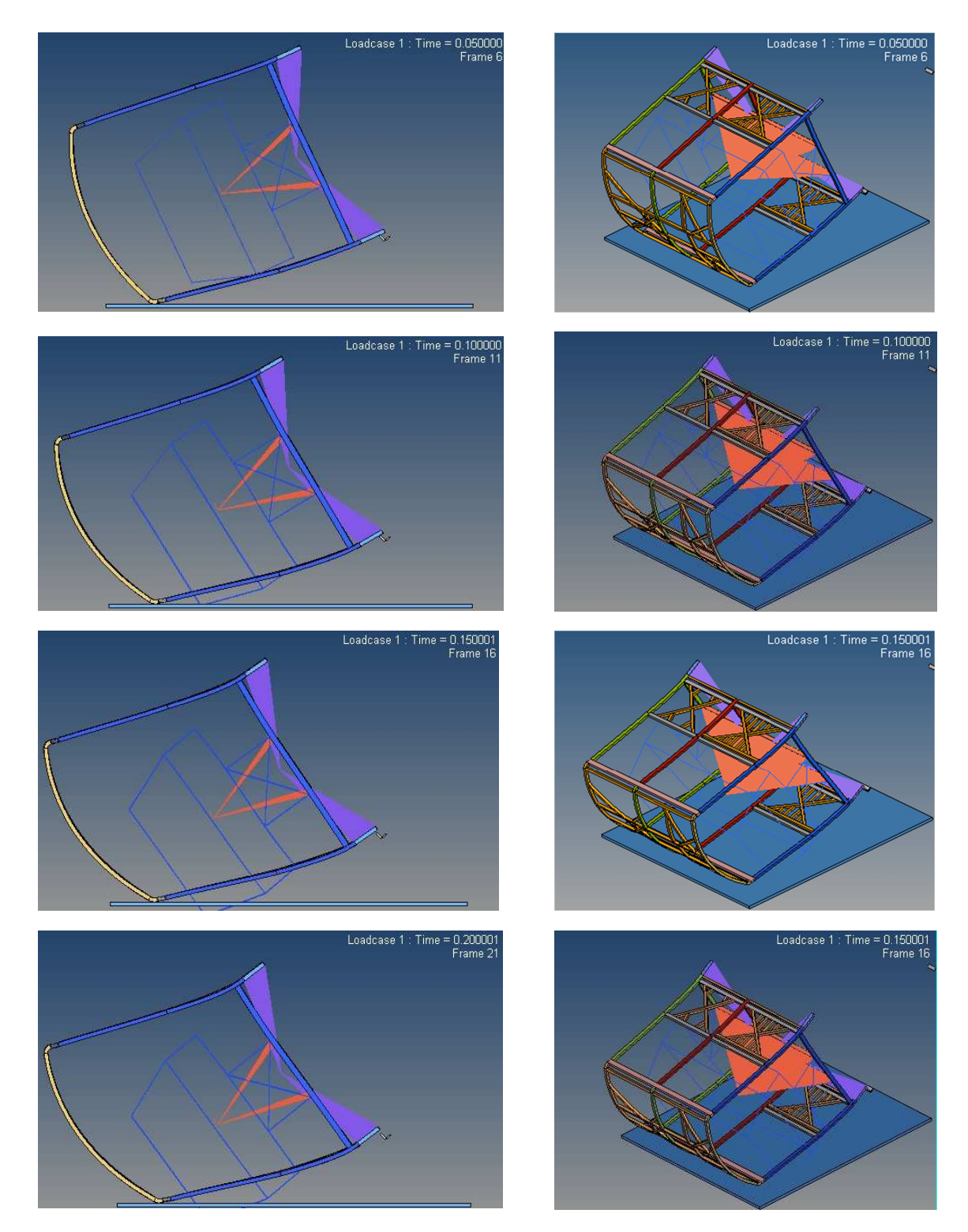

*Figura 5. 15 Resultados de la simulación de vuelco.*

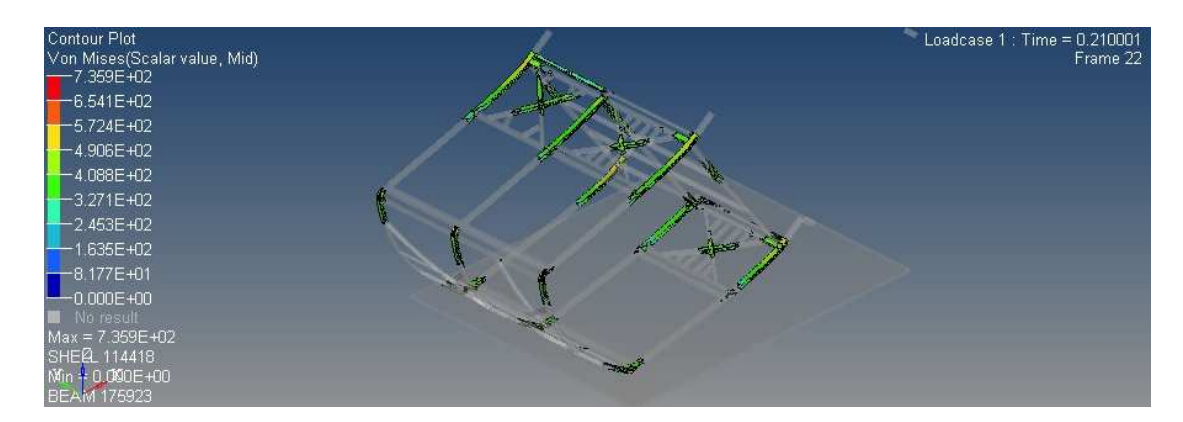

*Figura 5. 16 Zonas con esfuerzos superiores al esfuerzo de cedencia del material en t=0.21 (esfuerzo en Mpa).*

## **5.4.12 Revisión de la calidad de los resultados**

La suma de la energía de hourglass y la energía de contacto fue inferior al 15% de la energía total (TE), siendo éste un requerimiento para un buen resultado, véase gráfica 5.1.

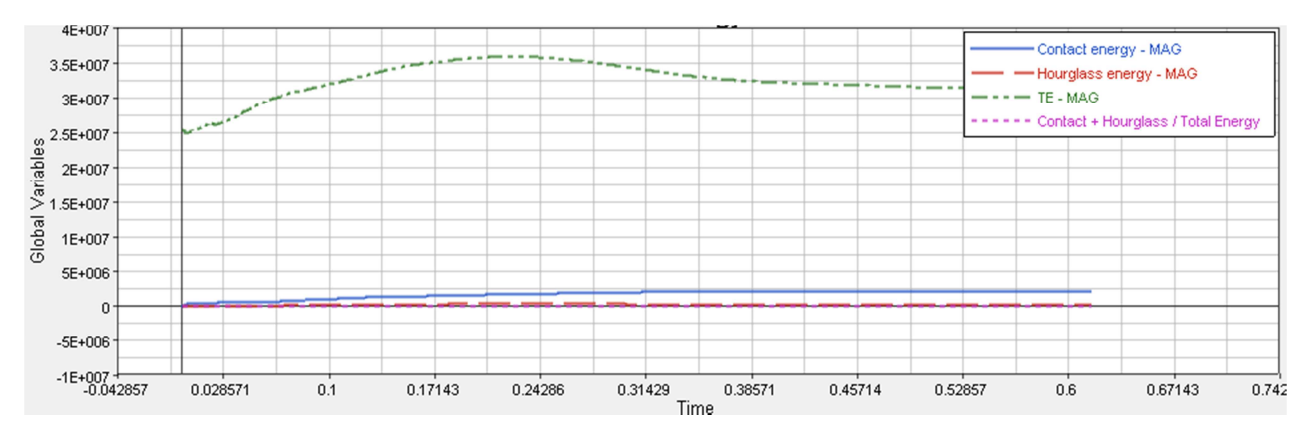

*Gráfica 5. 1 Cálculo de la energía de contacto, energía de hourglass y energía total.*

Tomando en cuenta el trabajo de las cargas externas, la energía total permaneció constante, siendo éste un requerimiento para un buen resultado, véase gráfica 5.2. Se pueden presentar incrementos de la energía total DTE durante la recuperación elástica.

La ecuación para calcular la energía total tomando en cuenta el trabajo de las cargas externas es la siguiente (Altair Engineering, Time History):

$$
DTE = IE + KE + RKE + CE + HE - EFW
$$

Dónde:

DTE: [(Energía total traslacional) – (trabajo de las cargas externas)].

IE: Energía interna.

KE: Energía cinética.

RKE: Energía cinética rotacional.

CE: Energía de contacto.

HE: Energía de hourglass.

EFW: Trabajo de las fuerzas externas.

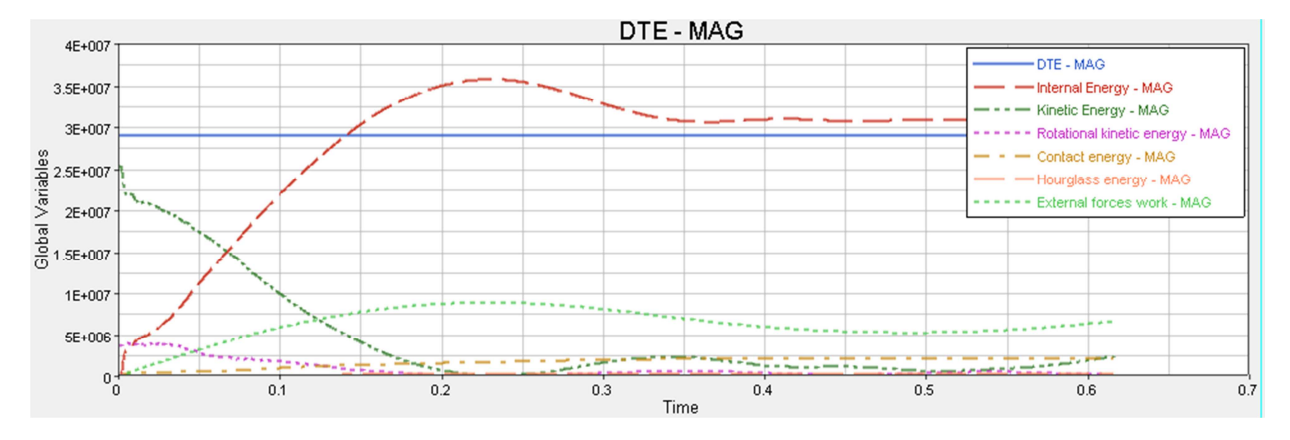

*Gráfica 5. 2 Cálculo del incremento de la energía total DTE.*

#### **5.4.13 Análisis de resultados**

La simulación mostrada en la figura 5.15, permite conocer el comportamiento de la superestructura durante un vuelco lateral. Se puede observar que se produce intrusión de componentes estructurales dentro del espacio de supervivencia, por lo que esta sección de la superestructura no pasa la prueba de vuelco. La máxima intrusión se produce a los 0.2 segundos, a partir de ese instante por la recuperación elástica del material, disminuye la intrusión dentro del espacio de supervivencia.

La figura 5.16 muestra las zonas en las que se produce un esfuerzo mayor al esfuerzo de cedencia del material en  $t = 0.21$  segundos. Estas zonas deben ser reforzadas incrementando la sección transversal de los perfiles, para evitar la intrusión de los componentes dentro del espacio de supervivencia.

#### **5.5 Sumario del capítulo**

En este capítulo se desarrolló la simulación del vuelco lateral de una sección de una superestructura de un autobús considerando la normativa UNECE R 66. Inicialmente se realizó una revisión de literatura relacionada con la importancia de los accidentes de vuelco en autobuses y las técnicas utilizadas para realizar simulaciones de vuelco en diferentes programas

de análisis. A continuación se presentó un procedimiento de simulación del vuelco lateral y se lo aplicó a una sección de la superestructura de un autobús.

La simulación de vuelco realizada con el programa de análisis Altair Radioss, permitió evaluar la seguridad de la superestructura, al determinar si existe intrusión de elementos estructurales dentro del espacio de supervivencia. También se pudieron observar las zonas en las que se presentaron esfuerzos superiores al esfuerzo de cedencia del material, estas zonas pueden ser estudiadas para mejorar la resistencia de la sección de la superestructura durante un vuelco lateral.

# **CAPÍTULO VI**

## **CONCLUSIONES Y TRABAJO FUTURO**

#### **6.1 CONCLUSIONES**

Del desarrollo del presente trabajo se desprenden las siguientes conclusiones:

- Los objetivos del trabajo de tesis fueron cumplidos satisfactoriamente, se desarrollaron y aplicaron los dos procedimientos propuestos de análisis y diseño de superestructuras de autobuses.
- El procedimiento de diseño conceptual de una superestructura de autobús mediante optimización estructural topológica y de tamaño permitió obtener un diseño ligero, seguro y eficiente estructuralmente, considerando cargas de vuelco y cargas de funcionamiento: aceleración, frenado, giro, peso de pasajeros, etc.
- El procedimiento de simulación de vuelco lateral de una sección de una superestructura, permitió determinar si se presenta intrusión de los componentes estructurales dentro del espacio de supervivencia, evaluando de esta manera la seguridad ofrecida por una superestructura de un autobús. También se pudieron identificar los componentes sometidos a mayores esfuerzos y que requieren ser reforzados para mejorar la resistencia de la superestructura.
- La optimización estructural topológica debe ser incluida tempranamente en la etapa de diseño de una superestructura, para definir las trayectorias de carga que servirán posteriormente para ubicar los perfiles estructurales. El uso de esta técnica presenta una gran ventaja en comparación con las técnicas tradicionales de diseño en las que se distribuye el material en la superestructura con base en experiencia y suposiciones.
- La optimización estructural topológica es una técnica que generalmente entrega resultados que no pueden ser utilizados directamente o que en ocasiones no pueden ser manufacturados. La intuición ingenieril, la experiencia, el conocimiento del software y del problema estudiado son necesarios para obtener diseños adecuados.
- No se pueden hacer sugerencias relacionadas con los siguientes parámetros de la optimización topológica: fracción de masa, factor de ponderación para cada caso de carga y valor del compliance ponderado. El diseño mediante optimización topológica es un proceso sistemático de prueba y error, en el que se modifican los parámetros de optimización hasta llegar a un resultado que satisfaga los requerimientos de diseño.
- La optimización estructural de tamaño permitió dimensionar las secciones transversales de los elementos de la superestructura, logrando obtener un diseño de bajo peso que ante las cargas aplicadas no supera los esfuerzos permisibles del material.
- La optimización de tamaño de elementos tipo viga, es una primera aproximación para definir el tamaño requerido de los componentes estructurales. La ventaja de utilizar los elementos tipo viga para la optimización de tamaño es que permiten modificaciones

fáciles y rápidas de las dimensiones de sus secciones transversales, siendo esto imposible con elementos tipo shells o sólidos.

- El costo computacional del análisis por elementos finitos no lineal explícito es bastante elevado. El tiempo de cálculo de la simulación de vuelco de una carrocería completa, es mayor a 24 horas, en una computadora de escritorio con la capacidad disponible al momento de realizar el presente trabajo. La complejidad del modelo, la infraestructura CAE y los recursos humanos disponibles, son factores que determinan el tiempo necesario para desarrollar la simulación virtual del vuelco de un autobús.
- Para la realización del presente trabajo de tesis se requirió profundizar en algunos temas de estudio, entre los cuales destacan: normativas de diseño de carrocerías de autobuses, modelado con herramientas CAD, análisis por elementos finitos lineal y no lineal, optimización estructural topológica y optimización estructural de tamaño.

## **6.2 TRABAJO FUTURO**

- La superestructura diseñada con técnicas de optimización estructural debe ser analizada nuevamente con elementos finitos tipo shells, este análisis permitirá obtener resultados más cercanos al comportamiento real de la superestructura. Además con este análisis se podrá realizar una optimización de tamaño más fina y se logrará evaluar las uniones entre perfiles estructurales.
- Debido a la falta de tiempo no se pudo aplicar el procedimiento de simulación de vuelco desarrollada en el capítulo V, al diseño conceptual de la superestructura desarrollado con técnicas de optimización estructural. El desarrollo de la simulación de vuelco de una superestructura completa, requiere de un modelo de elementos finitos construido con las directrices presentadas en el capítulo IV. La preparación del modelo de elementos finitos de un autobús completo, el análisis y la revisión de resultados requiere de cientos de horas de trabajo.
- En este trabajo se realizó optimización de tamaño de los perfiles estructurales considerando únicamente el funcionamiento del material de la superestructura en el rango elástico. Utilizando computación de alto rendimiento (HPC: High Performance Computing), programas de optimización no lineal (HyperStudy, LS-OPT) y análisis por elementos finitos no lineal explícito, se puede realizar optimización de tamaño para simulaciones de vuelco considerando el rango plástico de funcionamiento del material.
- Deben realizarse pruebas experimentales en componentes y en secciones de carrocerías de autobuses para validar los resultados de las simulaciones de vuelco. La deformación de los componentes y los puntos de falla de la superestructura, deben ser similares en las simulaciones computaciones y en las pruebas experimentales.

## **REFERENCIAS BIBLIOGRÁFICAS**

Cepeda, J. (2006). *Análisis del Comportamiento Mecánico del Sistema Estructural del Autobús Feline para la Empresa Carrocerías Miral.* Ecuador: Escuela Politécnica del Ejército.

Lin, Y., & Nian, H. (2006). *Structural Design Optimization of the Body Section Using Finite Element Method.* Automotive Research & Testing Center, Taiwan.

Christensen, J. e. (2011). Towards the Lightweighting of Low Carbon Vehicle Architectures using Topology Optimization. *Europe Altair Technology Conference.*

Christensen, J. e. (2012). Development of Front End Crash Structure for Lightweight Hybrid Electric Vehicle. *Global Journal of Researchers in Engineering - Automotive Engineering* .

Christensen, J. e. (2011). Effects of Roof Crush Loading Scenario upon Body in White Using Topology Optimization. *International Journal of Crashworthiness* .

Schwer, L. (2007). Optional Strain – Rate Forms for the Johnson Cook Constitutive Model and the Role of the Parameter (Eo). *LS-DYNA Anwenderforum.*

Sullivan, J. (1988). *Technical Physics.* USA: Wiley.

Singh, J. (2010). *Optimization of Bus Body Structure Using Optistruct.* Swaraj Mazda LTD, India.

Srinivasulu, T. (2012). Bus Rollover Simulation using Body Sections in Radioss. *HyperWorks Technology Conference.*

Wikipedia. (2013). *Rigidez*. Recuperado el 18 de junio de 2013, de Wikipedia: http://es.wikipedia.org/wiki/Rigidez

World Auto Steel. (2011). *Future Steel Vehicle: Detailed Design, Engineering and Cost Analysis of Advanced High Strength Steel Body Structures for Advanced Powertrain Vehicles.* World Auto Steel, USA.

US Department of Transportation. (1991). *Laboratory Test Procedure for FMVSS 220: School Bus Rollover Protection.* National Highway Traffic Safety Administration.

Ugural , A., & Fenster, S. (2003). *Advanced Strength and Applied Elasticity* (4 ed.). USA: Prentice Hall.

UNECE. (2006). *Regulation R66: Uniform Technical Prescriptions Concerning the Approval of Large Passenger Vehicles with Regard to the Strength of their Superstructure.* European Union.

Vilpas, M., & Kyrolainen, A. (2002). Novel Stainless Steel Solutions in Bus Bodies. *Industrial Systems Review*.

Thomas, H., & Zhou, U. (2002). Issues of Commercial Optimization Software Development. *Structural Multidisciplinary Optimization , 23*, 97-110.

Altair Engineering. (s.f.). *Time History*. Recuperado el 01 de junio de 2013, de http://www.altairhyperworks.com/hwhelp/Altair/hw12.0 /help/hwsolvers/hwsolvers.htm?rd\_th.htm

Altair Engineering. (s.f.). *Altair University*. Recuperado el 01 de junio de 2013, de http://training.altairuniversity.com/structural/

Altair Engineering. (s.f.). *HyperWorks 11.0 Tutorials*. Recuperado el 1 de junio de 2013, de Altair HyperWorks : http://www.altairhyperworks.com/hwhelp/Altair/hw11.0/help/hwtut/hwtut.aspx

Altair Engineering. (2011). *HyperMesh 11.0 User's Guide.*

Altair Engineering. (2012). *Practical Aspects of Finite Element Simulation: A Student Guide.*

Altair Engineering. (2011). *OptiStruct 11.0 User´s Guide .*

Altair Engineering. (2011). *Radioss Theory Manual 11.0, Large Displacement Finite Element Analysis .*

Altair Engineering. (2011). *Radioss 11.0 User´s Guide.*

Altair Engineering. (2011). *Radioss 11.0 Reference Guide.*

Alawadhi, E. (2010). *Finite Element Simulations using Ansys.* USA: CRC Press.

Ashby , M. (2011). *Materials Selection in Mechanical Design.* USA: Elsevier Ltd.

American Institute of Steel Construction. (2010). *Specification for Structural Steel Buildings.* USA.

American Public Transit Association. (1997). *Standard Bus Procurement Guidelines.*

Bathe, K.-J. (2011). *The Finite Element Analysis of Shells - Fundamentals.* USA: Springer.

Bathe, K.-J. (2006). *Finite Element Procedures.* USA: Prentice Hall, Pearson Education.

Belsare, V. (2012). Rollover Analysis of Passenger Bus as per AIS-031. *International Journal of Engineering, Research and Development , 4* (5).

Bojanowski, C. (2009). Verification, Validation and Optimization of Finite Element Model of Bus Structure for Rollover Test. *Phd Thesis, Florida State University* .

Dubois, P. (2004). *Vehicle Crashworthiness and Occupant Protection.* USA: American Iron and Steel Institute.

Deshmukh, P. (2006). *Rollover and Roof Crush Analysis of Low - Floor Mass Transit Bus, Master Thesis.* USA: Florida State University .

Euro Inox. (2007). *Bus and Rail: Innovative Stainless Steel Applications in Transport Vehicles.* Euro Inox.

Federal Transit Administration. (2012). *Design and Development of the LCO-140H Series Hydraulic Hybrid Low Floor Transit Bus.* Federal Transit Administration, USA.

Huang, X., & Xie, M. (2010). *Evolutionary Topology Optimization of Continuum Structures: Methods and Applications.* United Kingdom: John Wiley & Sons, Ltd.

ISSDA. (2010). *Stainless Steel Bus Bodies: Cost Less & Last Long.* The Indian Stainless Steel Association.

INEN. (2009). *Norma Técnica Ecuatoriana NTE INEN 1323:2009, Vehículos Automotores, Carrocerías de Autobuses, Requisitos.* Ecuador.

Kumar, S. (2012). Rollover Analysis of Bus Body Structure as per AIS 031/ECE R66. *HyperWorks Technology Conference.* India.

Kalpakjian, S., & Schmid, S. (2008). *Manufacturing Processes for Engineering Materials* (5 ed.). Pearson Education.

Matolcsy, M. (2007). The Severity of Bus Rollover Accidentes. *Scientific Society of Mechanical Engineers* .

Man. (1999). *Normas de Carrozado FOC/L & HOCL/N.*

Mercedes Benz. (s.f.). *Chasis para Ómnibus OH 1618 LS-B*. Recuperado el 01 de 06 de 2013, de http://www.colcar-merbus.com.ar/pdf/buses/colcar\_OH1618\_L-SB.pdf

Mercedes Benz. (1999). *Directrices para Montaje de Superestructuras y Equipos en Chasis y Plataformas.* Brasil.

Orozco, M., & Velásquez, J. (2006). *Diseño de una Estructura de Carrocería de Bus por Software de Computador bajo Normas Internacionales.* Ecuador: Escuela Politécnica del Ejército.

Ruiz, O. e. (2012). Efficient Optimization of the Structure of a Passenger Bus by Iterative Finite Element Models with Increasing Degrees of Complexity. *International Conference on Engineering Optimization*, *3.* Brazil.

## **ANEXOS**

## **ANEXO I**

#### **Programas CAD/CAE utilizados en la presente investigación**

#### **Catia V5**

Catia es un programa de diseño, ingeniería y manufactura asistida por computadora que tuvo sus inicios en la industria aeronáutica y actualmente es uno de los líderes a nivel mundial. Posee herramientas avanzadas para el modelado de superficies (*Generative Shape Design*) que lo hacen muy utilizado en la industria automotriz para el diseño de carrocerías. El módulo *STL Rapid Prototyping* permite importar los resultados de la optimización topológica en formato STL (*stereolithography*) a Catia.

En este trabajo se utilizaron los siguientes módulos de Catia: *Part Design, Assembly Design, Structure Design, Generative Shape Design, Sketch Tracer* y *STL Rapid Prototyping*.

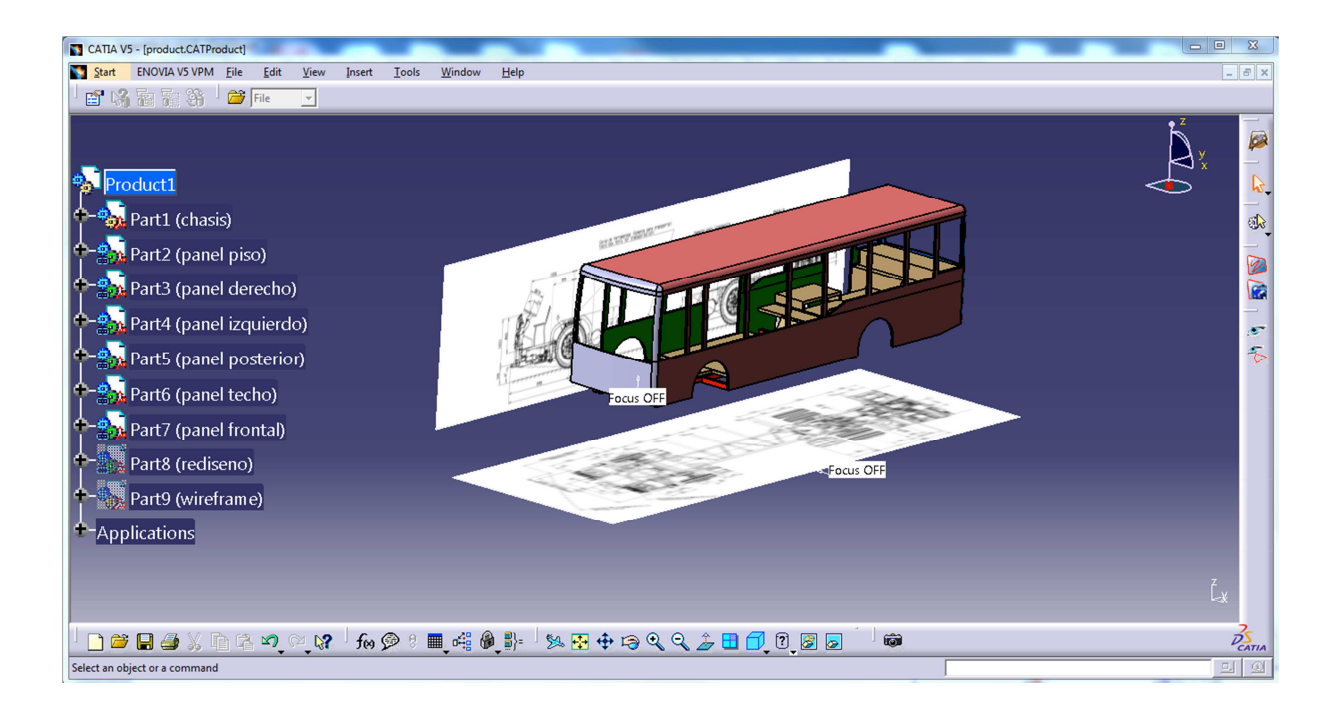

*Figura A1.1 Interfaz gráfica de usuario en Catia V5.* 

#### **Altair HyperMesh 11.0**

HyperMesh es un programa informático de pre-procesamiento que prepara modelos de elementos finitos utilizados en análisis estructurales, térmicos y de fluidos. La geometría realizada desde un programa de diseño asistido por computadora CAD, es enviada a HyperMesh en donde se realiza el mallado y se asignan los diferentes tipos de elementos finitos, características de los materiales, condiciones de frontera, etc. Finalmente el modelo se exporta a otro programa denominado *solver* que realiza el análisis.

HyperMesh permite crear mallas de elementos finitos de muy alta calidad, logrando representar con gran precisión geometrías complejas, además posee herramientas que permiten modificar la geometría del modelo y corregir errores de importación desde el programa CAD.

Este programa se utiliza comúnmente para: modelado de sólidos, modelado de superficies, modelado 3D de alambre, mallado de shells, mallado de sólidos, modificación de la geometría (*model morphing*), generación de superficies medias automática y configuración detallada del modelo.

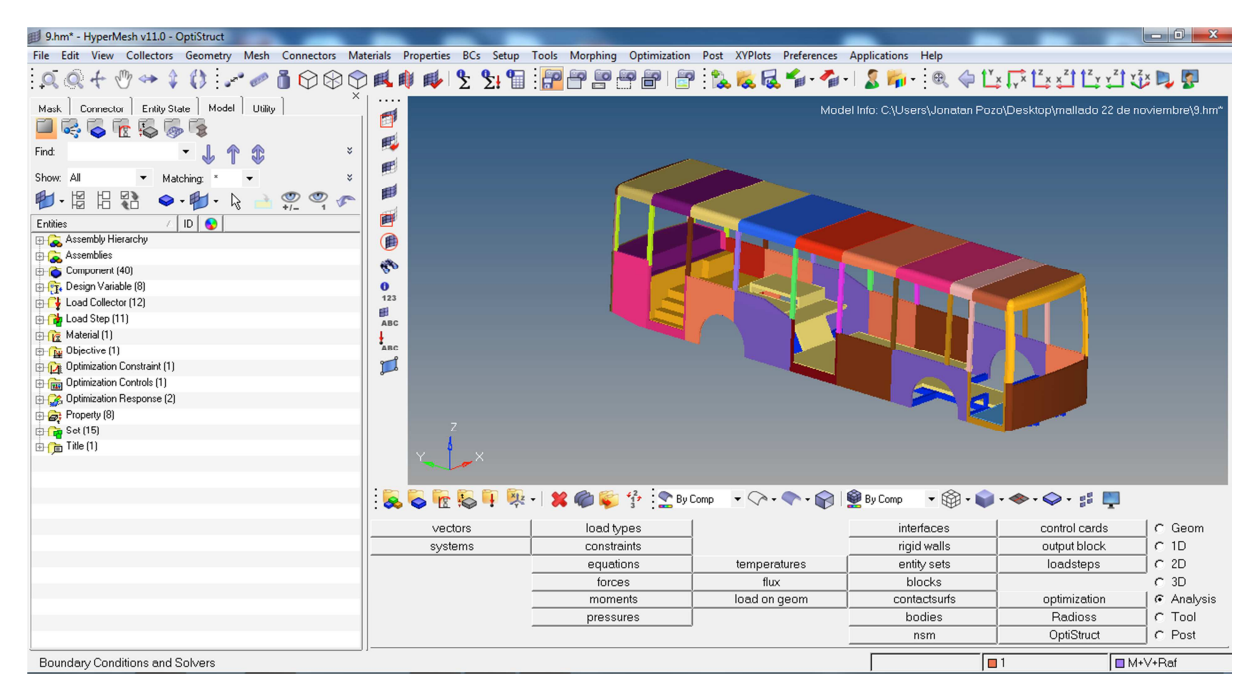

*Figura A1.2 Interfaz gráfica de usuario en HyperMesh.* 

## **Altair OptiStruct 11.0**

OptiStruct es un programa de ingeniería asistida por computadora ampliamente utilizado en la industria para analizar y optimizar estructuras bajo cargas estáticas y dinámicas; es empleado

para optimizar las características de resistencia, durabilidad y vibración de estructuras para rápidamente desarrollar diseños innovadores, ligeros y eficientes estructuralmente.

OptiStruct combina el método de los elementos finitos (*Finite Element Method, FEM*) y la dinámica de multi cuerpos (*Multi-Body Dynamics, MBD*) con tecnología avanzada de análisis y optimización estructural, permitiendo simular estructuras de millones de grados de libertad en tiempos relativamente cortos. Para el diseño estructural puede utilizarse optimización topológica, topográfica y de tamaño libre, mientras que para la optimización de estructuras puede realizarse optimización de tamaño, de forma y de forma libre.

Las ventajas obtenidas con el uso de este programa son las siguientes: acelerar el proceso de diseño, disminuir el número de ciclos de diseño, incrementar el rendimiento de piezas o estructuras y generar diseños conceptuales óptimos (bajo ciertas condiciones de diseño).

#### **Altair Radioss 11.0**

Radioss es un programa de análisis por elementos finitos (*solver*), utilizado para la solución de una gran variedad de problemas de ingeniería; es uno de los líderes a nivel mundial en análisis estructural de problemas no lineales bajo cargas dinámicas como es el caso del choque de un vehículo. Para la simulación de eventos complejos como impactos, existen una variedad de interfaces de contacto, modelos de materiales y tipos de elementos (*bars, shells, solids, springs, rigid bodies, etc.*).

Algunas de las aplicaciones de este programa son: análisis lineal estático, análisis lineal y no lineal de pandeo, análisis de modos normales de vibración, análisis lineal de respuesta transitoria, análisis no lineal geométrico implícito y explícito, análisis explícito dinámico, análisis de fatiga, etc.

Una ventaja importante es que los modelos analizados en Radioss están listos para realizar optimizaciones en otros programas como OptiStruct y HyperStudy.

#### **Altair HyperView**

HyperView es un programa de post-procesamiento y visualización de resultados de análisis por elementos finitos (*Finite Element Analysis, FEA*) y simulación dinámica de multi cuerpos (*Multi Body Dynamics, MBD*). Este programa permite la sincronización entre animaciones tridimensionales en varias ventanas, videos y gráficas de datos para mejorar la visualización de resultados, además permite la grabación de videos para compartir los resultados con otros usuarios.

Los resultados de análisis creados por una docena de *solvers* disponibles comercialmente pueden ser leídos en HyperView, también existe una opción de generación automática de reportes que permite imprimir los resultados en varios formatos diferentes.

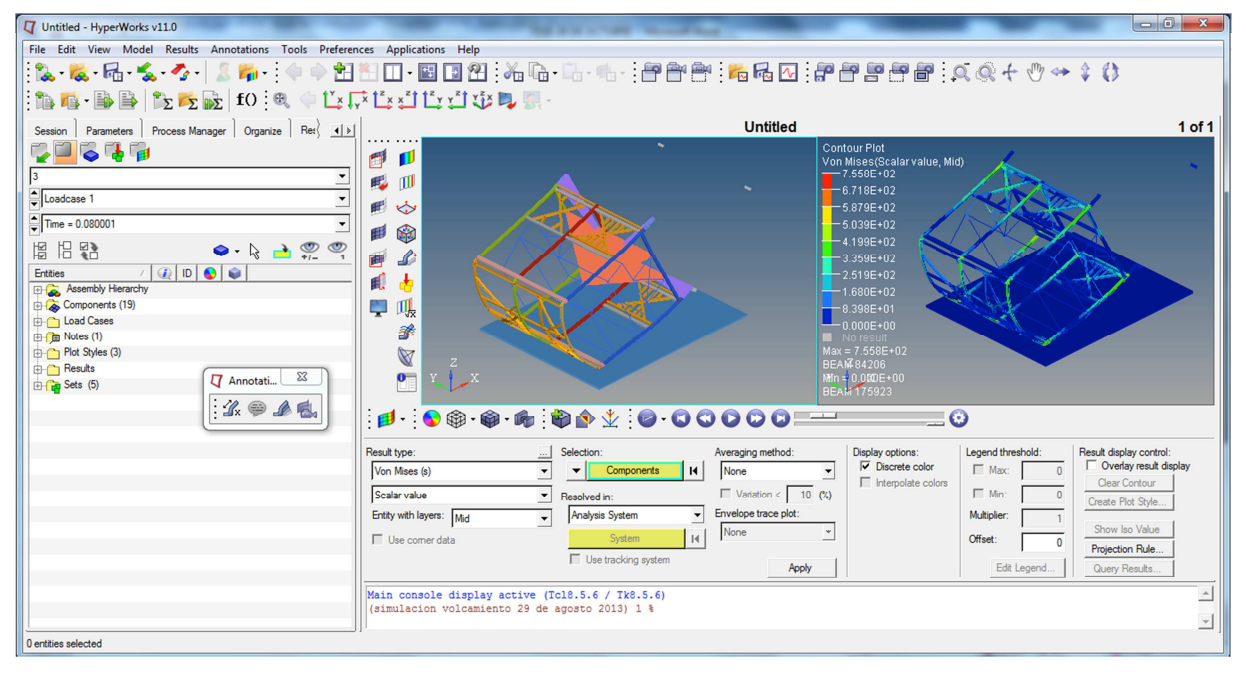

*Figura A1.3 Interfaz gráfica de usuario en HyperView 11.0.* 

### **ANEXO II**

#### **Creación de sección transversal para los perfiles estructurales en HyperBeam**

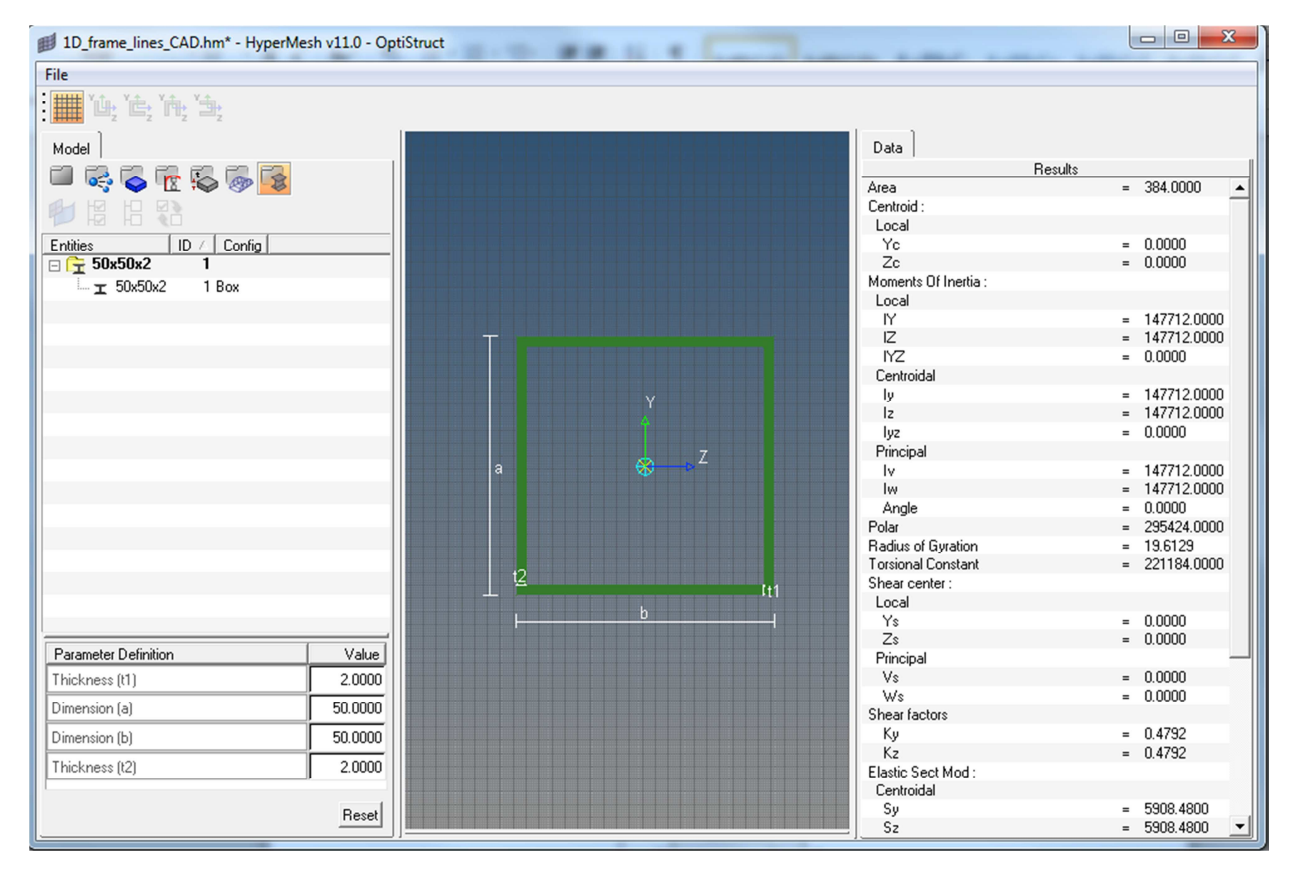

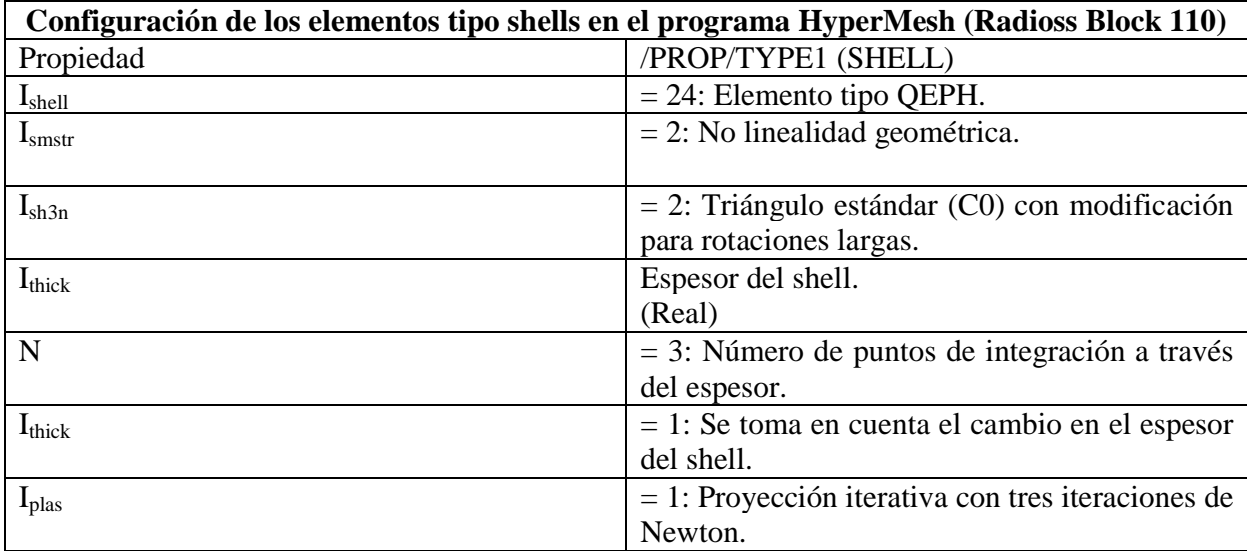

## **ANEXO III**

## **ANEXO IV**

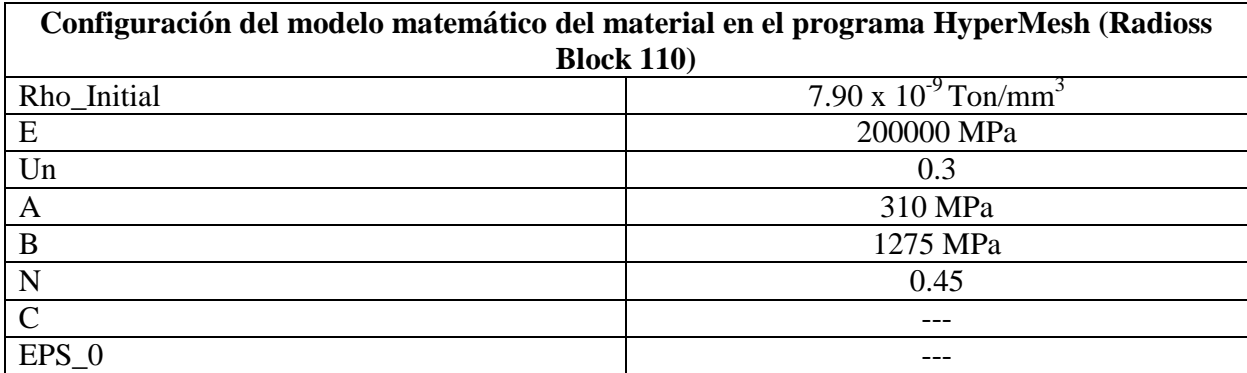

#### **ANEXO V**

#### **Matriz de inercia de un prisma rectangular**

La matriz de inercia de un prisma rectangular se utiliza en simulaciones dinámicas cuando se desea incluir en el modelo de elementos finitos las propiedades inerciales de una pieza no modelada.

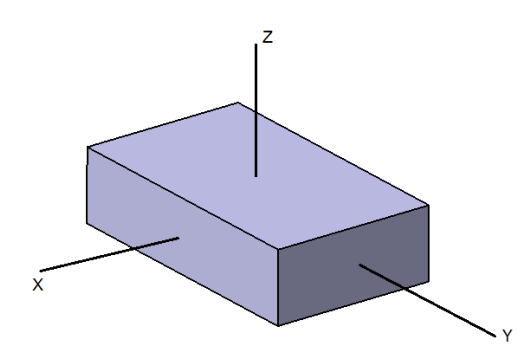

#### **Dónde:**

 $m =$  masa

 $a =$ ancho (x)

 $b =$  profundidad (y)

 $c =$ altura (z)

$$
I = \begin{pmatrix} I_{xx} & I_{xy} & I_{xz} \\ I_{yx} & I_{yy} & I_{yz} \\ I_{zx} & I_{zy} & I_{zz} \end{pmatrix} = \begin{pmatrix} \frac{1}{12}m(b^2 + c^2) & 0 & 0 \\ 0 & \frac{1}{12}m(a^2 + c^2) & 0 \\ 0 & 0 & \frac{1}{12}m(a^2 + b^2) \end{pmatrix}
$$

## **ANEXO VI**

## **Consistencia de unidades**

En muchas ocasiones se producen errores en el análisis por elementos finitos debido a que no se utilizan unidades consistentes de las diferentes magnitudes físicas, en el análisis estructural las unidades fundamentales son: masa, longitud, tiempo y temperatura. En este trabajo de tesis se utilizaron las siguientes unidades de medida:

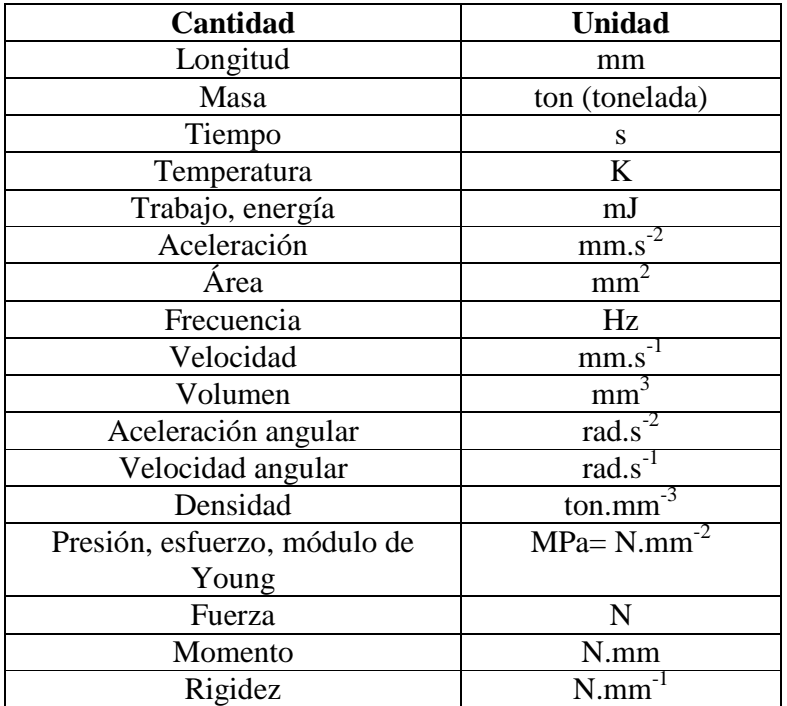